**ISBN 978-602-51165-7-5** 

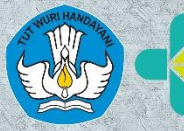

**KEMENTERIAN REPUBLIK** 

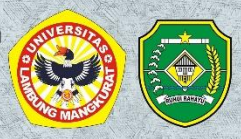

 $\overline{\mathsf{s}}$ 

# **MANAJEMEN DATA DALAM** PERENCANAAN PENYUSUNAN PROGRAM DAN LAPORAN **BIDANG KESEHATAN**

f.

 $\mathbf{p}$ 

▄▆▅▅

導

**THITI** 

電雷

**PENERRIT:** PROGRAM STUDI KESEHATAN MASYARAKAT **FAKULTAS KEDOKTERAN** UNIVERSITAS LAMBUNG MANGKURAT

## **MANAJEMEN DATA DALAM PERENCANAAN PENYUSUNAN PROGRAM DAN LAPORAN BIDANG KESEHATAN**

## **TIM PENYUSUN**

Dian Rosadi, SKM, MPH Dr. dr. Iwan Aflanie, M.Kes, Sp.F, SH Fauzie Rahman, S.KM, MPH Rudi Fakhriadi, SKM, M.Kes (Epid) Noor Ahda Fadillah, SKM, M.Kes (Epid) Anggun Wulandari, S.KM, M.Kes Nur Laily, S.KM, M.Kes Nita Pujianti, S.Farm., Apt., MPH Lia Anggraini, S.KM Agus Muhammad Ridwan, SKM

## **EDITOR**

Husnul Fatimah, SKM

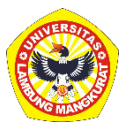

Penerbit:

Program Studi Kesehatan Masyarakat Fakultas Kedokteran Universitas Lambung Mangkurat

#### **MANAJEMEN DATA DALAM PERENCANAAN PENYUSUNAN PROGRAM DAN LAPORAN BIDANG KESEHATAN**

#### **Disusun Oleh:**

Dian Rosadi, SKM, MPH Dr. dr. Iwan Aflanie, M.Kes, Sp.F, SH Fauzie Rahman, SKM, MPH Rudi Fakhriadi, SKM, M.Kes (Epid) Noor Ahda Fadillah, SKM, M.Kes (Epid) Anggun Wulandari, SKM, M.Kes Nur Laily, SKM, M.Kes Nita Pujianti, S.Farm., Apt., MPH Lia Anggraini, SKM Agus Muhammad Ridwan, SKM

#### **Editor:**

Husnul Fatimah, SKM

#### **Penerbit:**

Program Studi Kesehatan Masyarakat Fakultas Kedokteran Universitas Lambung Mangkurat

#### **Redaksi:**

Jl. A. Yani Km. 36 Banjarbaru 70714 Telp: 0812 5115 8568 Email: s1\_kesmasunlam@ulm.ac.id Website: www.kesmas.ulm.ac.id

Hak Cipta © 2021, pada penulis

*Dilarang memperbanyak, memperbanyak sebagian atau seluruh isi dari buku ini dalam bentuk apapun, tanpa izin tertulis dari penerbit.* **©HAK CIPTA DILINDUNGI OLEH UNDANG-UNDANG** Cetakan ke-1 Tahun 2021

#### **KATA PENGANTAR**

Segala puji dan syukur kehadirat Tuhan Yang Maha Esa, karena Rahmat dan Karunia-Nya, maka Manajemen Data dalam Perencanaan Penyusunan Program dan Laporan Bidang Kesehatan ini selesai pada waktunya. Semua ini tentu saja tak dapat dilepaskan oleh bantuan dari berbagai pihak, khususnya melalui Kerjasama Biro Perencanaan dan Anggaran Kementerian Kesehatan Republik Indonesia (Kemenkes RI) dengan Fakultas Kedokteran Universitas Lambung Mangkurat Banjarbaru, serta Dinas Kesehatan Kabupaten Tapin yang memberikan dukungan dan bantuan selama proses penyusunan panduan.

Buku pedoman ini disusun guna mempermudah praktisi khususnya di bidang kesehatan dalam mengolah data statistic dan menginterpretasikan hasil output yang didapatkan. Buku ini disiapkan untuk memberikan penjelasan lebih terperinci mengenai penyajian data, manajemen data, sistem informasi di puskesmas, dan pelaporan di tingkat puskesmas dan Dinas Kesehatan dengan harpan dapat memberikan kemudahan dalam penyusunan perencanaan program kesehatan.

Kami berharap Buku Pedoman ini dapat dipergunakan sebagai salah satu pedoman dalam penyusunan perencanaan Puskesmas khususnya di Puskesmas Wilayah Kabupaten Tapin lebih terpadu dan berbasis bukti.

Kami menyadari bahwa masih banyak kekurangan dari buku ini, baik dari materi maupun teknik penyajiannya. Oleh karena itu, kritik dan saran yang membangun sangat kami harapkan. Semoga buku pedoman ini bermanfaat bagi Dinas Kesehatan khususnya Kabupaten Tapin dalam membuat perencanaan dan anggraan program kesehatan.

Banjarbaru, September 2021

-TIM PENYUSUN-

## **DAFTAR ISI**

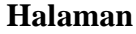

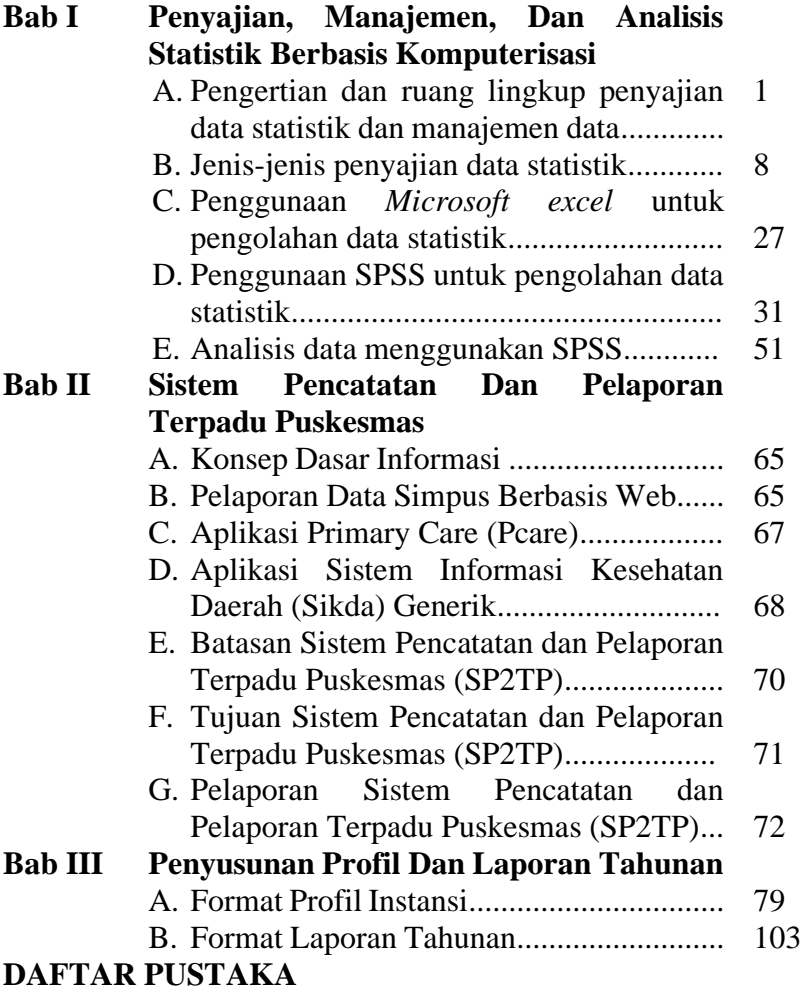

#### **BAB I**

## **PENYAJIAN, MANAJEMEN, DAN ANALISIS STATISTIK BERBASIS KOMPUTERISASI**

#### **A. Pengertian dan Ruang Lingkup Penyajian Data Statistik dan Manajemen Data**

#### **1. Pengertian Statistik**

Statistik merupakan suatu ilmu yang mempelajari cara pengumpulan, pengolahan, penyajian, dan analisis data. Kemudian manajemen data adalah pengembangan, pelaksanaan, pengawasan rencana pengawasan rencana, kebijakan-kebijakan, program-program, dan praktik-praktik yang mengendalikan, melindungi, memberikan, dan meningkatkan nilai data dan aset informasi. Manajemen data sangat berkaitan dengan ilmu kesehatan masyarakat karena dalam seluruh penelitian kesehatan pasti memerlukan analisis penelitian yang didasarkan pada data yang tersedia. Data dan informasi tersebut harus dibuat, disimpan, diambil, dan secara berkala. Dalam pelaksanaannya nya pasti memerlukan yang namanya suatu manajemen, kemudian untuk bisa melaksanakan manajemen data tersebut perlu adanya statistik sebagai ilmu dasar dari penelitian kesehatan tersebut (1, 2).

Statistik merupakan sekumpulan konsep dan metode yang digunakan untuk mengumpulkan dan menginterpretasikan data tentang bidang kegiatan tertentu dan mengambil kesimpulan dalam situasi dimana ada ketidakpastian dan variasi. Statistik terbagi menjadi dua, yaitu statistik deskriptif dan statistik deskriptif. Statistik deskriptif adalah metode statistik memberikan gambaran tentang keadaan yang berkaitan dengan ciri-ciri, bentuk, karakter pada penduduk dan masyarakat serta organisasi berdasarkan hasil pengamatan yang nyata. Sedangkan statistik inferensial adalah metode statistik yang digunakan untuk mengkaji, menaksir, dan mengambil kesimpulan sebagian

data yang dipilih secara acak dari seluruh data yang menjadi sampel  $(1)$ .

#### **2. Pengertian Manajamen Data**

Manajemen data merupakan bagian dari manajemen sumber daya informasi. Basis data (*database*) adalah kumpulan dari berbagai data yang saling berhubungan satu dengan yang lainnya, *database* tersimpan di perangkat keras, serta di modifikasi dengan perangkat lunak. Pendefinisian basis data meliputi spesifikasi dari tipe data atau informasi yang akan disimpan. *Database* merupakan salah satu komponen yang penting dalam sistem informasi karena merupakan basis dalam menyediakan informasi bagi para pengguna atau *user* (3).

Manajemen data adalah bagian dari manajemen sumber daya informasi yang mencakup semua kegiatan yang memastikan bahwa sumber daya informasi yang akurat, mutakhir, aman dari gangguan/peretasan dan tersedia bagi pengguna. Kegiatan manajemen data meliputi pengumpulan data dimana data yang diperlukan dikumpulkan dan dicatat dalam status formulir yang disebut dokumen sumber yang berfungsi sebagai input bagi sistem. Integritas dan pengajuan dimana data tersebut diperiksa untuk meyakinkan konsistensi dan akurasinya berdasarkan suatu peraturan dan kendala yang telah ditentukan sebelumnya (2).

Karena manajemen data merupakan suatu proses pengelolaan data menjadi suatu informasi yang berguna untuk pengambilan keputusan bagi organisasi maupun individu (hubungan ideal antara data, informasi, dan keputusan). Manajemen data kesehatan juga merupakan pangkalan dat, struktur kumpulan data yang disimpan dalam suatu sistem komputer (*data base*), *data base management* dan *data base management system* (4).

Selain itu dengan mempelajari manajemen data diharapkan dapat mampu melakukan manjemen data kesehatan

berdasarkan data rutin dan data yang dihasilkan dari survei dan dapat menghasilkan informasi kebutuhan menjadi berkualitas. Setelah mempelajari manajemen data kemampuan untuk menjelaskan dan melaksanakan pengumpulan data kesehatan yang baik, pengolahan data kesehatan yang baik, analisis dan penyajian hasil analisis data kesehatan yang baik dan pemanfaatan hasil penyusunan analisis data kesehatan yang baik dapat terlaksana dengan optimal (4).

#### **3. Ruang Lingkup Manajemen Data**

Kegiatan manajemen data mencakup (5):

- a. Pengumpulan Data: Data yang diperlukan dikumpulkan dan dicatat dalam suatu formulir yang disebut dokumen sumber yang berfungsi sebagai input bagi system.
- b. Integritas dan Pengujian: Data tersebut diperiksa untuk meyakinkan konsistensi dan akurasinya berdasarkan suatu peraturan dan kendala yang telah ditentukan sebelumnya.
- c. Penyimpanan: Data disimpan pada suatu medium, seperti pita magnetic atau piringan magnetic.
- d. Pemeliharaan: Data baru ditambahkan, data yang ada diubah, dan data yang tidak lagi diperlukan dihapus agar sumberdaya data (berkas) tetap mutakhir.
- e. Keamanan: Data dijaga untuk mencegah penghancuran, kerusakan atau penyalahgunaan.
- f. Organisasi: Data disusun sedemikian rupa untuk memenuhi kebutuhan informasi pemakai.
- g. Pengambilan: Data tersedia bagi pemakai. Adapun beberapa kegunaan dari manajemen data dalam bentuk statistik dalam penelitian yaitu (6):
- a. Alat untuk menghitung besarnya anggota sampel yang diambil dari populasi. Penggunaan statistik dalam menentukan jumlah sentatif terhadap jumlah populasi sehingga jumlah sampel yang ditentukan lebih dapat dipertanggungjawabkan. Statistik membantu peneliti untuk

menentukan berapa jumlah sampel yang tepat untuk dapat mewakili populasi penelitiaan.

- b. Alat untuk menguji validitas dan reliabilitas instumen. Sebelum instrumen digunakan untuk penelitian, maka harus di uji validitas dan reliabilitasnya terlebih dahulu. Sehingga data yang dihasilkan oleh instrumen tersebut dapat dipercaya. Selain itu, statistik juga diperlukan untuk menentukan daya pembeda tes dan tingkat kesukaran tes.
- c. Membantu peneliti menyajikan data hasil penelitian sehingga data lebih komunikatif. Teknik-teknik penyajian data ini antara lain: tabel, grafik, diagram lingkaran, dan piktogram atau yang didalam statistik dinamakan dengan statistik deskriptif.
- d. Alat untuk analisis data seperti menguji hipotesis penelitian yang diajukan. Dalam hal ini statistik yang digunakan antara lain: korelasi, regresi, t-test, Anava dan lain-lain. Dengan statistik kita dapat mengambil kesimpulan yang tepat mengenai keadaan populasi dan sampel penelitian melalui data yang dihasilkan oleh penelitian yang kita lakukan.

Data yang dikumpulkan merupakan data kualitatif dan data kuantitatif, Pada prinsifnya metode statistik bekerja untuk data yang bersifat kuantitatif, atau data kualitatif yang sudah dikuantitatifkan. Data kualitatif merupakan data atribut, yaitu data yang bukan berbentuk bilangan dan tidak dapat dioperasikan dengan matematik. Data kualitatif dapat dikuantitafkan dengan cara memberi skor, rangking, maupun dengan cara pemberian indeks. Contoh data kualitatif adalah anemia dan tidak anemia; hipertensi dan tidak hipertensi, dan sebagainya. Data kuantitatif memiliki sifat yang selalu berubahubah atau bersifat variabe, misalnya umur kehamilan 5 minggu, 6 minggu, dan seterusnya. Data kuantitatif digolongkan menjadi data diskrit (variable diskrit) dan data kontinyu (variabel kontinyu). Data diskrit merupakan data hasil perhitungan

contohnya jumlah kelahiran setiap bulan. Sedangkan data kontinyu merupakan data hasil pengukuran dilapangan, contohnya pengukuran berat badan balita di posyandu (1).

Data dikelompokkan menjadi data dengan skala, yaitu skala nominal, skala ordinal, skala interval, dan skala rasio. Data skala nominal merupakan data dengan tingkatan yang sangat lemah dan mempunyai ciri-ciri data yang satu dengan yang lainnya tidak dapat dibandingkan dan tidak mempunyai klasifikasi, misalnya data Jenis Pekerjaan 6 (Petani, PNS, Pedagang, dsb), Jenis Kelamin (Laki-laki, perempuan), Agama (Islam, Kristen, Katolik, Hindu, Budha). Data skala ordinal (rangking), merupakan data kategori yang mempunyai sifat hubungan hirarchi, misalnya Tingka Pendidikan (rendah, sedang, tinggi), Pangkat (kapten, mayor, letkol, kolonel, jendral). Data skala interval, kelompok data ini mempunyai hirarchi yang lebih kuat jika dibandingkan dengan data skala ordinal sebab pengukurannya dicapai kecuali dengan persamaan dan urutannya, juga dengan mengetahui jarak (interval) antara dua kelas yang berbeda. Misalnya data ukuran temperatur, antara ketiga ukuran yaitu Celcius, Reamur, dan Fahrenheit. Sedangkan data skala rasio merupakan jenis data yang mempunyai tingkatan yang paling tinggi jika dibandingkan dengan data nominal, ordinal maupun interval serta memiliki nilai 0 murni, tidak seperti data skala interval yang memiliki nilai 0 tidak murni (Nilai 0 memiliki harga, misal suhu  $0^{\circ}$ C). Contoh data rasio antara lain: ukuran berat, panjang, isi, umur, hasil pengindeksan, dan lain sebagainya (1).

Jenis data menurut cara pengambilannya data dikelompokkan menjadi data primer dan data skunder. Data primer merupakan data yang diperoleh secara langsung dilapangan, sedangkan data skunder merupakan data yang didapatkan secara tidak langsung. Perolehan data secara tidak langsung dapat melalui pustaka-pustaka, laporan-laporan, publikasi-publikasi, hasil-hasil penelitian atau sumber lain

misalnya data dari instansi, jurnal, laporan bulanan, dan jenis laporan lainnya (1).

#### **4. Tahapan Kegiatan Manajemen Data**

Manajemen data adalah pengelolaan data mulai dari data tersebut dikumpulkan hingga siap dianalisis. Dengan kata lain, proses mengubah bentuk data dari data pada formulir menjadi data yang siap untuk dianalisis. Manajemen data merupakan proses yang sangat penting setelah data terkumpul (melalui wawancara atau pengukuran). Manajemen data meliputi pengumpulan data, pengiriman data, *editing*, *coding* (penomoran), *entry* data, *cleaning*, dan penyimpanan data. Alur data dapat digambarkan seperti pada gambar dibawah ini (7):

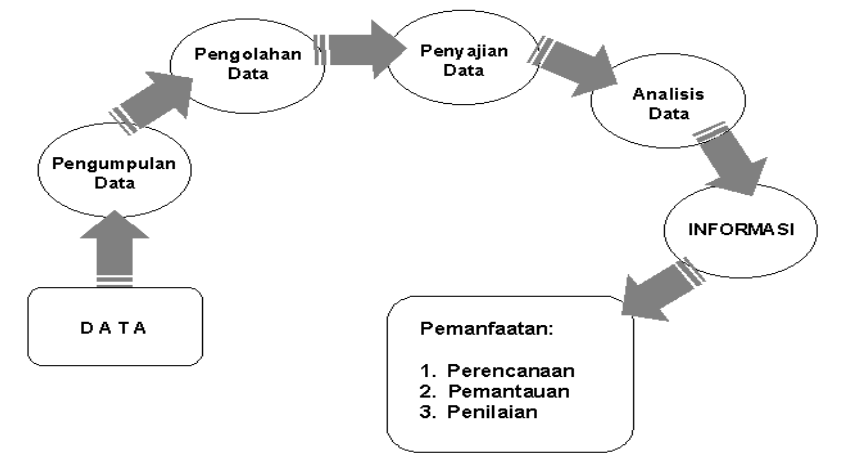

**Gambar 1. Alur Manajemen Data**

a. Pengumpulan data

Pengumpulan data data adalah suatu proses pendekatan kepada subjek yang diperlukan dalam penelitian. Selama proses pengumpulan data peneliti memfokuskan pada penyediaan seubjek, melatih tenaga pengumpul data (jika diperlukan), memperhatikan prinsip validitas dan reliabilitas serta menyelesaikan masalah-masalah yang terjadiagar data dapat

terkumpul sesuai dengan rencana yang telah ditetapkan. Metode pengumpulan data penelitian dapat menggunakan (8, 9):

- 2) Observasi
- 3) Wawancara
- 4) Kuesioner (daftar pertanyaan)
- 5) Pengukuran fisik
- 6) Percobaan laboratorium
- b. Pengolahan data

Pengolahan data merupakan langkah yang digunakan untuk menganalisis data ang sudah diperoleh setelah melakukan pengmpulan data. Untuk kemudahan dalam pengolahan data dipergunakan bantuan program komputer. Langkah-langkah pengolahan data meliputi (10, 11):

- 1) Pemeriksaan data (Editing) adalah proses melakukan pemeriksaan data yangtelah diperoleh dari lapangan. Pemeriksaan data berupa buku register, daftar pertanyaan atau jawaban responden, kelengkapan pengisian kuisioner, kejelasan jawaban relevansi jawaban, dan keseragaman suatu pengukuran.
- 2) Pemberian Kode (*Coding*) adalah ahapan kegiatan mengklasifikasi data dan jawaban menurut kategori masingmasing sehingga memudahkan dalam pengelompokkan data.
- 3) Pemasukan Data (*Entry*) adalah tahapan memproses data agar dapat dianalisis. Setelah semua kuesioner terisi penuh dan benar, serta sudah melewati pengkodean, maka langkah selanjutnya adalah memproses data agar data yang sudah di*entry* dapat dianalisis. Pemrosesan data dilakukan dengan cara meng-*entry* data dari kuesioner ke paket program komputer
- 4) Pembersihan data (*Cleaning*) adalah tahapan kegiatan pengecekkan kembali data yang sudah di *entry* dan melakukan koreksi bila terdapat kesalahan.
- 5) Penyusunan data (*Tabulating*) merupakan tahapan kegiatan pengorganisasian data sedemikian rupa agar dengan mudah dapat dijumlah, disusun, dan ditata untk disajikan dan di analisis.
- c. Penyajian data

Penyajian data adalah mengatur dan menyusun data sedemikian rupa sehingga menjadi jelas sifat-sifatnya atau merupakan upaya penyampaian hasil penelitian agar mudah dimengerti arti dan isi pesannya.

d. Analisis data

Data yang telah dikumpulkan dilapangan selanjutnya akan diproses dengan teknik pengolahan data dan analisis data. Secara umum analisis data penelitian terdiri dari analisis univariat, analisis bivariat, dan analisis multivariat (6).

- a. Analisis univariat merupakan analisis yang bertujuan untuk mengetahui distribusi frekensi pada setiap variabel penelitian. Analisis univariat hanya mendeskripsikan masing-masing variabel penelitian.
- b. Anlisis bivariat merupakan analisis yang digunakan untuk menguji hubungan antara dua variabel, yaitu hubungan antara masing-masing variabel indepnden dengan variabel dependen.
- c. Analisis multivariat yaitu analisis yang digunakan untuk melihat hubungan atau pengaruh terhadap lebih dari dua variabel independen secara bersama-sama terhadap variabel dependen.

## **B. Jenis-jenis penyajian data statistik**

#### **1. Pengertian Penyajian Data dan Jenisnya**

Penyajian data adalah mengatur dan menyusun data sedemikian rupa sehingga menjadi jelas sifat-sifatnya atau merupakan upaya penyampaian hasil penelitian agar mudah dimengerti arti dan isi pesannya. Ada tiga cara penyajian data yaitu tulisan, tabel dan grafik atau diagram (6).

- a. Tulisan (*textular)*: hampir semua bentuk laporan dari pengumpulan data diberikan tulisan, mulai dari bagaimana proses pengambilan sampel, pelaksanaan pengum[pulan data sampai hasil analisis yang berupa informasi dari pengumpulan data tersebut.
- b. Tabel (*tabular*): penyajian data dalam bentuk tabel adalah penyajian data menggunakan kolom dan baris, dengan cara penyajian ini akan dapat disampaikan perbandingan atau adanya perbedaan antara beberapa kelompok. Bentuk tabel penyajian data ada 2 yaitu tabel induk (*tabel master*) yang berisikan semua hasil pengumpulan data dalam bentuk mentah, biasanya dalam lampiran suatu laporan dan tabel rincian (*Tex tabel*) yang nerupakan uraian dari data yang diambil dari tabel induk, seperti distribusi frekuensi, distribusi relatif, dan tabel silang.
- c. Penyajian data grafikal adalah penyampaian isi pesan dalam bentuk grafik yang dimaksud untuk memberikan gambaran virtual mengenai data penelitian dalam susunan koordinat.

#### **2. Penyajian Data dalam Bentuk Tabel**

Tabel adalah kumpulan data yang disusun berdasarkan baris dan kolom. Baris dan kolom ini berfungsi untuk menunjukkan data terkait keduanya. Ciri-ciri penyajian data tabular (tabel), yaitu (12):

- a. Metode berbentuk baris-kolom
- b. Sederhana dan "*self explanatory*"
- c. Menunjukkan frekuensi kejadian dalam kategori berbeda
- d. Memuat bagian-bagian tabel seperti Nomor, Judul, "Stub", "Box Head", Body, Total, "Footnote", (Sumber Data). Cara pembuatan tabel harus memenuhi kriteria berikut ini:
- a. Judul jelas, menjawab apa, kapan dan dimana
- b. Baris dan kolom diberi label. Satuan ukuran disajikan. Kolom terpisah dengan garis vertikal.
- c. Jumlah pada baris dan atau kolom dicantumkan.

d. Kode, singkatan atau lambang dijelaskan secara rinci.

Jenis tabel terbagi menjadi dua, yaitu tabel induk atau master tabel dan tabel rincian atau *text table*. Master tabel (tabel induk) adalah tabel yang berisikan semua hasil pengumpulan data yang masih dalam bentuk data mentah (raw data) (12).

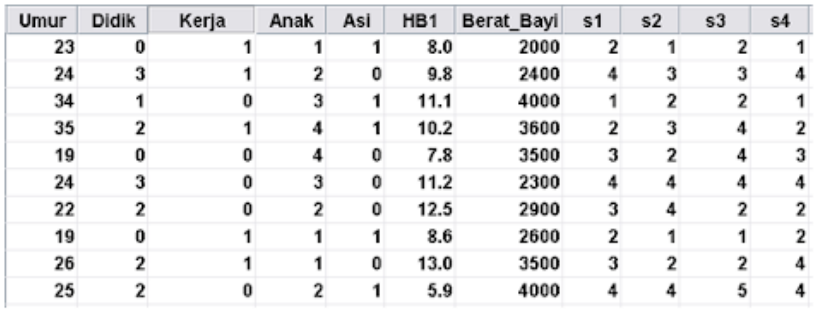

#### **Gambar 2. Contoh Tabel Master Data**

Sedangkan *Text table* (tabel rincian) merupakan uraian dari data yang diambil dari tabel induk. *Text table* terbagi menjadi 4, yaitu tabel distribusi frekuensi, tabel distribusi frekuensi relatif, tabel distribusi frekuensi kumulatif dan tabel silang (*cross tabulation* (12)*).*

a. Tabel Distribusi Frekuensi

Menurut Sudijono, tabel distribusi dan frekuensi adalah alat penyajian data statistik berbentuk kolom dan lajur, yang di dalamnya dimuat angka yang dapat melukiskan atau menggambarkan pencaran atau pembagian frekuensi dari variabel yang sedang menjadi objek penelitian. Somantri menyatakan bahwa tabel distribusi frekuensi adalah susunan data dalam suatu tabel yang telah diklasifikasikan menurut kelaskelas atau kategori tertentu. Distribusi Frekuensi adalah suatu daftar yang menunjukkan penggolongan sekumpulan data dimana telah termasuk penentuan berapa bilangan yang termasuk ke dalam setiap golongan. Sedangkan Furqon berpendapat bahwa daftar distribusi frekuensi menunjukkan

rincian skor dari suatu perangkat data beserta frekuensinya masing-masing dalam suatu pengukuran. Tabel Distribusi Frekuensi berdasarkan jenis data berdasarkan sifat data terbagi menjadi 2, yaitu (12):

1) Data Kategori

#### Distribusi Jenis Kelamin Pasien RS "X" 17 Agustus 2017

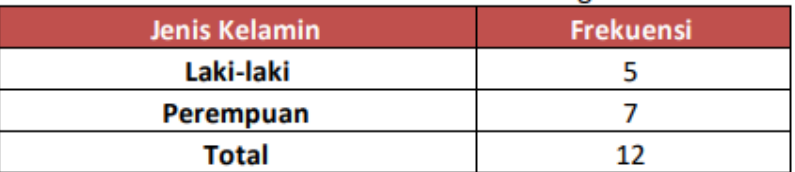

Distribusi Golongan Darah Pasien RS "X" 17 Agustus 2017

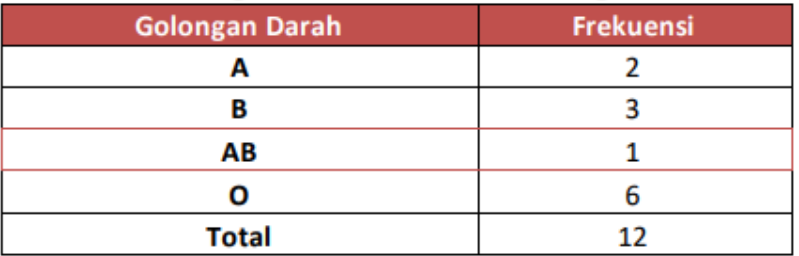

Distribusi Jenis Pasien RS "X" 17 Agustus 2017

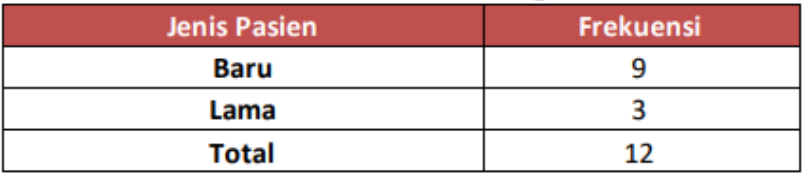

#### **Gambar 3. Contoh Tabel Data Kategori**

#### 2) Data Numerik

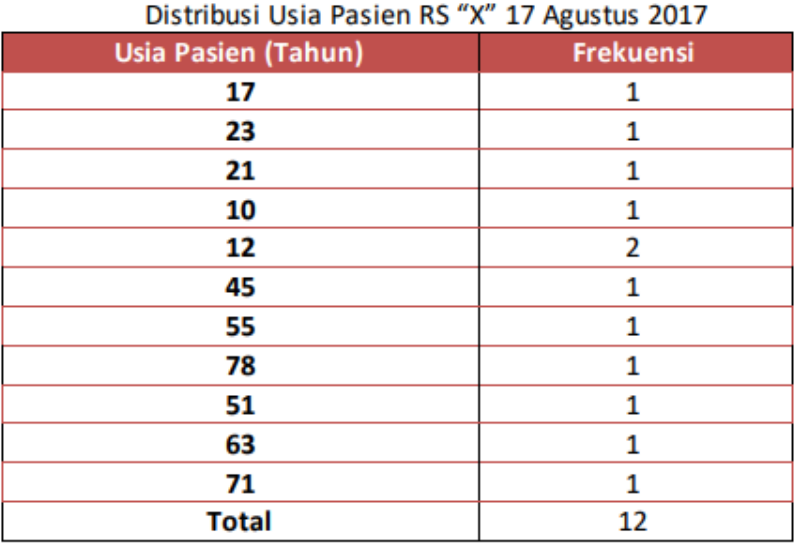

#### **Gambar 4. Contoh Tabel Data Numerik**

b. Distribusi Frekuensi Relatif

Distribusi Frekuensi dapat diubah menjadi distribusi frekuensi relatif. Perubahan ini dapat dilakukan dengan membagi setiap frekuensi kelas dengan n (jumlah frekuensi seluruhnya). Menurut Somantri, tabel distribusi frekuensi relatif merupakan tabel distribusi frekuensi yang dinyatakan dalam bentuk persen. Tabel Distribusi Frekuensi Relatif juga dinamakan Tabel Persentase. Dikatakan "frekuensi relatif" sebab frekuensi yang disajikan di sini bukanlah frekuensi yang sebenarnya, melainkan frekuensi yang dituangkan dalam bentuk angka persen. Jadi, tabel distribusi frekuensi relatif adalah tabel distribusi yang nilai frekuensinya dinyatakan dalam bentuk persentase (%). Contoh tabel distribusi frekuensi relatif adalah sebagai berikut (12).

| <b>Usia Pasien (Tahun)</b> | $33.8 + 0.915 + 0.8 + 0.8 + 0.955 + 0.855 + 0.855$<br><b>Frekuensi</b> | Persentase (%) |
|----------------------------|------------------------------------------------------------------------|----------------|
| $10 - 24$                  |                                                                        | 50,0           |
| $25 - 39$                  |                                                                        | 0,0            |
| $40 - 54$                  |                                                                        | 16,7           |
| $55 - 69$                  |                                                                        | 16,7           |
| $70 - 84$                  |                                                                        | 16,7           |
| Total                      | 12                                                                     | 100,0          |

**Usia Pasien RS "X" 17 Agustus 2017** 

#### **Gambar 5. Contoh Tabel Distribusi Frekuensi Relatif**

c. Distribusi Frekuensi Kumulatif

Distribusi Frekuensi Kumulatif ialah salah satu jenis tabel statistik yang didalamnya disajikan frekuensi yang dihitung terus meningkat atau selalu ditambah-tambahkan, baik dari bawah ke atas maupun dari atas ke bawah. Sedangkan menurut Siregar, distribusi frekuensi kumulatif adalah distribusi frekuensi yang nilai frekuensinya (f) diperoleh dengan cara menjumlahkan frekuensi demi frekuensi. Jadi tabel distribusi frekuensi kumulatif adalah suatu tabel yang disajikan frekuensi dihitung dengan cara menjumlahkan frekuensi demi frekuensi. Contoh tabel distribusi frekuensi kumulatif adalah sebagai berikut (12).

| <b>Usia Pasien (Tahun)</b> | Frekuensi (F) | <b>Frekuensi</b><br><b>Kumulatif (Fk)b</b> | <b>Frekuensi</b><br>Kumulatif (Fk)a |
|----------------------------|---------------|--------------------------------------------|-------------------------------------|
| 17                         | 1             | 12                                         | 1                                   |
| 23                         | 1             | 11                                         | 2                                   |
| 21                         | 1             | 10                                         | 3                                   |
| 10                         | 1             | 9                                          | 4                                   |
| 12                         | 2             | 7                                          | 6                                   |
| 45                         | 1             | 6                                          | 7                                   |
| 55                         |               | 5                                          | 8                                   |
| 78                         | 1             | 4                                          | 9                                   |
| 51                         | 1             | 3                                          | 10                                  |
| 63                         | 1             | 2                                          | 11                                  |
| 71                         | 1             | 1                                          | 12                                  |
| <b>Total</b>               | 12            |                                            |                                     |

Distribusi Frekuensi Kumulatif Usia Pasien RS "X" 17 Agustus 2017

Distribusi Usia Pasien RS "X" 17 Agustus 2017

| <b>Usia Pasien</b><br>(Tahun) | Frekuensi | Frekuensi<br>Kumulatif (Fk)b | Frekuensi<br>Kumulatif (Fk)a |
|-------------------------------|-----------|------------------------------|------------------------------|
| $10 - 24$                     |           | 12                           |                              |
| $25 - 39$                     |           |                              |                              |
| $40 - 54$                     |           |                              |                              |
| $55 - 69$                     |           |                              | 10                           |
| $70 - 84$                     |           |                              | 12                           |
| <b>Total</b>                  | 12        |                              |                              |

#### **Gambar 6. Contoh Tabel Distribusi Frekuensi Kumulatif**

d. Tabel silang (*cross tabulation*)

Tabel silang adalah tabel yang memuat minimum 2 variabel. Contoh tabel silang adalah sebagai berikut (12).

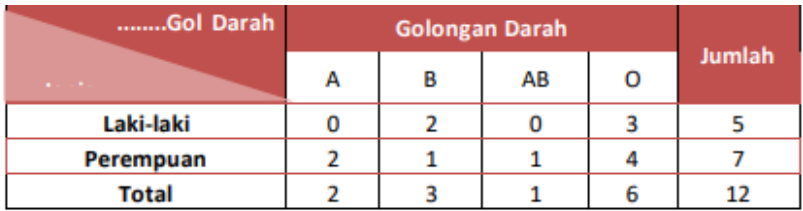

#### **Gambar 7. Contoh Tabel Silang**

## **3. Penyajian Data dalam Bentuk Diagram**

Dalam penyajian data perlu diperhatikan jenis data yaitu data kategori dan data numerik dikarenakan dalam penyaian data dalam bentuk diagram banyak macamnya dan juga memiliki jenis yang berbeda-beda, ada yang menunjukkan data kategori dan ada yang menunjukkan data numerik (12).

- 1) Data Kategori
- 1) Diagram Batang (Bar Chart)

Diagram Batang (Bar Chart) merupakan grafik batang atau balok adalah grafik berbentuk persegi panjang yang lebarnya sama dan dilengkapi dengan skala atau ukuran sesuai dengan data yang bersangkutan. Diagram batang digunakan untuk menyajikan data yang bersifat kategori atau data distribusi. Grafik berbentuk batang (Bar Chart) terdiri batangan tunggal (single bar chart) yang menggambarkan satu hal/masalah dan batangan-batangan ganda (multiple bar chart) yang menggambarkan lebih dari satu hal/masalah (12).

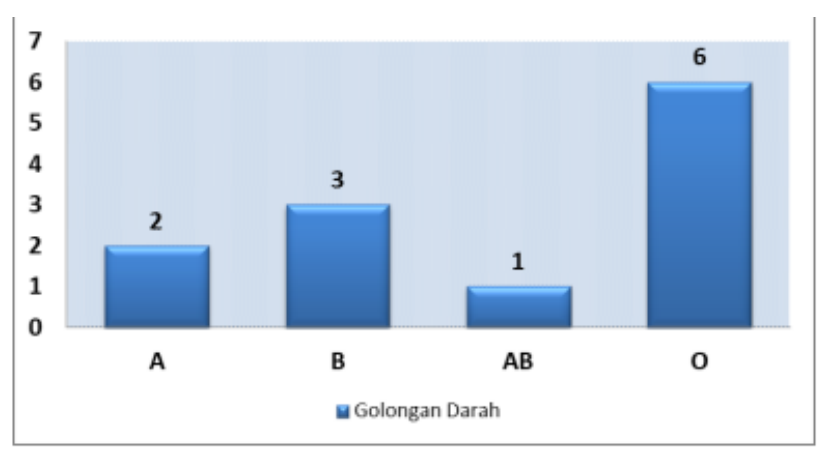

**Gambar 8. Contoh Diagram Batang Tunggal**

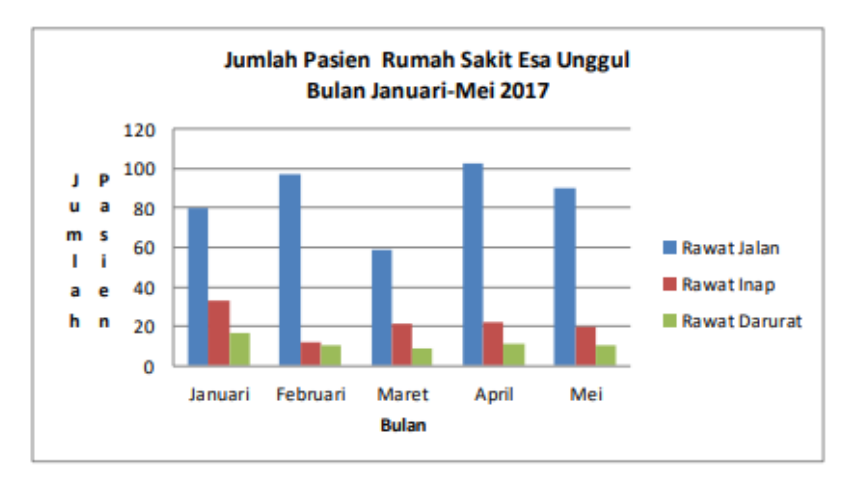

**Gambar 9. Contoh Diagram Batang Tunggal**

2) Diagram Lingkaran atau Pinca (Pie Chart)

Cara lain untuk menyajikan data hasil penelitian adalah dengan diagram lingkaran atau piechart. Diagram lingkaran digunakan untuk membandingkan data dari berbagai kelompok. Diagram lingkaran adalah penyajian data statistik dengan

menggunakan gambar berbentuk lingkaran yang dibagi menjadi sudut-sudut sektor (juring). Setiap sector melukiskan kategori data yang terlebih dahulu diubah ke dalam derajat dengan menggunakan busur derajat. Diagram lingkaran sangat cocok untuk menyajikan data yang berbentuk kategori atau atribut dalam persentase (12).

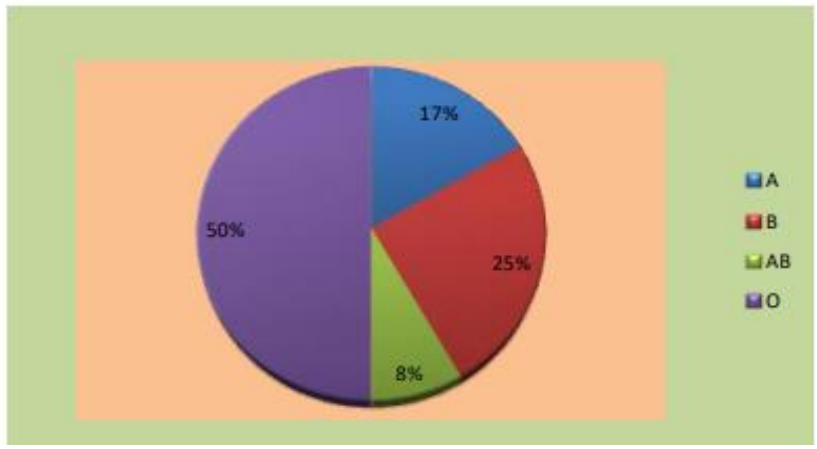

**Gambar 10. Contoh Diagram Pie**

- b. Data Numerik
- 1) Histogram dan Poligon Frekuensi

Histogram data yang telah disusun dalam bentuk tabel distribusi frekuensi dapat disajikan dalam bentuk diagram yang disebut histogram. Histogram yaitu merupakan grafik dari distribusi frekuensi suatu variabel. Tampilan histogram berupa petak-petak empat persegi panjang. Sebagai sumbu horizontal (absis, sumbu x) boleh memakai tepi-tepi kelas, batas-batas kelas atau nilainilai variabel yang diobservasi, sedang sumbu vertical (ordinat,sumbu y) menunjukan frekuensi. Untuk distribusi bergolong atau kelompok yang menjadi absis adalah nilai tengah dari masing-masing kelas. Histogram digunakan untuk menggambarkan secara visual frekuensi data yang bersifat kontinu. Jadi histogram adalah diagram kotak yang lebarnya

menunjukkan interval kelas, sedangkan batas-batas tepi kotak merupakan tepi bawah dan tepi atas kelas, dan tingginya menunjukkan frekuensi pada kelas tersebut. Sedangkan poligon frekuensi adalah garis yang menghubungkan titik-titik tengah sisi atas dari histogram (12).

Langkah-langkah dalam membuat histogram dan poligon frekuensi dari tabel distribusi frekuensi sebagai berikut (12):

- a) Membuat sumbu datar dan sumbu tegak yang saling berpotongan. Untuk menyajikan data yang telah disusun dalam tabel distribusi frekuensi menjadi diagram, seperti biasa dipakai sumbu datar untuk menyatakan kelas interval dan sumbu tegak untuk menyatakan frekuensi.
- b) Menyajikan frekuensi pada tabel ke dalam bentuk diagram. Setelah sumbu datar dan sumbu tegak dibuat pada langkah 1, buat diagram yang menyatakan frekuensi data. Bentuk diagramnya seperti kotak (diagram batang) dengan sisi-sisi dari batang-batang yang berdekatan harus berimpitan. Pada tepi masing-masing kotak/batang ditulis nilai tepi kelas yang diurutkan dari tepi bawah ke tepi atas kelas.
- c) Membuat poligon frekuensi. Tengah-tengah tiap sisi atas yang berdekatan dihubungkan oleh ruas-ruas garis dan titiktitik tengah sisi-sisi atas pada batang pertama dan terakhir di sisi terakhir dihubungkan dengan setengah jarak kelas interval pada sumbu datar. Bentuk yang diperoleh dinamakan poligon frekuensi (poligon tertutup).

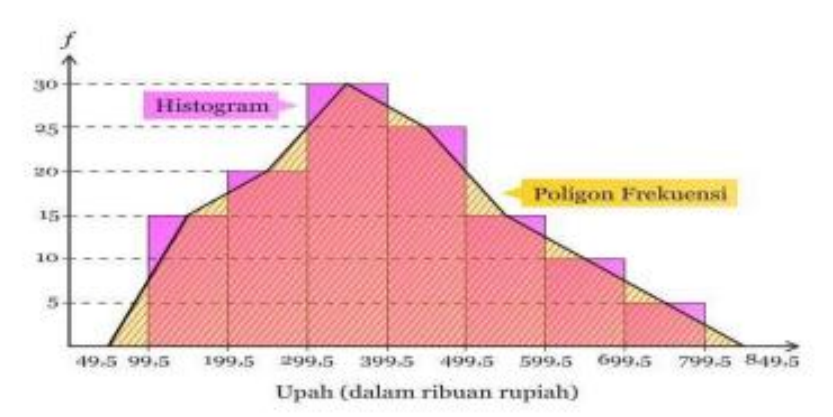

**Gambar 11. Contoh Diagram Histogram Dan Poligon Frekuensi**

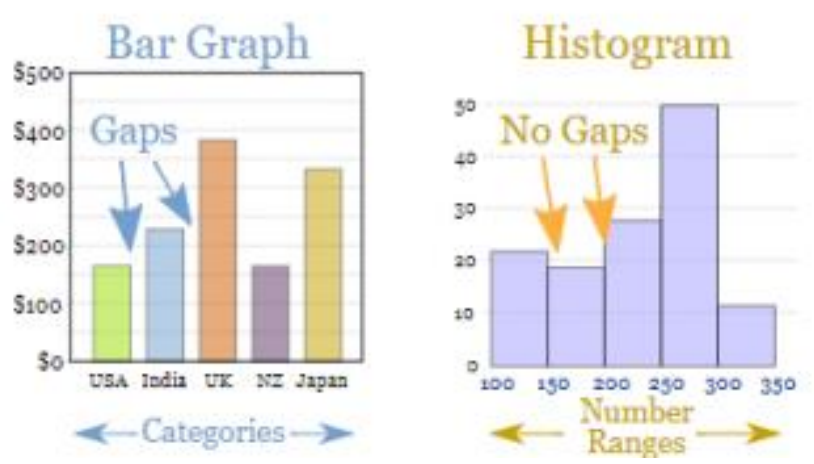

**Gambar 12. Perbedaan Antara Diagram Batang Dengan Diagram Histogram** 

#### 2) Boxplot

Boxplot adalah salah satu cara dalam statistik deskriptif untuk menggambarkan secara grafik dari data numerik melalui lima ukuran yaitu: 1) nilai observasi terkecil 2) kuartil terendah atau kuartil pertama (Q1), yang memotong 25 % dari data terendah; 3) median (Q2) atau nilai pertengahan; 4) kuartil

tertinggi atau kuartil ketiga (Q3), yang memotong 25 % dari data tertinggi; 5) nilai observasi terbesar. Selain itu, dalam boxplot juga ditunjukkan, jika ada, nilai outlier dari observasi (12).

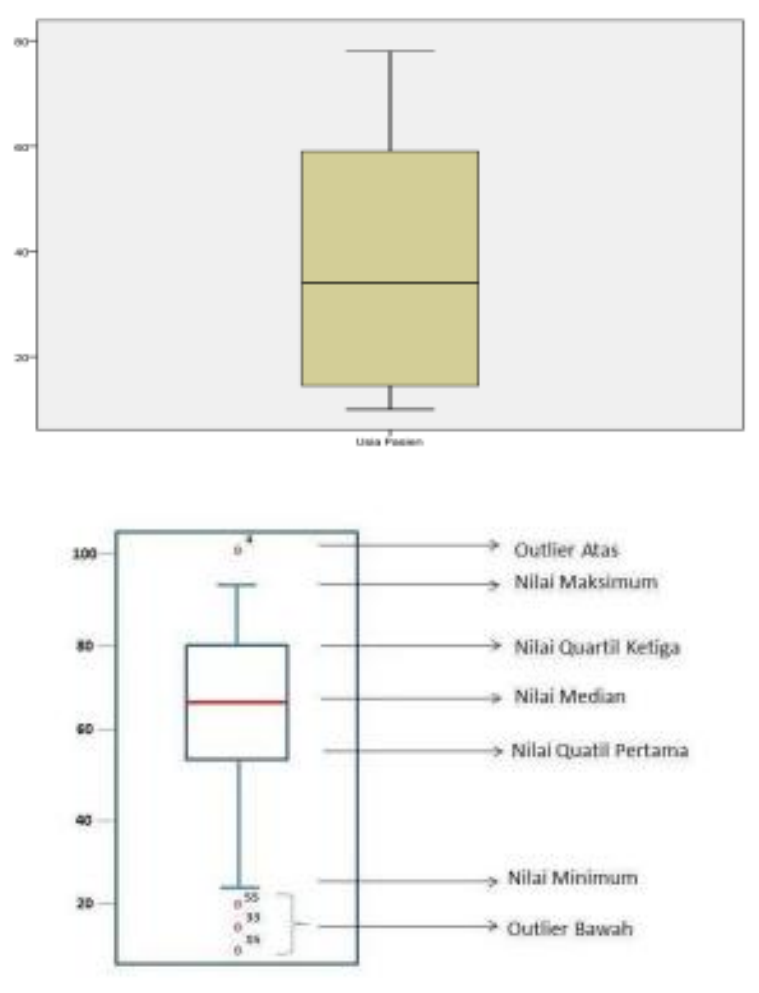

**Gambar 13. Contoh Boxplot**

3) Diagram Batang-daun (Steam and Leaf)

Diagram batang daun (stem and leaf diagram) menyajikan penyebaran dari suatu data sehingga secara keseluruhan data individu-individu dapat terlihat apakah ada kecenderungan data tersebut menyebar atau memusat pada suatu nilai tertentu, atau nilai manakah yang paling sering muncul dan yang jarang muncul. Data numerik (berbentuk angka) akan disajikan dengan menggunakan diagram batang daun serta ditata menjadi dua bagian. Angka pertama ditempatkan pada bagian diagram yang disebut batang, dan angka kedua dan seterusnya (kalau ada) ditempatkan pada bagian yang disebut daun. Jadi, suatu data yang merupakan suatu bilangan, misalnya 95, akan dipisahkan sebagai 9 dan 5, sedangkan 256 akan dipisahkan sebagai 2 dan 56 atau 25 dan 6 (12).

> Berat Badan (kg) Stem-and-Leaf Plot Frequency Stem & Leaf  $3.17$  $2.00$  $4 \cdot 0$ 1.00  $5.1466$  $3.00$  $3.00$  $6.567$ Ï.  $3.00$ 7.029 Stem width: - 10 Each leaf:  $1 case(s)$

**Gambar 14. Contoh diagram stem-and-leaf**

#### 4) Grafik Gambar (Pictogram)

Ada kalanya supaya data yang disajikan lebih komunikatif disesuaikan dengan keterangan nama tabel, maka penyajian data dibuat dalam bentuk pictogram. Diagram gambar adalah penyajian data statistik dengan menggunakan gambar/lambang. Sering dipakai untuk mendapatkan gambaran kasar sesuatu hal dan sebagai alat visual bagi orang awam. Setiap satuan yang dijadikan lambang disesuaikan dengan macam datanya. Misalnya untuk data jumlah manusia dibuatkan gambar orang. Satu gambar orang menyatakan sekian jiwa tergantung kebutuhannya. Kelemahannya ialah jika data yang dilaporkan tidak penuh (bulat) sehingga lambangnya pun menjadi tidak utuh (12).

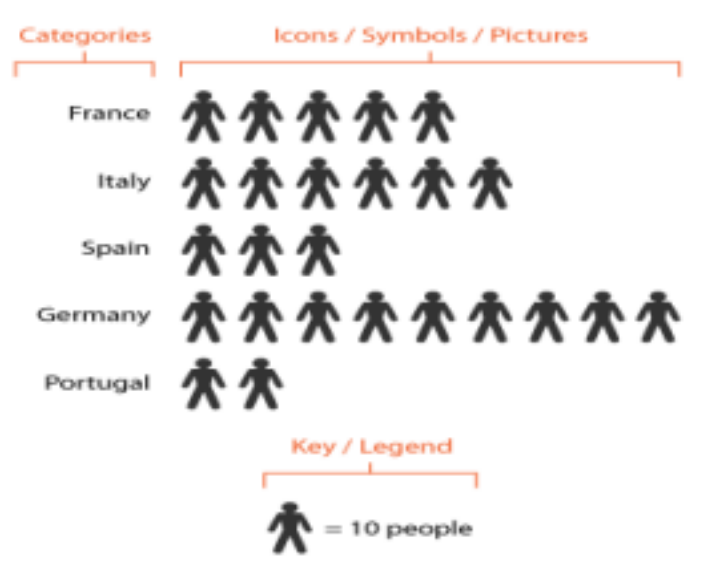

**Gambar 15. Contoh Pictogram**

#### 5) Diagram Garis

Grafik garis adalah grafik data berupa garis, diperoleh dari beberapa ruas garis yang menghubungkan titik-titik pada bidang bilangan (sistem salib sumbu). Diagram garis digunakan untuk menggambarkan keadaan yang serba terus atau berkesinambungan, misalnya produksi minyak tiap tahun, jumlah penduduk tiap tahun, keadaan temperatur badan tiap jam dan lain-lain, dibuat diagram garis. Seperti diagram batang, di sini pun diperlukan sistem sumbu datar dan sumbu tegak yang saling tegak lurus. Sumbu datar menyatakan waktu sedangkan sumbu tegaknya melukiskan kuantum data tiap waktu. Jadi diagram garis adalah grafik data berupa garis, diperoleh dari beberapa ruas garis yang menghubungkan titik-titik pada bidang bilangan (sistem salib sumbu) dan digunakan untuk menggambarkan keadaan yang berkesinambungan (12).

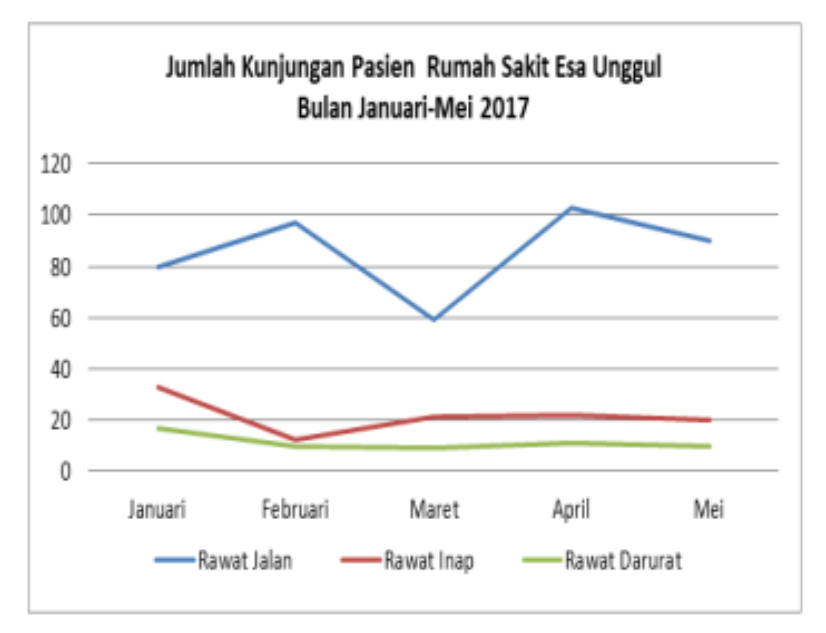

**Gambar 16. Contoh Diagram Garis**

6) Ogive Grafik

Ogive dibuat dari daftar sebaran "frekuensi kumulatif kurang dari" dan "frekuensi kumulatif lebih dari". Langkahlangkah membuat grafik ogive antara lain (12):

- a) Menentukan nilai frekuensi kumulatif.
- b) Menghitung frekuensi kumulatif positif dan negatif.

Ogive adalah grafik yang digambarkan berdasarkan data yang sudah disusun dalam bentuk tabel distribusi frekuensi kumulatif. Untuk data yang disusun dalam bentuk tabel distribusi frekuensi kumulatif kurang dari, grafiknya berupa ogive positif, sedangkan untuk data yang disusun dalam bentuk tabel distribusi frekuensi kumulatif lebih dari, grafiknya berupa ogive negatif. Frekuensi kumulatif kurang dari untuk suatu kelas adalah jumlah frekuensi semua kelas sebelum kelas tersebut dengan frekuensi kelas itu. Sedangkan frekuensi kumulatif lebih dari suatu kelas adalah jumlah frekuensi semua kelas sesudah kelas tersebut dengan frekuensi kelas itu (12).

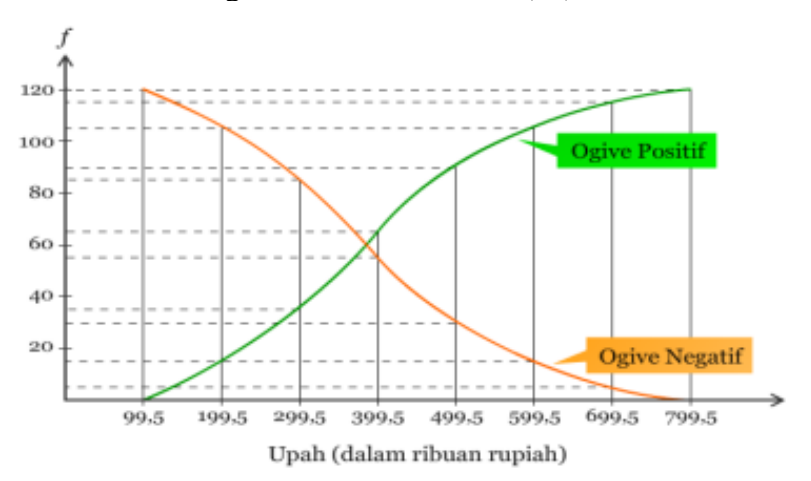

**Gambar 17. Contoh Ogive Grafik**

7) Scatter Plot

Scatter diagram atau scatter plot merupakan salah satu dari 7 alat kualitas (7 tools of quality) yang digunakan untuk menginvestigasi korelasi antara dua variabel; apakah arah korelasi keduanya positif, negatif, atau tidak ada korelasinya sama sekali? Kedua variabel ini dinyatakan sebagai variabel X dan variabel Y, nilai dari kedua variabel ini digambarkan dalam bentuk titik-titik (points) pada sumbu koordinat X dan Y.

Dalam membuat diagram scatter (x,y) di excel 2016 dengan langkah awal yang harus diakukan adalah membuat lembar kerja baru. Setelah itu entrikan/inputkan data anda yang ingin di buat diagram scatter nya. Langkah-langkahnya adalah:

- a) Input data yang akan dianalisis dan ingin diketahui pengujian hubungannya
- b) Blok semua data yang telah diinput
- c) Langkah selanjutnya adalah, pilihlah tab insert lalu cari insert scatter (x,y) pada menu chart
- d) Pilih design diagram scatter yang diinginkan dan nanti akan muncul diagram scatter sesuai data yang diinput.
- e) Setelah diagram selesai, diagram dapat diubah desain dengan cara mengklik diagram tersebut dan akan muncul 2 tab baru, yaitu tab Design dan tab Format. Dalam kedua tab tersebut terdapat banyak tools yang dapat membantu untuk mengubah desain dan format diagram.

Adapun cara membaca diagram scatter plot adalah sebagai berikut:

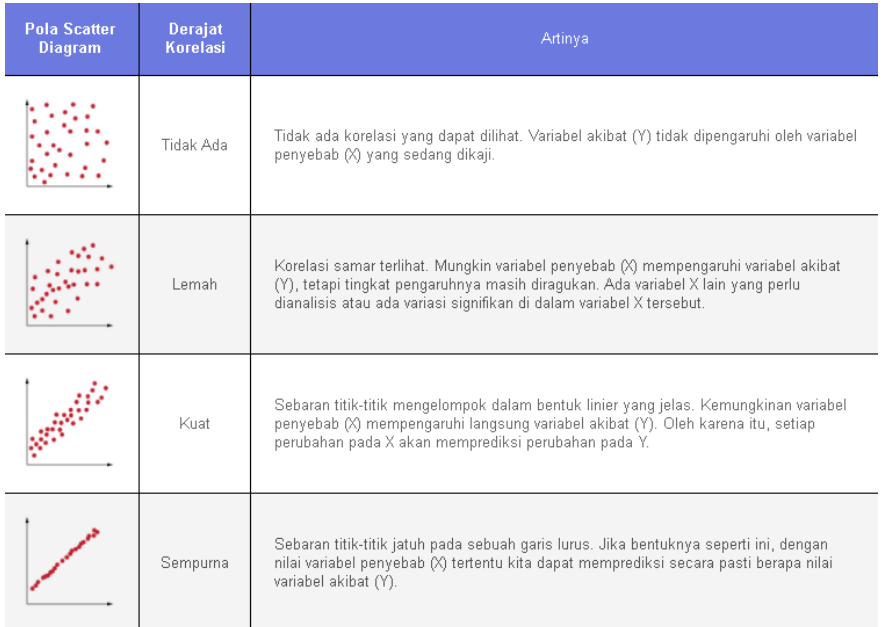

## Sedangkan jenis korelasi terbagi menjadi 3, yaitu:

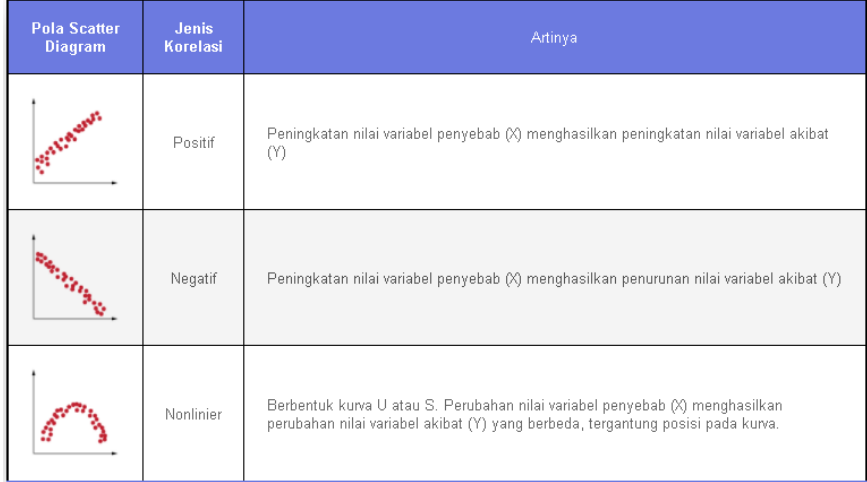

#### **C. Penggunaan** *Microsoft Excel* **untuk Pengolahan Data Statistik**

Penyajian suatu data dapat dilakukan baik secara visual (dalam bentuk gambar atau diagram) maupun secara numerik (dalam bentuk angka-angka statistik). Pengolahan data statistik dapat dilakukan dengan menggunakan berbagai paket program komputer modern. Salah satu program yang dapat digunakan untuk mengolah data statistik adalah MS EXCEL, yang merupakan bagian dari paket Microsoft Office. Berikut dijelaskan langkah-langkah pemakaian program MS EXCEL dan pemanfaatannya untuk pengolahan data.

- 1. Menjalankan MS EXCEL
- Untuk menjalankan program MS EXCEL, Anda dapat melakukan salah satu cara sebagai berikut:
- a. Doubel klik ikon MS EXCEL (jika ada) yang terdapat pada layar desktop komputer, atau
- b. Klik ikon MS EXCEL pada MS Office Shortcut Bar (jika ada), atau
- c. Melalui menu Start -> Programs -> Microsoft Excel, atau
- d. Melalui menu Start -> Run -> Browse -> (cari berkas Excel.exe).

Setelah berhasil, program Excel akan muncul pada layar desktop, seperti pada Gambar 18. Secara otomatis Excel akan membuka layar editor data, terdiri atas sel-sel yang mempunyai alamat baris dan kolom. Layar (antarmuka) program Excel dan layar editor data terdiri atas beberapa komponen:

- a. Baris penunjuk nama berkas yang sedang diedit. Excel secara otomatis memberi nama setiap berkas baru dengan Book1, Book2, dst.
- b. Baris menu, yang berisi menu-menu Excel. Setiap menu terdiri atas beberapa submenu yang berfungsi untuk menjalankan perintah Excel, misalnya menyimpan berkas, mengolah data, dll.
- c. Batang-batang tool, yang berfungsi sama dengan menu, hanya bersifat visual (menggunakan gambar-gambar ikon).
- d. Baris status, pada ujung bawah, menunjukkan aktivitas program Excel yang sedang berlangsung, misalnya siap, menyimpan berkas, dll.
- e. Jendela penunjuk alamat sel aktif. Alamat setiap sel dinyatakan dengan nomor kolom (dengan satu atau dua huruf A, B, …, AB,… dst.) dan nomor baris (dengan angka 1, 2, 3, dst.). Alamat sel C4 menunjuk baris ke-4 dan kolom C. Sel aktif ditandai dengan kotak yang akan tebal. Sel aktif dapat dipindah dengan menggunakan kursor atau panah (kanan, kiri, naik, atau turun).
- f. Baris penunjuk lembar kerja aktif. Excel secara otomatis menyediakan tiga lembar kerja, yang diberi nama Sheet1, Sheet2, dan Sheet3. Nama lembar kerja yang sedang aktif ditandai dengan huruf tebal. Anda dapat mengganti nama, menambah, atau menghapus suatu lembar kerja. Lembarlembar kerja tersebut berguna untuk mengedit atau menampilkan data yang berbeda atau hasil analisis atau gambar. Untuk memilih lembar kerja mana yang hendak diedit, cukup diklik nama lembar kerja yang bersangkutan.

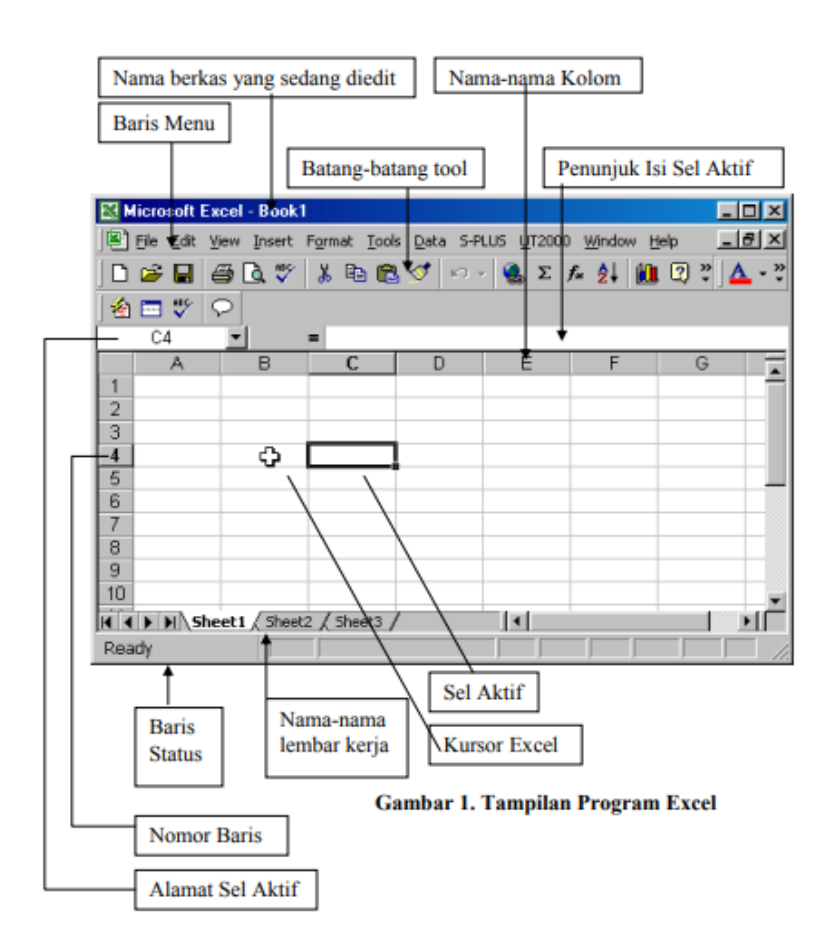

#### **Gambar 18. Tampilan Program Excel**

2. Memasukkan data ke dalam MS EXCEL

Sebelum melakukan analisis data, kita perlu memasukkan data ke dalam program Excel. Cara memasukkan data dapat dilakukan dengan membuka berkas data yang sudah ada, atau dengan langsung menuliskannya pada layar editor data.

- 3. Fungsi-Fungsi dalam Excel untuk Mengolah Data
- a. Menentukan jumlah data dengan menggunakan =SUM, langkahnya adalah Ketik =SUM dalam sel, diikuti dengan tanda kurung buka (, untuk memasukkan rentang rumus pertama, yang disebut argumen (bagian data yang perlu dijalankan rumus), ketik A1:A5 (atau pilih sel A1 dan seret melalui sel A5). Selanjutnya ketik tanda kurung tutup ), lalu tekan Enter.
- b. Menentukan rata-rata dengan menggunakan =AVERAGE, langkahnya adalah Ketik =AVERAGE dalam sel, diikuti dengan tanda kurung buka (, untuk memasukkan rentang rumus pertama, yang disebut argumen (bagian data yang perlu dijalankan rumus), ketik A1:A5 (atau pilih sel A1 dan seret melalui sel A5). Selanjutnya ketik tanda kurung tutup ), lalu tekan Enter.
- c. Menentukan standar deviasi dengan menggunakan =STDEV.S dan =STDEV.P, langkahnya adalah siapkan set data yang akan dihitung standar deviasinya. Pada kolom kosong yang ingin ditampilkan nilai standar deviasi, ketikkan rumus berikut ini: =STDEV.S(rentang data) atau =STDEV.P(rentang data). Tekan enter untuk memunculkan nilai. Perbedaan antaraSTDEV.S dengan STDEV.P adalah STDEV.S digunakan apabila data milikmu merupakan sampel dari populasi, sedangkan STDEV.P digunakan apabila data milikmu merupakan Total Populasi.
- d. Menentukan nilak maksimum dan nilai minuimum menggunakan =MAX dan =MIN, langkahnya adalah Ketik MAX dalam sel, diikuti dengan tanda kurung buka (, untuk memasukkan rentang rumus pertama, yang disebut argumen (bagian data yang perlu dijalankan rumus), ketik A1:A5 (atau pilih sel A1 dan seret melalui sel A5). Selanjutnya ketik tanda kurung tutup ), lalu tekan Enter, begitupun dengan menentukan nilai minimun, langkahnya adalah Ketik MIN dalam sel, diikuti dengan tanda kurung buka (,
untuk memasukkan rentang rumus pertama, yang disebut argumen (bagian data yang perlu dijalankan rumus), ketik A1:A5 (atau pilih sel A1 dan seret melalui sel A5). Selanjutnya ketik tanda kurung tutup ), lalu tekan Enter.

e. Mengurutkan data atau menyortir data dengan langkah, pilih salah satu cell pada kolom data yang akan diurutkan. Pada ribbon excel, aktifkan **TAB DATA---Group Sort & Filter.** Untuk mengurutkan data secara **Ascending** (dari yang terkecil ke yang terbesar), pilih ikon **Sort A to Z**. Untuk mengurutkan data secara **descending** (dari yang terbesar ke yang terkecil), pilih ikon **Sort Z to A**. Sedangkan jika ingin ingin mengurutkan angka pada kolom total dari terbesar ke nilai terkecil, langkahnya adalah sisipkan 1 kolom tambahan kemudian isi dengan nomor urut supaya data dapat dikembalikan ke urutan awal. Lakukan dengan autofill untuk cara mudah memberikan nomor urutnya. Langkah ini boleh diabaikan. Pilih cell I1 atau cell manapun pada kolom total. Pada **TAB DATA** pilih perintah **Sort Largest to Smallest** untuk mengurutkan Angka terbesar ke terkecil atau **Sort Smallest to Largest** untuk mengurutkan Angka dari nilai terkecil ke nilai yang paling besar.

# **D. Penggunaan SPSS untuk Pengolahan Data Statistik 1. Pengertian SPSS**

SPSS adalah satu program komputer yang digunakan untuk pengolahan data statistika. Pada awal dirilisnya SPSS tahun 1968 oleh Professor Norman Hugh Nie dari Fakultas Ilmu Politik Uninersitas Stanford, Amerika Serikat, SPSS merupakan singkatan dari *Statistical Package for the Social Scienes* atau Paket statistik untuk Ilmu Sosial. Dahulu SPSS hanya digunakan untuk bidang ilmu sosial saja, namun seiring perkembangan berikutnya SPSS digunakan untuk berbagai disiplin ilmu sehingga kepanjangannya berubah menjadi "*Statistical Product*  *and Service Solution*". SPSS berfungsi untuk menganalisis statistika dari sistem manajemen data pada lingkungan grafis dengan berbagai menu deskriptif dan kotak-kotak dialog yang sederhana sehingga dapat dengan mudah dipahami cara pengoprasiannya. SPSS digunakan oleh peneliti pasar, peneliti keuangan, peneliti bidang kesehatan, peneliti pendidikan, perusahaan survei, pemerintah, organisasi pemasaran dan sebagainya Dalam menggunakan SPSS ada baiknya jika pengguna sudah menguasai dasar-dasar dari statistika seperti memahami cara menganalisis, membaca hasil, dan menarik kesimpulan (interpretasi) (12,13,14).

Selain analisis data statistika, manajemen data (seleksi kasus dan pembuatan data turunan), serta dokumentasi data (kamus meta-data yang ikut dimasukkan bersama data), terdapat beberapa fitur-fitur dari *software* dasar SPSS, yakni (14):

- a. Statistik Deskriptif, yakni tabulasi silang, frekuensi, deskripsi, penelusuran, dan statistic deskriptif rasio
- b. Statistic Bivariat, yakni rata-rata, t-test, anova, korelasi (bivariat, parial dan jarak), serta non-parametric test
- c. Prediksi Hasil Numberik, yakni regresi linear
- d. Prediksi untuk mengidentifikasi kelompok, yakni analisi factor, analisis Gluster (two-step, K-means, dan hierarkis) serta diskriminan.

Cara kerja SPSS cukup sederhana yakni data akan diinput kemudian dianalisis berdasarkan metode yang diinginkan peneliti. SPSS menggunakan berbagai jenis data dan dimasukkan secara langsung ke dalam SPSS *Data Editor*. Dalam data editor, maka data yang telah dimasukkan tadi akan dibentuk dalam baris yang berisi informasi untuk satu unit analisis dan dalam bentuk kolom yang berisi informasi yang dikumpulkan dari masing-masing kasus. Hasil analisis kemudian akan muncul dalam SPSS Output Navigator. SPSS memiliki beberapa kemudahan karena menyediakan berbagai fasilitas seperti (14, 15):

- a. *Data Editor*, sebagai areal untuk pengolahan data
- b. *Viewer*, merupakan areal untuk melihat hasil pemprosesan, merubah, tampilan output, dan memudahkan distributor output ke aplikasi lainnya
- c. *Multidimensional Pivot Table*, merupakan menu yang menunjukkan hasil pengolahan data
- d. *High Resolution Graphics*, dalam SPSS juga dapat menampilkan grafik seperti *pie charts, bar charts*, atau *scatterplots*
- e. *Database Access*, SPSS menyediakan database wizard untuk memperoleh informasi dari sebuah database
- f. *Data Transformations*, pengguna dapat melakukan subset data dan mengombinasikan berbagai kategori
- g. *Electronic Distribution*, yakni laporan secara elektronik yang dapat dikirimkan oleh pengguna melalui email, ekspor tabel, dan mode html
- h. *Online Help*, berfungsi membantu pengguna yang kesulitan mengorasikan SPSS
- i. Akses data tanpa menggunakan *temporary memory*, fungsi ini berjalan pada versi baru jika memiliki versi lama temporary memory
- j. *Interface* dengan *database* relasional, berfungsi mengekstrak data
- k. Analisis Distribusi, fasilitas ini digunakan untuk SPSS multiuser, berfungsi afar pengguna mampu melakukan analisis data secara jauh dengan remote server
- l. *Multiple Sesi*, berfungsi untuk melalkukan analisis lebih dari satu secara bersamaan
- m. *Mapping*, merupakan fasilitas untuk memvisualisasikan data dengan secara konvensial ataupun interaktif.

# **2. Cara Entry Data**

Sebelum melakukan *entry* data, akan terdapat tampilan saat IBM SPSS Statistik berbagai versi dibuka dan akan tampak tampilan sebagai berikut (versi 24) (16):

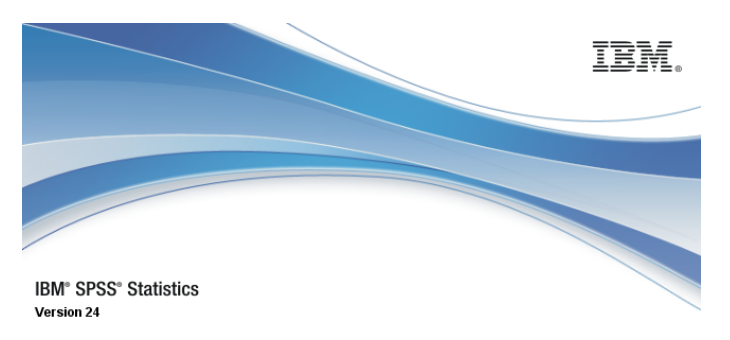

Licensed Materials - Property of IBM Corp. @ Copyright IBM Corporation and its licensors 1989, 2016. IBM, IBM logo, ibm.com, and SPSS are trademarks or registered trademarks of international Business Machines Corp., registered in many jurisdictions<br>And SPSS are trademarks or registered trademarks of international Business Machines Corp., registe service names might be trademarks of IBM or other companies. This Program is licensed under the terms of the license<br>agreement accompanying the Program. This license agreement may be either located in a Program directory f identified as "License" or "Non\_IBM\_License". If applicable, or provided as a printed license agreement. Please read the<br>agreement carefully before using the Program. By using the Program you agree to these terms.

> € Java

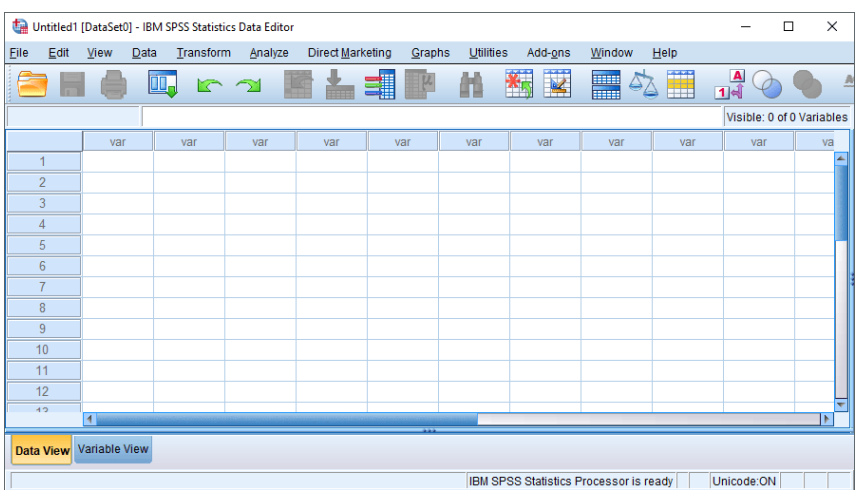

Tampilan layar di atas disebut DATA EDITOR yang merupakan windows tama pada SPSS. Pada halaman ini akan dilakukan proses input data dan selanjutnya akan akan dilakukan memprosesan data lainnya. Pada kotak yang telah diwarnai merah yang terletak disebelah kiri atas terdapat kalimat "IBM SPSS STATISTIC DATA EDITOR" menunjukkan bahwa pengguna aplikasi sedang berada dalam area penulisan data, sedangkan untuk output atau hasil pengolahan data SPSS disebut VIEWER (16).

a. Dua Bagian Utama Data Editor

Berikut ini merupakan tampilan menu utama SPSS yang diperbesar yang terletak pada bagian kiri bawah (16).

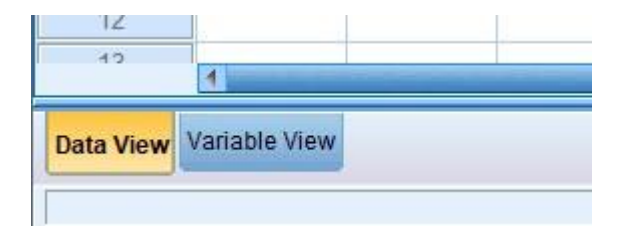

SPSS DATA EDITOR memiliki 2 bagian yaitu Data View dan Data Editor. Data View merupakan tempat untuk menginput data statistik dan bagian inilah yang selalu tampil pada layar perangkat. Sedangkan Variabel View merupakan tempat untuk mrnginput variabel statistik. Pada bagian ini akan digunakan hanya saat memasukan dan mendefinisikan variabel-variabel. Pada dasarnya data merupakan bagian isi dari satu variabel; apabila variabel jumlahnya hanya satu, maka berbeda dengan data yang jumlahnya lebih dari satu. Contonya variabel tinggi badan akan berisi data 150 cm, 155 cm, 160 cm, 168,5 cm dan seterusnya, atau variabel jenis pendidikan akan berisi data Tamat SD, Tamat SMP, Tamat SMA, dan Tamat PT dan seterusnya (16).

Apabila belum ada memasukan data apapun, maka bagian yang dibuka pertama kali adalah **Variabel View** lalu memasukan terlebih dahulu variabelnya. Setelah selesai memasukan variabel maka dapat melakukan pemasukan data

dengan menggunakan **Data View**. Pada bagian **Data View** juga dapat dilakukan penambahan data, penghapusan data, dan edit data. Pada bagian **Variabel View** hanya akan digunaan lagi saat akan menambahkan variabel baru, menghapus varibel, serta editing terhadap isi variabel (16).

#### b. Memasukkan Data ke dalam SPSS

Kegiatan atau langkah awal yang harus dilakukan apabila pengguna akan mengolah data yang benar-benar baru adalah memasukkan data dengan menggunakan menu FILE. Berikut ini akan dijelaskan proses memasukan data lewat pembuatan Variabel terlebih dahulu. Membuat Variabel untuk pengisian data akan dilakukan pada area **Variabel View**. Sebelumnya akan dijelaskan terlebih dahulu tempat data akan di-input yaitu area Data View yang terdiri dari dua bagian utama yaitu kolom dan baris. Kolom dengan ciri khas kata **var** dalam setiap sel kolomnya, kolom tersebut akan diisi olehvariabel (seperti tinggi badan, berat badan, usia, jenis kelamin, dan lainnya). Sedagkan baris ciri khasnya yaitu adanya angka 1, 2, 3 dan seterusnya. Baris dalam SPSS akan diisi oleh kasus atau data (seperti nama responden, sampel 1, dan lainnya). Langkah-langkah pemasukan Data ke SPSS yaitu (16):

1) Buka Lembar Kerja Baru

Lembar kerja yang baru selalu dibuka saat memasukan variabel yang baru dengan menggunakan menu utama **File**, lalu pilih lagi menu **New**. Saat mengklik maouse pada menu tersebut akan ada beberapa pilihan, karena akan membuat suatu **Data** baru maka klik *mouse* pada **Data** dan SPSS siap membuat variabel baru yang diperlukan.

2) Memberikan Nama pada Variabel yang diperlukan

Selanjutnya akan diberikan nama untuk setiap variabel baru, maka dari itu pada tahap ini gunakanlah area **Variabel View**. Berikut contoh kasus dapat dilihat pada gambar di bawah ini (15):

#### Kasus:

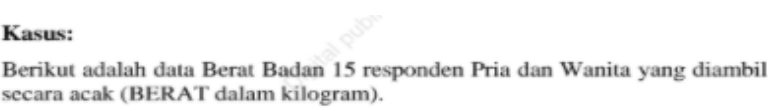

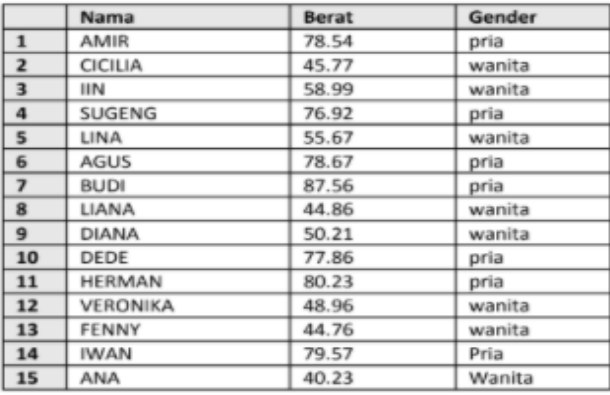

Pada kasus di atas terdapat tiga variabel, maka dilakukan penginputan sebanyak tiga kali. Misalkan pada variabel pertama terdapat nama maka tempatkan pointer pada baris 1 dan klik ganda pada sel tersebut dan ketikan nama, lalu tekan Enter untuk menyetujui penulisan tersebut. Jumlah karakter yang dapat digunakan untuk satu variabel ialah 64 karakter. Saat membuat sebuah nama dalam bentuk kalimat maka gunakan tanda *underline* (\_) untuk penghubung, contohnya Nama Daerah Penjualan Produk A (16).

Selanjutnya membahas **type**. Tipe data untuk variabel 'nama' adalah *string* (Kualitatif) karena 'nama' terdiri dari gabungan huruf (bukan angka). Tipe *string* artinya sebuah data dianggap sebagai karakter, bukan sebuah angka. Secara default SPSS memberi tipe numerik, maka pengguna dapat mengubahnya dengan klik kotak kecil di kanan sel. Kemudian lakukan terus pada setiap variabel sesuai dengan tipe dan kebutuhan masing-masing (16). Tipe data tersebut misalnya *numeric, comma, dot, scientific notation, string* dan seterusnya  $(17)$ .

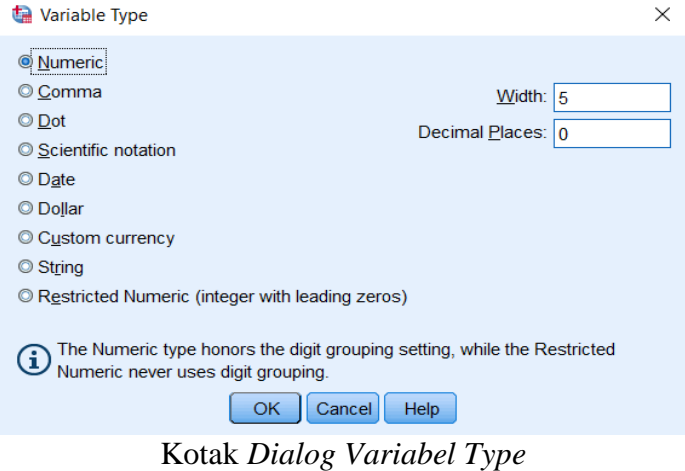

| $-$ <b>H</b> a | 三环旧典<br>200 30 30<br>竹序 |          |       |          |       |             |         |         |                |                 |
|----------------|-------------------------|----------|-------|----------|-------|-------------|---------|---------|----------------|-----------------|
|                | Name                    | Type     | Width | Decimals | Label | Values      | Missing | Columns | Align          | Measure         |
|                | kummur                  | Numeric  | ø     |          |       | None:       | None    |         | = Right        | $P$ Scale       |
|                | jeniskelarnin           | Numeric  | ×     |          |       | <b>None</b> | None    | 8       | = Right        | $P$ Scale       |
|                | pendidikan              | Numeric: | 8     |          |       | None        | None    | 8       | <b>遍 Right</b> | $\n  B Scale\n$ |
| ٠              | pekegaan                | Numeric. | ß     |          |       | None:       | None    |         | 3 Right        | $P$ Scale       |
|                | merokok                 | Numeric  |       |          |       | None        | Nane    |         | = Right        | $P$ Scale       |
| Б              | aktivitasfisik          | Numeric  | 뀽     |          |       | None        | None    |         | 3 Right        | $P$ Scale       |

Tampilan Variabel

Pada kolom **Decimals**, apabila data kategori angka 2 diubah menjadi 0. Kolom ini menunjukkan jumlah digit di belakang titik misalnya 0, 1 dan 2 tergantung pada data. Kolom **Width** menunjukkan jumlah digit data yang ingin dimasukan misalnya 8. Kemudian pada kolom label, dapat diketik lagi nama variabel dalam data penelitian seperti usia, jenis kelamin, tingkat pendidikan, dan lain-lain yang jumlahnya disesuaikan dengan jumlah variabel yang telah diisi di kolom **name** yang dapat dilihat melalui gambar di bawah ini (17):

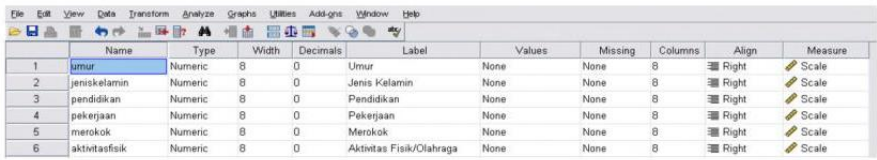

Selanjutnya kik **None** pada kolom **Value,** maka akan muncul tampilan seperti gambar di bawah ini (17):

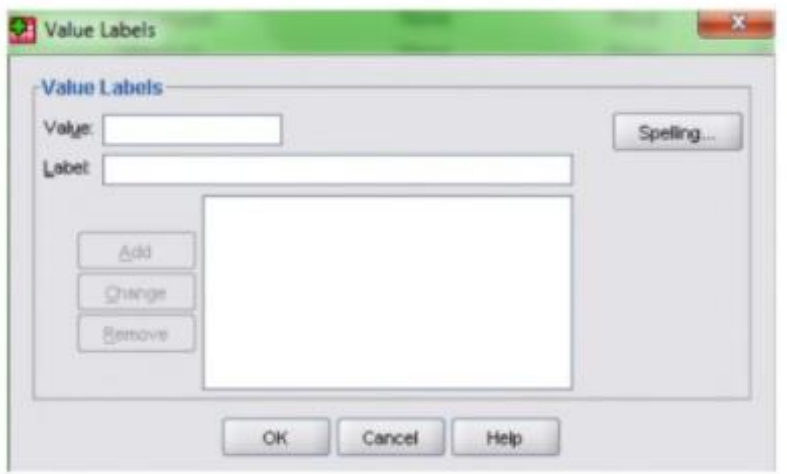

Tampilan Value labels

Cara mengisi kotak Value dan Label maka perlu memberi kode untuk masing-masing kategori variabel penelitian. Contohnya tingkat pendidikan disertasi dengan kode dari 1 = SD, 2 = SMP, 3 = SMA, 4 = PT/D3. Maka pada kotak **Value** diketikan 1 dan pada **Label** diketik SD sampaitingkat pendidikan yang terakhir. Lalu untuk mengakhiri klik **Add** sehingga muncul tampilan seperti gambar di bawah ini:

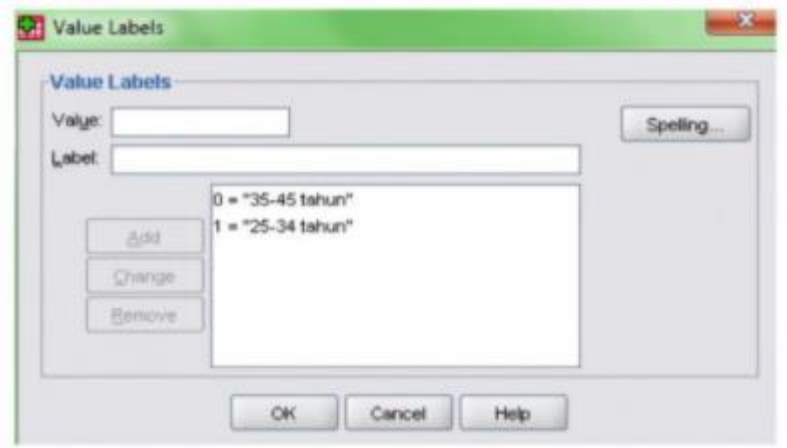

Tampilan Value labels terisi

Setelah semua telah selesai, maka selanjutnya klik Ok. Apabila nama variabel telah diisi pada **Variabel View**, maka klik **Data View**, maka dapat dilihat masing-masing nama variabel yang telah diketik dari **Variabel View** seperti umur, jenis kelamin, pendidikan, pekerjaan, dan lain-lain (menyesuaikan dengan jumlah variabel penelitian). Selanjutnya dapat diisi kolom dari nama setiap variabel seperti jenis pekerjaan dengan kodenya masing masing, missalnya 1 = PNS,  $2 = W$ iraswasta, 3 = Pegawai Swasta. Contoh tampilannya dapat dilihat pada gambar di bawah ini:

| <b>IL LIMINAR</b> | <b>The Country of the Country of the Country of the Country of the Country of the Country of the Country of the Country of the Country of the Country of the Country of the Country of the Country of the Country of the Country</b><br>0.0 |                                   |              |   |          |
|-------------------|----------------------------------------------------------------------------------------------------|-----------------------------------|--------------|---|----------|
|                   | <b>SAFIFARE</b>                                                                                                    | jeniskelamin pendidikan pekerjaan |              |   | merokok  |
| 1                 | $\bullet$<br>т                                                                                                    | t                                 | o            |   | Ð        |
| ä                 | <b>O</b>                                                                                                    | O                                 |              |   |          |
| E.                | $\alpha$                                                                                                    | o                                 |              |   |          |
| 4                 | o                                                                                                    | o                                 | $\mathbf{C}$ |   |          |
| 6                 | $\alpha$                                                                                                    | t                                 | $\Omega$     | O | Ð        |
| в                 | $\circ$                                                                                                    | o                                 |              |   |          |
| y                 | $\Omega$                                                                                                    | $\Omega$                          | ä            |   |          |
| ES.               | $\Omega$                                                                                                    | O                                 | $\Box$       |   |          |
| ta.               | $\circ$                                                                                                    | o                                 |              |   |          |
| 10                | G                                                                                                    | O                                 |              |   |          |
| 11                | $\Omega$                                                                                                    | o                                 | $\circ$      |   |          |
| $12^{12}$         | O                                                                                                    | ö                                 |              |   |          |
| 13                | $\Omega$                                                                                                    | o                                 | $\sigma$     |   |          |
| 14                | $\Omega$                                                                                                    | o                                 |              |   |          |
| 16                | $\circ$                                                                                                    | $\Omega$                          |              |   |          |
| 16                | $\circ$                                                                                                    | $\Omega$                          | ö            | э |          |
| 17                | o                                                                                                    | o                                 | 2            | з |          |
| 10                | $\circ$                                                                                                    | $\sigma$                          | ä            | 2 |          |
| 19                | $\alpha$                                                                                                    | o                                 |              |   | $\Omega$ |
| 20                | ¥                                                                                                    | o                                 |              | 2 |          |
| 21                | $\Omega$                                                                                                    | 4                                 |              |   | O        |
| 22                | $\alpha$                                                                                                    | o                                 |              |   |          |
| 23                | $\circ$                                                                                                    | $\Omega$                          |              |   |          |
| 24                | $\Omega$<br>$\blacksquare$                                                                                                    | Ω                                 |              |   | $\Omega$ |

Tampilan SPSS yang datanya telah terinput

# **3. Definisi Modifikasi Data**

Modifikasi data merupakan tahapan kedua setelah memasukkan data yang telah diambil dari beberapa sampel. Dalam memodifikasi data ada beberapa hal yang perlu diketahui, yaitu sebagai berikut (18).

a. *Data View* dan *Variable View*

Area atau wilayah kerja dalam SPSS terbagi menjadi dua, yakni *Data View* dan *Variable View*. *Data View* merupakan suatu area untuk mengisi atau menginput data, sedangkan *Variable View* merupakan suatu area untuk mendefinisikan atau membuat variabel.

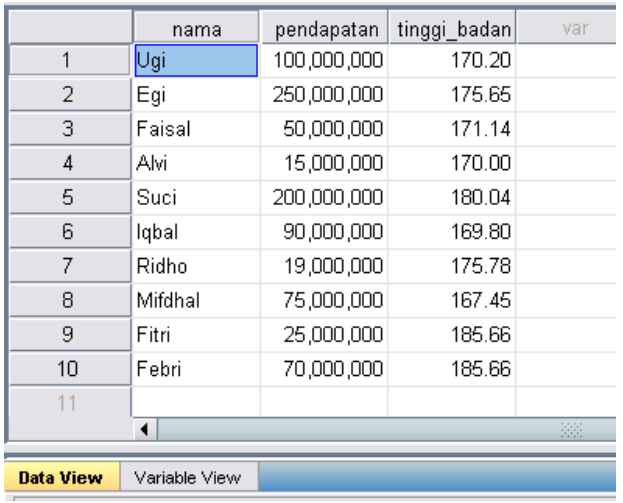

Berdasarkan gambar di atas, Ugi, Egi, 100,000,000, 250,000,000, 170.20, 175.65, 171.14, dan seterusnya merupakan suatu data yang diisi pada area *Data View*, sedangkan nama, pendapatan, dan tinggi\_badan merupakan nama variabel yang dibuat atau didefinisikan pada area *Variable View*. Sebelum mengisi data pada area *Data View*, terlebih dahulu membuat atau mendefinisikan variabel di area *Variable View*. Pada gambar di bawah ini, variabel nama, pendapatan, dan tinggi\_badan dibuat pada area *Variable View* (18).

![](_page_47_Picture_54.jpeg)

Selanjutnya aktifkan *Variable View* dan buat variabel nama seperti pada gambar. Berdasarkan gambar, untuk baris

pertama, pada kolom *Name* ketik nama, pada kolom *Type* atur menjadi *String*, dan pada kolom *Width* atur menjadi 8. Perhatikan bahwa *String* digunakan untuk data yang tidak ditujukan untuk perhitungan, seperti seperti nama manusia, nama perusahaan, nama sekolah, nama buah, nama planet, dan sebagainya. Nilai *Width* menyatakan jumlah maksimal karakter yang diperkenankan untuk ditampilkan dalam suatu *cell*. Nilai *Width* 8 berarti jumlah maksimal karakter yang akan ditampilkan dalam suatu *cell* sebanyak 8 karakter (18).

![](_page_48_Picture_110.jpeg)

Setelah membuat variabel nama pada *Variable View*, aktifkan *Data View*. Pada *Data View* telah terbentuk sebuah variabel yang bernama nama. Setelah membuat variabel nama, isi data nama pada *Data View*. Selanjutnya akan dibuat variabel bernama pendapatan. Aktifkan kembali *Variable View* dan buat variabel pendapatan.

![](_page_48_Picture_111.jpeg)

Berdasarkan gambar di atas untuk baris kedua, pada kolom *Name* ketik/isi pendapatan, pada kolom *Type* atur menjadi *Comma*, pada kolom *Width* atur menjadi 12, dan pada kolom *Decimal* atur menjadi 0. Perhatikan bahwa *Comma* digunakan untuk data seperti, 1,000 (seribu), 500,000,000 (lima ratus juta),

10,000 (sepuluh ribu), dan sebagainya. Perhatikan bahwa *Decimal* diatur menjadi 0 karena data berupa bilangan bulat. Jika data berbentuk seperti 12, 23, 12, 11, 100, 01, maka atur *Decimal*  menjadi 2 (dua angka di belakang koma).

Setelah membuat variabel pendapatan pada *Variable View*, aktifkan *Data View*. Setelah membuat variabel pendapatan, isi data pendapatan pada *Data View.* Perhatikan bahwa pada gambar telah dibuat sebuah variabel baru bernama pendapatan dengan data 100,000,000, 250,000,000, 50,000,000, dan seterusnya.

![](_page_49_Picture_96.jpeg)

Untuk baris ketiga, pada kolom *Name* ketik/isi tinggi\_badan, pada kolom *Type* atur menjadi *Numeric*, pada kolom *Width* atur menjadi 8, dan pada kolom *Decimal* atur menjadi 2. Perhatikan bahwa *Numeric* digunakan untuk data berupa angka yang dapat digunakan untuk penghitungan. Perhatikan bahwa *Decimal* diatur menjadi 2 karena di belakang koma melibatkan dua angka. Setelah membuat variabel tinggi\_badan pada *Variable View*, aktifkan kembali *Data View*. Pada *Data View* telah terbentuk sebuah variabel yang bernama tinggi badan. Setelah membuat variabel tinggi badan, isi data tinggi\_badan pada *Data View.*

b. *Value Labels*

Misalkan diberikan data dengan variabel nama, jenis\_kelamin, dan pekerjaan melibatkan variabel jenis\_kelamin dan pekerjaan. Variabel jenis\_kelamin mempunyai dua kategori, yakni laki-laki dan perempuan, sedangkan variabel pekerjaan mempunyai tiga kategori, yakni dosen, pengusaha, dan karyawan. Misalkan untuk variabel jenis\_kelamin ingin diberi kode angka untuk masing-masing kategori, yakni angka (*Value*) 1 untuk kategori laki-laki (*Label*) dan angka (*Value*) 0 untuk kategori perempuan (*Label*). Perhatikan bahwa 0 dan 1 merupakan *Value* (nilai atau angka), sedangkan laki-laki dan perempuan merupakan *Label* (kategori). Pengkodean tersebut dibuat dalam area *Variable View* pada menu *Values*. Jika kategori laki-laki akan diberi kode angka 1, sedangkan perempuan diberi kode angka 0, maka tipe data pada variabel jenis\_kelamin adalah *numeric*.

### c. Menyisipkan Data (*Insert Cases*)

Fasilitas *Insert Cases* pada SPSS digunakan untuk menyisipkan data di antara baris. Misalkan ingin disisipkan sebuah nilai 100 di antara nilai 89.50 dan 82.00. Aktifkan sel data nilai dengan nilai 82.00. Kemudian klik *icon Insert Cases*.

![](_page_50_Picture_5.jpeg)

### d. Menyisipkan Variabel (*Insert Variable*)

Fasilitas *Insert Variable* dalam SPSS digunakan untuk menyisipkan variabel. Misalkan ingin disisipkan variabel nama di sebelah kiri variabel nilai. Aktifkan sel nilai 85.50. Kemudian pilih/klik *icon Insert Variable*, maka akan terbentuk sebuah variabel baru dengan nama VAR00002.

![](_page_51_Picture_33.jpeg)

e. Menghapus Data dan Variabel

Fasilitas *Clear* dapat digunakan untuk menghapus data atau variabel. Andaikan data pada baris 4, yakni nama: D dan nilai: 100.00 akan dihapus. Arahkan kursor ke nomor 4, kemudian klik kanan pada *mouse* dan pilih *Clear*. Hal ini berarti menghapus data pada baris keempat.

![](_page_51_Picture_34.jpeg)

#### f. *Select cases*

Metode *Select Cases* berfungsi untuk memilih data berdasarkan suatu syarat tertentu. Metode *Select Cases*  digunakan untuk memilih data dengan syarat uang\_jajan lebih besar atau sama dengan 10000. Jika suatu data tidak memenuhi suatu persyaratan, maka akan diberi garis silang dari kanan atas ke kiri bawah pada nomor data.

![](_page_52_Picture_61.jpeg)

Pada gambar diatas, data nomor 2 dan 3 disilang. Hal ini karena tidak memenuhi persyaratan, yakni uang\_jajan tidak lebih besar atau sama dengan 10000. Sebagai contoh implementasi dari metode *Select Cases*, bangun data pada dalam SPSS. Setelah data dibangun dalam SPSS, kemudian pilih *Data => Select Cases*, sehingga muncul kotak dialog *Select Cases*.

![](_page_53_Picture_0.jpeg)

Pada kotak dialog *Select Cases*, pilih *If condition is satisfied* dan pilih *If…*, sehingga muncul kotak dialog *Select Cases: If*. Karena syarat yang digunakan adalah uang\_jajan harus lebih besar atau sama dengan 10000, maka pada kotak sisi kanan diisi dengan rumus uang\_jajan>=10000. Setelah syarat dibuat, kemudian pilih *Continue* dan OK.

![](_page_54_Picture_108.jpeg)

#### **4. Macam-Macam Modifikasi Data**

1. Modifikasi Data dengan Perhitungan Matematis

Manajemen data dapat dilakukan dengan beberapa pendekatan seperti menggabungkan dua kelompok data menjadi satu data dengan menggunakan perhitungan matematis, pengkategorian ulang maupun dengan logika bersyarat. Pengaturan data dengan membuat variabel baru berdasarkan perhitungan matematis seperti penjumlahan, pembagian, pengurangan, perkalian atau perintah yang membutuhkan persamaan matematis dapat dilakukan dengan cara sebagai berikut (19).

- a. Pilih *Transform*.
- b. Pilih *compute* variabel, kemudian muncul kotak compute variabel.
- c. Pada kolom compute variabel tersebut terdapat:
- 1) Target variabel: di isi dengan nama variabel yang akan dibuat, dapat berupa variabel lama atau variabel baru.
- 2) *Numeric expresion*: di isi dengan rumus yang akan digunakan untuk menghitung nilai yang baru pda target variabel. Rumus yang tertulis dapat mengandung nama variabel yang sudah ada, operasi matematika dan fungsi.

Misalkan akan membuat variabel baru pengetahuan, dengan nama Kat\_Tahu, maka pada kotak Target Variabel ketik Kat Tahu Pada Numeric expression ketiklah variabel-variabel yang akan dijumlahkan dengan disertai tanda (+), tampilannya (segera+ kolos+ lahir+sampai).

2. Modifikasi Data dengan Pengkategorian Ulang (*Recode*)

Konsep dasar pengkategorian ulang (*recode*) dalam manajemen data adalah melakukan penambahan atau pengurangan jumlah kategori yang ada pada data sehingga dapat dilakukan analisis sesuai dengan kebutuhan penelitian. Pada tahap pengkategorian ulang variabel langkah yang harus dilakukan adalah sebagai berikut (19):

- a. Pilih *Transform*.
- b. Cari dan klik *Recode* into *Different variable*.
- c. Kemudian akan muncul kolom *Recode into Different Variabel.*
- d. Setelah itu cari varibel yang ingin diubah, misalnya variabel rerata hb diubah menjadi status anemia.
- e. Selanjutnya masukkan variabel yang lama kedalam kolom *old and new values* untuk merubahnya.
- f. Dikategorikan menjadi rendah dan tinggi, misalnya hb 10,9 kategori 1 (rendah), hb 11 kategori 2 (tinggi).
- g. Kemudian klik *Continue*.
- 3. Modifikasi Data dengan Logika Bersyarat

Dalam pembuatan variabel baru seringkali dihasilkan kondisi beberapa variabel yang ada, misalnya resiko tinggi dan resiko rendah. Misalkan variabel baru tersebut diberi nama *Risk* dan untuk kelompok resiko tinggi (Kode 01), sebaliknya (kode 0) untuk resiko rendah. Dari kasus diatas berarti kita diharapkan membuat variabel baru dengan kondisi variabel pendidikan dan pekerjaan terhadap risiko asi. caranya sebagai berikut (19):

- a. Pilih *Transform*.
- b. Pilih compute variabel.
- c. Pada kotak Target variabel, ketik RISK\_asi.
- d. Pada kotak *Numeric Expression* ketiklah 0, kemudian klik OK dan terlihat dilayar variabel *Risk* semua selnya berisi angka 0.
- e. Pilih kembali menu *transform*.
- f. Pilih *compute variable*.
- g. Pada kotak target variable biarkan tetap berisi *Risk*.
- h. Pada kota *Numeric expression*, hapus angka 0 dan gantilah dengan angka 1.
- i. Klik tombol IF, kemudian muncul dialog computer variabel IF *Cases*.
- j. Klik tombol berbentuk lingkaran kecil: *include if cases statisfies condition.*
- k. Masukkan variabel status pekerjaan dan pendidikan dikolom *include if cases statisfies condition*.
- l. Klik continue.
- m. Klik Ok dan akan muncul kotak dialog, klik Ok, maka terbentuklah variabel *Risk* pada kolom paling kanan dengan isi 1 dan 2 (1 = resiko tinggi, dan  $0 =$  resiko rendah).

# **E. Analisis data menggunakan SPSS**

# **1. Definisi Uji** *Chi Square*

Uji chi-square di sebut juga dengan Kai Kuadrat. Uji chisqueare adalah salah satu uji statistic no-parametik (distibusi dimana besaran–besaran populasi tidak diketahui) yang cukup sering digunakan dalam penelitian yang menggunaka dua variable, dimana skala data kedua variable adalah nominal atau untuk menguji perbedaan dua atau lebih proporsi sampel. Uji ¬chi-square diterapkan pada kasus dimana akan diuji apakah frekuensi yang akan di amati (data observasi) untuk membuktikan atau ada perbedaan secara nyata atau tidak dengan frekuensi yang diharapkan. Chi-square adalah teknik analisis yang digunakan untuk menentukan perbedaan frekuensi observasi (Oi) dengan frekuensi ekspektasi atau frekuensi harapan (Ei) suatu kategori tertentu yang dihasilkan. Uji ini dapat dilakukan pada data diskrit atau frekuensi (20)

Definisi chi-quare atau chi kuadrat lainya adalah sebuah uji hipotesis tentang perbandingan Antara frekuensi observasi

dengan frekuensi harapan yang didasarkan oleh hipotesis tertentu pada setiap kasus atau data yang ambil untuk diamati. Uji ini sangat bermanfaat dalam melakukan analisis statistic jika kita tidak memiliki informasi tantang populasi atau jika asumsiasumsi yang dipersyaratkan untuk penggunaan statistic parametric tidak terpenuhi. Chi kuadrat biasanya di dalam frekuensi observasi berlambangkan dengan frekuensi harapan yang didasarkan atas hipotesis yang hanya tergantung pada suatu parameter, yaitu derajat kebebasan (df) (20).

Chi kuadrat mempunyai masing–masing nilai derajat kebebasan, yaitu distribusi (kuadrat standard normal) merupakan distribusi chi kuadrat dengan d.f. = 1, dan nilai variabel tidak bernilai negative. Kegunaan dari chi square untuk menguji seberapa baik kesesuaian diantara frekuensi yang teramati dengan frekuensi harapan yang didasarkan pada sebaran yang akan dihipotesiskan, atau juga menguji perbedaan antara dua kelompok pada data dua kategorik untuk dapat menguji signifikansi asosiasi dua kelompok pada data dua katagorik tersebut (21).

Uji chi-square merupakan uji non parametris yang paling banyak digunakan. Namun perlu diketahui syarat-syarat uji ini adalah: frekuensi responden atau sampel yang digunakan besar, sebab ada beberapa syarat di mana chi square dapat digunakan yaitu (22):

- 1. Tidak ada cell dengan nilai frekuensi kenyataan atau disebut juga Actual Count (F0) sebesar 0 (Nol).
- 2. Apabila bentuk tabel kontingensi 2 X 2, maka tidak boleh ada 1 cell saja yang memiliki frekuensi harapan atau disebut juga expected count ("Fh") kurang dari 5.
- 3. Apabila bentuk tabel lebih dari 2 x 2, misak 2 x 3, maka jumlah cell dengan frekuensi harapan yang kurang dari 5 tidak boleh lebih dari 20%.

# **B. Syarat, Perhitungan dan Interpretasi Uji** *Chi Square*

1. Syarat dan perhitungan *Uji Chi Square*

Uji *Chi Square* merupakan salah satu uji parametrik yang sering dipakai dalam memecahkan kasus bisnis. Uji ini bisa diterapkan untuk pengujian data berlevel nominal atau kategorikal: untuk menguji perbedaan dari dua atau lebih proporsi sampel (23). Uji *Chi Square* umumnya digunakan dalam investigasi wabah untuk mengevaluasi probabilitas perbedaan antara dua populasi yang sedang diobservasi, seperti kelompok kasus dan kontrol, dapat terjadi secara kebetulan jika suatu pajanan tidak sungguh-sungguh memiliki asosiasi dengan penyakit. Uji *Chi Square* ini terbagi menjadi beberapa variasi.

*Chi Square* disebut juga dengan Kai Kuadrat yang merupakan salah satu jenis uji komperatif non-arametris yang dilakukan pada dua variabel, dimana skala pengukuran data kedua variabel adalah nominal. Apabila dari dua variabel, terdapat satu variabel dengan skala nominal, maka dilakukan uji chi square dengan meruju bahwa harus digunakan uji pada derajat yang terendah (24).

Uji *Chi Square* merupakan uji non-parametris yang paling sering digunakan. Namun perlu diketahui syarat-syarat uji ini, yaitu frekuensi responden atau sampel yang digunakan haruslah besar. Secara lebih terperinci berikut ini adalah beberapa syarat uji chi square dapat digunakan, yaitu (24):

- a. Tidak ada *cell* dengan nilai frekuensi kenyataan atau disebut juga actual count  $(F_0)$  sebesar 0 (Nol).
- b. Apabila bentuk tabel kotingensi 2 x 2, maka tidak boleh ada 1 cell saja yang memiliki frekuensi harapan atau disebut juga expected count ("Fh") kurang dari 5.
- c. Apabila bentuk tabel lebih 2 x 2, misal 2 x 3 maka jumlah *cell* dengan frekuensi harapan yang kurang dari 5 tidak boleh lebih dari 20 persen.

Ada beberapa catatan penting, antara lain (25):

- 1. Semua hipotesis untuk kategorik tidak berpasangan menggunakan uji *Chi Square*, bila memenuhi syarat uji *Chi Square*.
- 2. Syarat uji *Chi Square* adalah sel yang mempunyai nilai *expecte* kurang dari 5, maksimal 20% dari jumlah sel.
- 3. Jika syarat uji *Chi Square* tidak terpenuhi, maka dipakai uji alternatifnya.
- a. Alternatif uji *Chi Square* untuk tabel 2 x 2 adalah uji *Fisher*.
- b. Alternatif uji *Chi Square* untuk tabel 2 x K adalah *Kolmogorov-Smirnov*.
- c. Alternatif uji *Chi Square* untuk tabel selain 2 x 2 dan 2 x K adalah penggabungan sel. Setelah dilakukan penggabungan sel akan terbentuk suatu tabel B x K yang baru. Uji hipotesis yang akan dipilih sesuai dengan tabel B x K yang baru tersebut.

Menurut Nurgiyantoro, et al., chi kuadrat pada dasarnya mempertanyakan apakah perbedaan frekuensi itu signifikan ataukah hanya terjadi secara kebetulan. Chi kuadrat digunakan untuk menguji probabilitas seperti itu dengan cara mempertentangkan antara frekuensi yang benar-benar terjadi (frekuensi yang dapat diobservasi, disebut O) dan frekuensi yang diharapkan (disebut E). rumus chi kuadrat adalah sebagai berikut (26):

$$
\chi^2 = \sum \frac{(\text{O} - \text{E})^2}{\text{E}}
$$

Di mana, *X 2* adalah *chi kuadrat*, O adalah frekuensi observasi dan E adalah frekuensi harapan.

### 2. Interpretasi Uji *Chi Square*

Uji chi square merupakan sebuah uji hipotesis tentang suatu perbandingan antara frekuesnsi observasi dengan suatu frekuensi harapan yang didasarkan dengan suatu hipotesis yang telah ditentukan pada setiap kasus maupun data yang diambil untuk dapat diamati dan dilakukukan suatu pengujian. Pengujian tersebut sangat bermanfaat dalam melakukan suatu analisis statistic dimana jika tidak memiliki suatu informasi yang baik, mengenai populasi-populasi maupun asumsi-asumsi yang dipersyaratkan untuk dilakukannya penggunaan statistic parametric maka dapat tidak terpenuhi (27).

Uji chi square merupakan suatu jenis uji komperatif non parametris yang dilakukan pada dua variable, dimana skala data kedua variable tersebut adalah nomilan. Analisis suatu chi square memiliki ukuran statistic yang dapat digunakan untuk menentukan variable yang sebaiknya menjadi suatu variebel dependen atau yang dinamakan sebagai variable yang dipengaruhi dan yang mana variebel yang sebaik-baiknya menjadi varibel independen atau variebel yang mempengaruhi. (28).

Suatu chi square pertama kali diperkenalkan oleh pakar statistic jerman friedrich Robert helmet, namun uji chi square pertama kali digunakan oleh karl pearson pada tahun 1900, uji chi square paling popular adalah uji chi square person yang juga disebut sebagai uji chi squared, yang dilambangkan dengan x kuadrat. Uji chi square banyak dikenal oleh orang salah satu pengertian dari uji chi square atau chi kuadrat ini adalah sebuah uji hipotesis yang membahas mengenai perbandingan antara frekuensi observasi dengan frekuensi harapan yang didasarkan oleh suatu hipotesis tertentu pada setiap kasus atau data yang akan di ambil untuk dilakukan pengamatan terrhadapa data yang telah ada tersebut (29).

Uji chi square dapat juga dikatakan sebagai kai kuadrat. Uji chi square meruapakah salah satu jenis uji komperatif non parametris yang dilakukan pada dua variabel, dimana skala kedua data variable adalah nominal. Uji chi square sering digunakan jika memerlukan suatu pekerjaan yang mengharuskan untu menggunakan data-data yang penting. Persyaratan uji square adalah data variable berjenis nominal, atau bisa ordinal tapi tidak diukur tingkatannya (30).

Analisis chi square menggunakan frekuensi sebagai dasar perhitungan berbagai statistic yang digunakan untuk melakukan suatu uji hipotesis tentang berbagai hal, oleh karena itu, analisis chi square termasuk analisis statistic non parametric. Hasil uji chi square tidak dapat dilakukan justifikasi atau meragukan karena terdapat terlalu banyak sel expected. Analisis suatu chi square memiliku suatu ukuran statistic yang dapat digunakan untuk menentukan suatu variebel yang sebaiknya menjadi variable (31).

Pada saat melakukan suatu penelitian dengan menggunakan metode k-means yang berbasis chi square diimplementasikan dengan suatu sistem pendukung keputusan untuk melakukan identifikasi. Metode k-means digunakan untuk mengelompokkan suatu data dan pelabelan, anasisi chi quare juga digunakan untuk mengetahui pengelompokkan data pada data yang telah diambil metode k-means dan chi square dapat diimplementasikan dengan suatu alat dan bahan yang telah disediakan dan untuk menganasis itu sendiri dapat dilakukan suatu pengujian terhadap sistem yang telah dibangun untuk dapat mengetahui apakah sistem yang digunakan sudah berjalan dengan baik atau malah berjalan tidak sesuai dengan apa yang diharapkan (32).

Uji chi square hanya menyampaikan ada atau tidaknya suatu hubungan antara variable yang diteliti dan tidak memberikan suatu informasi mengenai besarnya suatu tingkat kekuatan suatu hubungan, ada suatu asumsi yang mendasasi penggunaan chi square selain pemilihan suatu sampel yang diambil secara acak atau penggunaan suatu sampel yang lumayan besar. Jika suatu sampel yang digunakan tersebut kecil maka frekuensi suatu harapan juga akan menjadi sangat kecil oleh sebab itu hal tersebu t dapat mempengaruhi perhitungan menjadi kurang efektif dan ketika itu dilakukan suatu perbandingan dengan nilai distribusi chi-square itu sendiri. Analisis chi square dalam melakukan suatu uji hipotesis tentang berbagai hal biasanya akan menggunakan frekuensi sebagai dasar perhitungan dari berbagai statistic.analisis chi square termasuk analisis statistic non parametric (30).

### **C. Praktek SPSS** *Chi Square*

Dasar dari uji *Chi Square* adalah membandingkan frekuensi yang diamati dengan frekuensi yang diharapkan. Pada uji *Chi Square*, jumlah pengamatan tidak boleh terlalu sedikit, frekuensi harapan (*expected frequency*) tidak boleh kurang dari 5 dan tidak boleh lebih dari 20%. Jika asumsi ini tidak terpenuhi maka harus dilakukan pengelompokan ulang sampai hanya menjadi dua kelompok saja (tabel 2 x 2), Pada tabel 2 x 2 gunakan *Fisher Exact test* yang merupakan nilai-p sebenarnya, yang secara otomatis sudah ada di output SPSS.

- 1) Bukalah file latihan 4.SAV, sehingga data tampak di Data *editor window*.
- 2) Dari menu utama, pilihlah: (pada SPSS 17.0)

*Analyze --- Descriptif statistic --- Crosstabs…* Seperti gambar berikut:

![](_page_63_Picture_71.jpeg)

- 3) Pilih variabel *kerja,* kemudian klik tanda > untuk memasukkannya ke kotak *Row***(s).**
- 4) Pilih variabel *eksklu,* kemudian klik tanda > untuk memasukkannya ke kotak *Column***(s).**

![](_page_63_Picture_72.jpeg)

5) Pada menu "*Statistics*" pilih *Chi***-***Square* dan *Risk* dengan mengklik kotak disampingnya hingga muncul tanda " $\sqrt{$ ". Jika anda klik sekali lagi, maka tanda " $\sqrt{ }$ " akan hilang. Kemudian Klik *Continue*.

![](_page_64_Picture_52.jpeg)

6) Klik menu "*Cells*", kemudian aktifkan *Observed* pada menu *Count* dan aktifkan *Rows* pada menu *Percentages* hingga muncul tanda " $\sqrt{$ ". Kemudian Klik *Continue*.

![](_page_64_Picture_53.jpeg)

7) Klik *OK* untuk menjalankan prosedur. Pada layar tampak hasil seperti berikut:

![](_page_65_Picture_139.jpeg)

# **kerja \* eksklu** *Crosstabulation*

Dari tabel silang tersebut terlihat bahwa dari 25 ibu yang bekerja, ada 8 ibu yang menyusui bayi secara eksklusif (32,0%). Dari 25 ibu yang tidak bekerja, ada 18 ibu yang menyusui secara ekslusif (72,0%). Artinya **proporsi ibu yang menyusui secara eksklusif pada ibu yang tidak bekerja lebih besar daripada proporsi ibu yang menyusui secara eksklusif pada ibu yang bekerja**.

Untuk menguji apakah ada perbedaan proporsi antara status ibu bekerja dengan kejadian menyusui secara ekslusif atau apakah ada hubungan antara status ibu bekerja dengan kejadian menyusui secara ekslusif bermakna secara statistik, maka kita harus melakukan *uji chi-square* dengan melihat hasil *output* berikut:

|                                                | Value       | df | Asymp.<br>Sig.<br>$(2 -$<br>sided) | Exact Sig.<br>$(2 -$<br>sided) | Exact Sig.<br>sided) |
|------------------------------------------------|-------------|----|------------------------------------|--------------------------------|----------------------|
| Pearson Chi-<br>Square                         | $8.013^{a}$ |    | .005                               |                                |                      |
| Continuity<br>Correction <sup>b</sup>          | 6.490       | 1  | .011                               |                                |                      |
| Likelihood Ratio<br><b>Fisher's Exact Test</b> | 8.244       | 1  | .004                               | .010                           | .005                 |
| Linear-by-Linear<br>Association                | 7.853       |    | .005                               |                                |                      |
| N of Valid Cases                               | 50          |    |                                    |                                |                      |

*Chi-Square Tests*

*a. 0 cells (,0%) have expected count less than 5. The minimum expected count is 12,00. b. Computed only for a 2x2 table*

Untuk memilih nilai  $\chi^2$  atau p-value yang paling sesuai, kita harus berpedoman pada asumsi-asumsi yang terkait dengan uji  $\chi^2$ . Antara lain:

- a) Pada tabel lebih dari 2x2 (misalnya 3x2 atau 3x3), apabila nilai frekuensi harapan (*expected*) yang kurang dari 5 tidak lebih dari 20%, maka nilai χ<sup>2</sup> atau *p-value* dari *Pearson Chisquare* atau *Likelihood Ratio* dapat kita laporkan.
- b) Untuk tabel  $2 \times 2$ , nilai  $\chi^2$  atau p-value dari *Continuity Correction* dapat kita laporkan. Tetapi jika nilai frekuensi harapan kurang dari 5, maka nilai *p-value* dari *Fisher's Exact Test* yang harus kita laporkan.

Menurut pedoman di atas maka nilai yang kita lihat dalam tabel *Chi Square Test adalah pada Continuity Correction*.

# **INGAT Apabila:**

- a) Nilai Sig < 0,05 Ho ditolak artinya ada perbedaan proporsi atau ada hubungan antara kedua variabel
- b) Nilai Sig  $\geq 0.05$  Ho diterima artinya tidak ada hubungan perbedaan proporsi atau tidak ada hubungan antara kedua variabel
- Pada tabel terlihat nilai sig  $(0.011) < 0.05$  yang artinya ada perbedaan proporsi antara status ibu bekerja dengan status ibu menyusui dengan kata lain ada hubungan antara status ibu bekerja dengan status ibu menyusui.

**a) Perhitungan Odds Rasio (OR) Dan Resiko Relatif (RR)** Hasil uji *Chi Square* hanya dapat menyimpulkan ada/tidaknya perbedaan proporsi antar kelompok atau dengan kata lain kita hanya dapat menyimpulkan ada/tidaknya hubungan dua variabel kategorik. Dengan demikian uji *Chi Square* tidak dapat menjelaskan derajat hubungan, dalam hal ini uji *Chi Square* tidak dapat mengetahui kelompok mana yang memiliki resiko lebih besar dibanding kelompok yang lain.

Dalam bidang kesehatan untuk mengetahui derajat hubungan, dikenal ukuran Resiko Relatif (RR) dan *Odds Rasio* (OR). Resiko relatif membandingkan resiko pada kelompok ter*ekspose* dengan kelompok tidak ter-*ekspose*. Ukuran RR pada umumnya digunakan pada *disain Kohort*. Sedangkan *Odds Rasio* membandingkan *Odds* pada kelompok ter-*ekspose* dengan *Odds* kelompok tidak *ter-ekspose*.

*Odds Ratio* (OR) adalah ukuran asosiasi paparan (faktor paparan) dengan kejadian penyakit; dihitung dari angka kejadian penyakit pada kelompok berisiko dibandingkan dengan angka kejadian penyakit pada kelompok tidak berisiko. Ukuran OR digunakan pada disain penelitian dengan pendekatan *cross sectional* dan *case control*.

Dalam melakukan interpretasi RR dan OR, anda harus berhati-hati. Interpretasi kedua ukuran ini akan sangat tergantung dari cara memberi kode rendah untuk kelompok

beresiko/ter-*ekspose* dan kode lebih tinggi untuk kelompok tak/kurang beresiko. Selanjutnya kode rendah jika kejadian/penyakit yang diteliti ada dan kode tinggi jika kejadian/penyakit yang diteliti tidak ada.

Perlu diketahui bahwa dalam mengeluarkan nilai OR atau RR harus hati-hati jangan sampai terjadi kesalahan pengkodean. Pemberian kode harus ada konsistensi antara variabel independen dan variabel dependen. **Untuk variabel independen**, kelompok yang beresiko diberi kode rendah dan kode tinggi untuk kelompok yang tidak beresiko. Pada **variabel dependennya**, kode rendah jika kejadian yang menjadi fokus penelitian ada dan kode tinggi jika kejadian yang menjadi fokus penelitiannya tidak ada.

Misalnya kita akan melakukan hubungan jenis pekerjaan (bekerja/tidak bekerja) dengan perilaku menyusui (ekslusif/non eksklusif). Agar interpretasi tidak keliru, maka sebaiknya anda melakukan pengkodean yang sesuai ketentuan diatas, yaitu variabel PEKERJAAN, diberikan kode 0 untuk mereka yang tidak bekerja dan kode 1 untuk yang bekerja. Sedangkan untuk variabel MENYUSUI, berikan kode 0 untuk yang eksklusif dan kode 1 untuk yang non eksklusif.

Perhatikan langkah-langkah pada uji *Chi square* seperti di atas, selain hasil *output* di atas adalah:

|                                                    | Value | 95% Confidence<br><i>Interval</i> |        |  |
|----------------------------------------------------|-------|-----------------------------------|--------|--|
|                                                    |       | Lower                             | Upper  |  |
| <i>Odds Ratio for kerja</i> (Tdk Kerja /<br>Kerja) | 5.464 | 1.627                             | 18.357 |  |
| For cohort eksklu $= Ya$                           | 2.250 | 1.209                             | 4.189  |  |
| For cohort eksklu = Tidak                          | .412  | .208                              | .816   |  |
| N of Valid Cases                                   | 50    |                                   |        |  |

*Risk Estimate*

Pada hasil diatas, nilai OR terdapat pada baris: *Odds Ratio,* yaitu 5,46 (95% CI: 1,63 - 18,36). Sedangkan nilai RR terlihat pada baris *For Cohort,* yaitu besarnya 2,25 (95% CI: 1,21 - 4,19). Pada data ini karena berasal dari penelitian *Cross Sectional* maka kita dapat menginterpretasi nilai OR=5,46 sbb: Ibu yang bekerja mempunyai peluang 5,46 kali untuk menyusui eksklusif dibandingkan ibu yang tidak bekerja. Pada perintah *Cross tab* nilai OR akan keluar bila tabel silang 2x2. Bila tabel selang lebih dari 2x2, misalnya 3x2, 4x2, maka nilai OR dapat diperoleh dengan analisis Regresi Logistik Sederhana dengan cara membuat *dummy* variabel.

#### **BAB II**

# **SISTEM PENCATATAN DAN PELAPORAN TERPADU PUSKESMAS**

#### **A. Konsep Dasar Informasi**

Informasi adalah data yang telah disusun sedemikian rupa sehingga bermakna dan bermanfaat karena dapat dikomunikasikan kepada seseorang yang akan menggunakan untuk membuat keputusan (Kumorotomo, 1994). Sumber dari informasi adalah data. Data merupakan bentuk jamak dari bentuk tunggal data atau data item. Data adalah kenyataaan yang menggambarkan sesuatu yang terjadi pada saat tertentu.Informasi yang diterima oleh pengguna harus mempunyai kualitas yang tinggi, dalam informasi tersebut benar – benar bermanfaat, kualitas dan suatu informasi tergantung dari beberapa hal antara lain, yaitu informasi harus akurat, tepat pada waktunya, lengkap dan relevan (Kumorotomo, 1994).

Informasi tidak hanya dipakai untuk kepentingan internal dalam organisasi, tetapi juga dipakai oleh pihak eksternal. Pemakai internal meliputi staf operasi, manajemen tingkat bawah hingga manajemen tingkat atas, sedangkan pemakai eksternal dapat berupa pelanggan, pemegang saham, pemasok atau mitra kerja, dinas pajak dan lain-lain.

### **B. Pelaporan Data Simpus Berbasis Web**

SIMPUS adalah program sistem informasi kesehatan daerah yang memberikan informasi tentang segala keadaan kesehatan masyarakat di tingkat Puskesmas mulai dari data diri orang sakit, ketersediaan obat sampai data penyuluhan kesehatan masyarakat (Kustiawan, 2011).

Pelaporan data SIMPUS berbasis Web merupakan subsistem untuk membuat laporan rekapitulasi yang menampilkan data sesuai dengan jenis pelaporannya yaitu pelaporan LB1, penyakit menular, LPLPO, STP, dan pelaporan askes. Pelaporan data SIMPUS berbasis Web dilihat dari periode pelaporannya:

- a. Periode laporan data harian yang berisi tentang laporan kunjungan pasien per kelompok umur - jenis kelamin, per kelompok umur - jenis kunjungan, per jenis pasien, per jenis pelayanan.
- b. Periode laporan data bulanan yaitu kunjungan LB 1, Surveylance Terpadu Puskesmas (Kasus Baru) - STP, dan cakupan 20 besar penyakit/Diagnosis Puskesmas.
- c. Peride laporan tahunan yaitu kunjungan total puskesmas, kunjungan total per jenis pasien, kunjungan total per unit pelayanan, kunjungan total per kelompok umur, dan kunjungan total per suku. Cara untuk melaporkan hasil pengolahan data SIMPUS berbasis Web ke Dinas Kesehatan Kabupaten adalah dengan menggunakan flashdisk yang berfungsi membuat data dari puskesmas (simpus) agar data dapat di upload ke sistem aplikasi Dinas Kesehatan (SimKes) dengan format yang telah disesuaikan. Maksud dan Tujuan SIMPUS :
- a. Mengumpulkan data dari tiap Puskesmas baik data orang sakit, bayi lahir, ibu hamil, ketersediaan obat, penyuluhan kesehatan masyarakat, dll
- b. Menghasilkan Infor masi up to date tentang kondisi kesehatan di suatu Puskesmas dari jumlah orang sakit sampai ketersediaan obat sehingga dapat digunakan sebagai data awal dalam pengambilan kebijaksanaan bagi pimpinan
- c. Membantu kelancaran administrasi dan Manajemen Puskesmas dalam penyusunan laporan mengenai kondisi kesehatan di Puskesmas masing -masing
- d. Memudahkan pekerjaan administrasi Puskesmas dalam membuat laporan harian maupun bulanan.
### **C. Aplikasi Primary Care (Pcare)**

Pada Januari 2014 pemerintah Indonesia mulai menerapkan Jaminan Kesehtaan Nasional (JKN) yang diharapkan dapat meningkatkan derajat kesehatan masyarakat Indonesia. JKN merupakan bagian dari Sistem Jaminan Sosial Nasional yang diselenggarakan dengan menggunakan mekanisme asuransi kesehatan sosial nasional yang bersifat wajib berdasarkan Undang-Undang No.40 Tahun 2004 tentang SJSN dengan tujuan untuk memenuhi kebutuhan dasar kesehatan masyarakat yang layak yang diberikan kepada setiap orang yang telah membayar iuran atau iurannya dibayar oleh pemerintah. Pemerintah mengharapkan pada Januari 2019 semua masyarakat Indonesia terdaftar sebagai peserta JKN. (Puskomkemenkes, 2013). Dalam pelaksanaannya, JKN menerapkan Sistem Informasi Manajemen (SIM) BPJS Kesehatan. Di dalam BPJS Kesehatan terdapat empat komponen, yaitu sistem aplikasi, infrastruktur dan jaringan komunikasi data, manajemen database, dan operasional. (Puskomkemenkes, 2013).

Sistem Informasi Manajemen digunakan untuk mengakomodir kebutuhan integrasi dengan stakeholder, dukungan *business operation*, dan layanan informasi data untuk stakeholder terkait. Pada fasilitas kesehatan tingkat pertama digunakan aplikasi P-care (Siswandi, 2014). P-Care merupakan sistem informasi pelayanan pasien peserta BPJS yang berbasis komputer dan internet. P-care digunakan di fasilitas kesehatan tingkat pertama yang bersedia menggunakannya. Ketersediaan penggunaan aplikasi ini dinyatakan oleh penyedia layanan kesehatan primer ketika mengisi formulir kredensialing fasilitas kesehatan tingkat pertama. Aplikasi P-care dapat menyediakan informasi mengenai banyaknya kunjungan,

keluhan, terapi yang diberikan, rujukan, penyakit terbanyak serta dapat untuk mengajukan klaim.

Penerapan aplikasi P-care membutuhkan fasilitas dan sumber daya yang memadahi. Fasilitas yang dibutuhkan antara lain komputer, koneksi internet, dan sumber listrik. Sumber daya manusia yang terlatih juga dibutuhkan untuk melakukan input data. P-care menggunakan sistem online dan harus terkoneksi langsung dengan jaringan internet. Mengamati beberapa kendala yang ada dalam aplikasi Pcare, diperlukan suatu system yang dapat mengakomodir keperluan data SIMPUS dan Pelayanan BPJS yang terintegrasi.

## **D. Aplikasi Sistem Informasi Kesehatan Daerah (Sikda) Generik**

Kementerian Kesehatan telah mengembangkan aplikasi Sistem Kesehatan Daerah (SIKDA) Generik sebagai sarana untuk mengumpulkan data hasil kegiatan Puskesmas dalam rangka mendukung indikator Rencana Strategis Kementerian Kesehatan Tahun 2015-2019 di bidang pengembangn SIK. Sikda Generik juga merupakan salah satu upaya Kementerian Kesehatan dalam menerapkan standarisasi Sistem Informasi Kesehatan sehingga dapat tersedia data dan informasi kesehatan yang akurat, tepat dan cepat dalam mengambil kebijakan di bidang kesehatan baik di tingkat pusat maupun di daerah dengan mendayagunakan teknologi, informasi dan komunikasi (TIK) (Pusdatin, 2017).

Sejak awal pengembangan (2013 s/d 2016) sampai pertengahan tahun 2016 s/d saat ini, SIKDA Generik telah dilakukan beberapa penyesuaian, dari versi offline hingga dapat diakses secara online disesuaikan dengan kebutuhan dan kemajuan TIK, dapat berinteroperabilitas dengan aplikasi pcare BPJS dan Dukcapil Kemendagri.

Kedepannya SIKDA Generik juga akan dikembangkan agar dapat berinteroperabilitas dengan Sistem Informasi lai yang ada di pusat maupun daerah. Untuk itu perlu dilakukan sosialisasi kembali terhadap SIKDA Generik versi terbaru (versi 1.4) melaui workshop SIKDA Generik terintegrasi pcare untuk mendukung manajemen kegiatan di Puskesmas.

Sebagian pengelola data Puskesmas di Kabupaten/Kota masih mengolah data secara manual, dan sebagian lagi masih menggunakan Sistem Informasi Puskesmas selain SIKDA Generik. Namun Kepala Pusat Data dan Informasi menegaskan, sekarang ini kita tidak lagi mempermasalahkan Sistem Informasi Puskesmas apa yang digunakan, tetapi bagaimana data tersebut bisa dialirkan ke Kementeriann Kesehatan sehingga kita bisa memanfaatkan data bersama. Kementerian Kesehatan menawarkan 3 (tiga) topologi yang bisa di pilih oleh puskesmas dalam menggunakan Sistem Informasi Puskesmas antara lain :

- 1. Topologi I adalah untuk puskesmas yang belum menggunakan sistem pencatatan dan pelaporan elektronik. Untuk topologi I ini Kementerian Kesehatan menyarankankan mengunakan SIKDA Generik versi 1.4.
- 2. Topologi II adalah puskesmas yang telah menggunakan SIKDA Generik, namun puskesmas tersebut juga memiliki server sendiri untuk mengolah data yang dibutuhkan dipuskesmas.
- 3. Topologi III. Puskesmas yang menggunakan Sistem Informasi lain selain SIKDA. Puskesmas ini dapat mengirimkan data ke Kementerian Kesehatan dengan fasilitas pertukaran data/interoperabilitas. Terkait keamanan informasi, untuk kedepannya Kementerian Kesehatan mengharapkan semua data kesehatan ada di server Kementerian Kesehatan sehingga data tidak mudah disalahgunakan (Pusdatin, 2017).

### **E. Batasan Sistem Pencatatan dan Pelaporan Terpadu Puskesmas (SP2TP)**

Salah satu Sistem Informasi Kesehatan Puskesmas (SIMPUS) di Indonesia adalah Sistem Pencatatan dan Pelaporan Terpadu Puskesmas (SP2TP) yang merupakan serangkaian kegiatan pencatatan dan pelaporan data umum, sarana, tenaga dan upaya pelayanan kesehatan di Puskesmas yang mengacu kepada Peraturan Pemerintah Republik Indonesia Nomor 46 Tahun 2014. Sistem Pencatatan dan Pelaporan Terpadu Puskesmas (SP2TP) merupakan kegiatan pencatatan dan pelaporan puskesmas secara menyeluruh (terpadu) dengan konsep wilayah kerja puskesmas. Sistem pelaporan ini diharapkan mampu memberikan informasi baik bagi puskesmas maupun untuk jenjang administrasi yang lebih tinggi, guna mendukung manajemen kesehatan (Peraturan Pemerintah RI, 2014).

Puskesmas merupakan fasilitas pelayanan kesehatan primer yang menyelenggarakan upaya kesehatan masyarakat dan upaya kesehatan perseorangan tingkat pertama, untuk mencapai derajat kesehatan masyarakat yang setinggitingginya di wilayah kerjanya. Pengoptimalan fungsi puskesmas tersebut memerlukan manajemen puskesmas yang didukung sistem pencatatan dan pelaporan yang berkualitas, untuk keperluan tersebut dibutuhkan dukungan sistem informasi puskesmas yang baik, mulai dari pengumpulan data hasil pelaksanaan kegiatan, sampai pada pengolahan dan pemanfaatannya.(Suryani, 2013) Hal ini dipertegas dalam Permenkes Nomor 75 Tahun 2014 tentang pusat kesehatan masyarakat, bahwa sistem informasi puskesmas diperlukan untuk membantu proses pengambilan keputusan dalam melaksanakan manajemen puskesmas untuk mencapai sasaran kegiatan. Melalui SP2TP, Puskesmas diwajibkan mengumpulkan data transaksi pelayanan baik pelayanan Unit

Kesehatan Perorangan (UKP) dan Unit Kesehatan Masyarakat (UKM) secara rutin. Melalui semua program yang ada di Puskesmas, diwajibkan membuat laporan bulanan ke dinas kesehatan melalui format Laporan Bulanan (LB) yang berisi data pasien selama sebulan, namun dalam pelaksanaanya pembuatan laporan tersebut ditemukan banyak kendala seperti kesalahan pencatatan, pencatatan ganda sehingga berakibat kepada ketidakpastian hasil dari laporan tersebut (Kemenkes RI, 2014).

SP2TP adalah tata cara pencatatan dan pelaporan yang lengkap oleh pengolahan puskesmas, meliputi keadaan fisik, tenaga, sarana, kegiatan pokok yang dilakukan, dan hasil yang dicapai oleh puskesmas. Data SP2TP berupa data umum dan demografi, ketenagaan, sarana, kegiatan pokok puskesmas. Sistem Pencatatan dan Pelaporan Terpadu Puskesmas (SP2TP) adalah kegiatan pencatatan dan pelaporan puskesmas secara menyeluruh dan terpadu dengan konsep wilayah kerja Puskesmas (Yusran 2008).

# **F. Tujuan Sistem Pencatatan dan Pelaporan Terpadu Puskesmas (SP2TP)**

1. Tujuan umum

Tujuan umum dari Sistem Pencatatan dan Pelaporan Terpadu Puskesmas (SP2TP) ini ialah data dan informasi yang akurat tepat waktu dan mutakhir secara periodik dan teratur pengolahan program kesehatan masyarakat melalui puskesmas di berbagai tingkat administrasi**.** 

2. Tujuan Khusus

Adapun tujuan khususnya ialah:

1) Tersedianya data yang meliputi keadaan fisik, tenaga, sarana dan kegiatan pokok puskesmas akurat, tepat waktu dan muthahir secara teratur.

- 2) Terlaksananya pelaporan data secara teratur diberbagai jenjang administrasi sesuai dengan peraturan yang berlaku.
- 3) Digunakan data tersebut pengambilan keputusan dalam rangka pengolahan program kesehatan masyarakat melalui puskesmas di berbagai tingkat administrasi.

# **G.Pelaporan Sistem Pencatatan dan Pelaporan Terpadu Puskesmas (SP2TP)**

- 1. Pencatatan SP2TP
	- a) Formulir pencatatan Formulir pencatatan SP2TP terdiri dari :
		- 1) Rekam Kesehatan Keluarga (RKK) atau yang disebut "family folder''
		- 2) Kartu Tanda Pengenal (KTP)
		- 3) Kartu Rawat Jalan
		- 4) Kartu Rawat Tinggal
		- 5) Kartu Penderita kusta
		- 6) Kartu indeks penyakit khusus kusta
		- 7) Kartu penderita TB paru
		- 8) Kartu indeks penyakit khusus TB paru
		- 9) Kartu ibu
		- 10) Kartu anak
		- 11) KMS balita
		- 12) KMS anak sekolah
		- 13) KMS ibu hamil
		- 14) KMS usila
		- 15) Kartu tumbuh kembang balita
		- 16) Kartu rumah
		- 17) Register adalah formulir untuk mencatat/merekap data kegiatan di dalam dan luar gedung puskesmas yang telah dicatat di kartu-kartu dan catatan lainnya.

b) Mekanisme pencatatan

Pada prinsipnya seorang pasien yang berkunjung pertama kali atau kunjungan ulang ke Puskesmas harus melalui loket untuk mendapatkan kartu tanda pengenal atau mengambil berkasnya dari petugas loket. Pasien tersebut disalurkan pada unit pelayanan yang di tuju. Apabila pasien mendapat pelayanan kesehatan diluar gedung puskesmas, maka pasien tersebut akan dicatat dalam register yang sesuai dengan pelayanan yang diterima (Depkes RI, 1997).

2. Pelaporan SP2TP

Pelaporan terpadu puskesmas menggunakan tahun kalender yaitu dari bulan Januari sampai dengan bulan Desember dalam tahun yang sama. Sesuai dengan kebutuhan Direktur Jenderal Pembinaan masyarakat No. 590/BM/DJ/INFO/V/96diberlakukan formulir laporan yang baru. Sedangkan kebutuhan Dinas Kesehatan Kabupaten/Kota dan Dinas Kesehatan Provinsi diberikan kesempatan mengembangkan variabel laporan sesuai dengan kebutuhan, dengan memperhatikan kemampuan/beban kerja petugas di Puskesmas.

- a) Formulir laporan dari puskesmas ke Dinas Kesehatan Kabupaten/Kota adalah sebagai berikut :
	- 1) Laporan bulanan
		- 1.1 Data kesakitan (LB I)
		- 1.2 Data obat-obatan (LB 2)
		- 1.3 Data kegiatan Gizi, KIA, KB, imunisasi, termasuk pengamatan penyakit menular (LB 3)
	- 2) Laporan sentinel, berikut adalah bentuk laporan sentinel
		- 2.1 Laporan bulanan sentinel (LB 1S)

Laporan yang memuat data penderita penyakit yang dapat dicegah dengan

imunisasi, penyakit infeksi saluran pernafasan akut (ISPA), diare menurut umur dan status imunisasi. Puskesmas yang memuat LB 1S adalah puskesmas yang di tunjuk, yaitu 1 puskesmas dari Dinas Kesehatan Kabupaten/Kota) dengan periode laporan serta dilaporkan ke Dinas Kesehatan Kabupaten/Kota, Dinas Kesehatan Provinsi, dan pusat (Ditjen PPM dan PLP).

- 2.2 Laporan bulanan sentinel (LB 2S). Dalam laporan ini memuat data KIA, Gizi, Tetanus neonatorium, dan penyakit akibat kerja. Laporan ini diberikan ke Dinas Kesehatan Provinsi, Dinas Kesehatan Kabupaten/Kota, dan pusat (Ditjen Binkesmas).
- 3) Laporan tahunan
	- 3.1 Data dasar puskesmas (LT-1)
	- 3.2 Data kepegawaian (LT-2)
	- 3.3 Data peralatan (LT-3)
- b) Alur pelaporan

Laporan dari Dinas Kesehatan Kabupaten/Kota dikirim ke Dinas Kesehatan Provinsi serta pusat dalam bentuk rekapitulasi dari laporan SP2TP. Laporan tersebut meliputi :

1) Laporan Triwulan

- 1.1 Hasil entri data/rekapitulasi laporan LB I
- 1.2 Hasil entri data/rekapitulasi laporan LB 2
- 1.3 Hasil entri data/rekapitulasi laporan LB 3
- 1.4 Hasil entri data/rekapitulasi laporan LB 4
- 2) Laporan Tahunan :
	- 2.1 Hasil entri data/rekapitulasi LT 1
	- 2.2 Hasil entri data/rekapitulasi LT 2
	- 2.3 Hasil entri data/rekapitulasi LT 3
- c) Frekuensi laporan
	- 1) Laporan dari puskesmas ke Dinas Kesehatan Kabupaten/Kota (Depkes RI, 1997).

Laporan ini menggunakan formulir standar yang terdiri dari :

- 1.1 Laporan LB1, LB2, LB3, LB4, dilakukan setiap bulan dan paling lambat tanggal 10 bulan berikutnya ke Dinas Kesehatan Kabupaten/Kota. Khususnya laporan LB2, satu kopi laporan dikirimkan pula ke gudang farmasi Dinas Kesehatan Provinsi (GFK).
- 1.2 Laporan bulanan sentinel LB1S dan LB2S setiap tanggal 10 bulan berikutnya dikirim ke Dinas Kesehatan Kabupaten/Kota, Dinas Kesehatan Provinsi, dan pusat (untuk LB1S ke Ditjen PPM dan PLP dan LB2S ke Ditjen Binkesmas).
- 1.3 Laporan tahunan (LT-1, LT-2, LT-3) dikirimkan selambat lambatnya tanggal 31 januari tahun berikutnya. Khusus untuk laporan LT-2 (data kepegawaian) hanya diisi bagi pegawai yang baru/belum pernah mengisi formulir data kepegawaian.
- 2) Laporan dari Dinas Kesehatan Kabupaten/Kota ke Dinas Kesehatan Provinsi dan pusat Laporan ini dalam disket hasil entri data/rekapitulasi dari laporan SP2TP. Frekuensi laporan adalah:
	- 2.1 Laporan triwulan :

Laporan ini dikirimkan paling lambat tanggal 20 bulan berikutnya dari triwulan yang dimaksud kepada :

a. Kepada Dinas Kesehatan Provinsi

- b. Kementerian Kesehatan RI, Cq. Ditjen Binkesmas
- 2.2 Laporan tahunan

Laporan ini dikirimkan paling lambat akhir bulan Februari dari tahun berikutnya, kepada:

- a. Kepada Dinas Kesehatan Provinsi
- b. Kementerian Kesehatan RI, Cq. Ditjen Binkesmas
- d) Mekanisme pelaporan
	- 1) Tingkat Puskesmas
		- 1.1 Laporan dari puskesmas pembantu dan dari bidan di desa disampaikan ke pelaksana kegiatan di puskesmas.
		- 1.2 Pelaksana kegiatan merekapitulasi data yang dicatat baik di dalam gedung maupun diluar gedung serta laporan yang diterima dari Puskesmas pembantu dan bidan di desa.
		- 1.3 Hasil rekapitulasi oleh pelaksana kegiatan dimasukkan ke formulir laporan dalam dua rangkap, untuk disampaikan kepada koordinator SP2TP Puskesmas.
		- 1.4 Hasil rekapitulasi oleh Puskesmas kegiatan diolah dan dimanfaatkan untuk tindak lanjut yang diperlukan dalam rangka meningkatkan kinerja kegiatan yang menjadi tanggungjawabnya.
	- 2) Tingkat Dinas Kesehatan Kabupaten/Kota
		- 2.1 Pengolahan data SP2TP di Dinas Kesehatan Kabupaten/Kota menggunakan piranti lunak yang ditetapkan oleh Kementerian Kesehatan.
			- 2.2 Laporan SP2TP dari puskesmas yang diteriama oleh Dinas Kesehatan

Kabupaten/Kota, disampaikan kepada pelaksana SP2TP untuk di rekapitulasi data.

- 2.3 Hasil rekapitulasi data, dikoreksi, diolah dan dimanfaatkan sebagai bahan untuk umpan balik, bimbingan teknis ke puskemas dan tindak lanjut yang diperlukan dalam rangka meningkatkan kinerja program
- 2.4 Hasil rekapitulasi data, setiap tanggal 15 disampaikan ke pengelola program di Dinas Kesehatan Kabupaten/Kota.
- 2.5 Hasil rekapitulasi data setiap 3 bulan dibuat dalam 3 dokumen untuk dikirimkan ke Dinas Kesehatan Provinsi dan Kementerian Kesehatan Cq. Direktorat Jendral Pembinaan Kesehatan Masyarakat.
- 3) Tingkat Dinas Kesehatan Provinsi
	- 3.1 Pengolahan dan pemanfaatan data SP2TP di Dinas Kesehatan Provinsi mempergunakan piranti lunak yang sama dengan Dinas Kesehatan Kabupaten/Kota.
	- 3.2 Laporan dari Dinas Kesehatan Kabupaten/Kota, diterima oleh Dinas Kesehatan Provinsi diteruskan kepada pelaksana SP2TP, untuk dikompilasi.
	- 3.3 Hasil kompilasi disampaikan kepada pengelola program Dinas Kesehatan Provinsi untuk diolah dan dimanfaatkan dalam rangka tindak lanjut, bimbingan dan pengendalian yang diperlukan
	- 3.4 Hasil kompilasi yang telah diolah tersebut diumpan balikkan ke Dinas Kesehatan Kabupaten/Kota

4) Tingkat pusat

Hasil olahan yang dilaksanakan oleh Ditjen Pembinaan Kesehatan masyarakat paling lambat 2 bulan setelah berakhirnya triwulan tersebut disampaikan kepada pengelola program terkait dan pusat data kesehatan untuk dianalisis dan dimanfaatkan.

## **BAB III PENYUSUNAN PROFIL DAN LAPORAN TAHUNAN**

## **A. Format Profil Instansi**

## 1) Definisi Profil Instansi

Salah satu sarana yang dapat digunakan untuk melaporkan pemantauan dan evaluasi terhadap pencapaian hasil pembangunan kesehatan, termasuk kinerja dari penyelenggaraan pelayanan minimal bidang kesehatan di kabupaten/kota adalah Profil Kesehatan Kabupaten/Kota. Dengan demikian dapat dikatakan bahwa profil kesehatan kabupaten/kota ini pada intinya berisi berbagai data/informasi yang menggambarkan situasi kesehatan masyarakat di kabupaten/kota.

Profil instansi adalah gambaran umum mengenai suatu media jati diri untuk menyampaikan dan menginformasikan tentang nilai-nilai positif suatu instansi baik pemerintah maupun swasta agar mendapatkan suatu tanggapan yang positif (simpati dari masyarakat), sehingga keberadaan instansi bisa diterima oleh masyarakat. Profil instansi merupakan media promosi dan komunikasi bagi instansi untuk memperkenalkan, baik itu instansi ataupun produk atau pelayanan yang dimiliki. Profil instansi memperlihatkan keunggulan atau data utama dari gambaran instansi (Budiman, 2016).

2) Langkah-langkah Penyusunan Profil Instansi

Penyusunan profil instansi dapat dilakukan dengan melalui beberapa langkah-langkah. Langkah-langkah tersebut termuat dalam tabel berikut ini.

|    |                          |  | <b>JAN</b> |   | FEB |  |
|----|--------------------------|--|------------|---|-----|--|
| NO | <b>KEGIATAN</b>          |  |            | 4 |     |  |
|    | Pengumpulan data         |  |            |   |     |  |
| 2  | Kompilasi/konfirmasi dan |  |            |   |     |  |
|    | pemutakhiran data        |  |            |   |     |  |
| 3  | Pengolahan, analisis dan |  |            |   |     |  |
|    | penulisan serta          |  |            |   |     |  |
|    | pembahasan draft awal    |  |            |   |     |  |
| 4  | Finalisasi, Penggandaan/ |  |            |   |     |  |
|    | Pencetakan               |  |            |   |     |  |
|    | Distribusi               |  |            |   |     |  |

Tabel 3.1 Langkah-langkah Penyusunan Profil Instansi

Berdasarkan tabel 5.1 dapat dilihat langkah-langkah penyusunan profil instansi di kabupaten/kota. Mulai dari pengumpulan data, kompilasi/konfirmasi, pengolahan, dan analisi dilakukan pada bulan Januari. Sedangkan penulisan, finalisasi, pengadaan, percetakan dan distribusi dilakukan pada bulan Februari.

3) Format Profil Instansi

Sistematika penyajian Profil Kesehatan Puskesmas adalah sebagai berikut:

## **Bab-1 : Pendahuluan**

Bab ini berisi penjelasan tentang maksud dan tujuan dari pembuatan profil kesehatan serta sistematika dari penyajian. Tujuan dari pembuatan profil kesehatan terdiri dari tujuan umum dan tujuan khusus. Sistematika penyajian terdiri atas pendahuluan, gambaran umum, situasi derajat kesehatan, situasi sumber daya kesehatan, kesimpulan dan lampiran-lampiran data yang mendukung.

# **Bab-2 : Gambaran Umum dan Perilaku Penduduk**

Bab ini menyajikan tentang gambaran umum kabupaten/kota/kecamatan. Selain uraian tentang letak geografis, administratif dan informasi umum lainnya, bab ini juga mengulas faktor faktor yang berpengaruh terhadap kesehatan meliputi kependudukan, ekonomi, pendidikan, sosial budaya, perilaku, dan lingkungan.

## a. Letak geografis

Berisikan letak wilayah kabupaten/kota berdasarkan geografis, perbatasan wilayah kabupaten/kota, luas wilayah kabupaten/kota, jumlah desa/kelurahan serta data keterjangkauan pelayanan kesehatan di Kabupaten/kota. Berikut untuk tabel keterjangkauan pelayanan kesehatan:

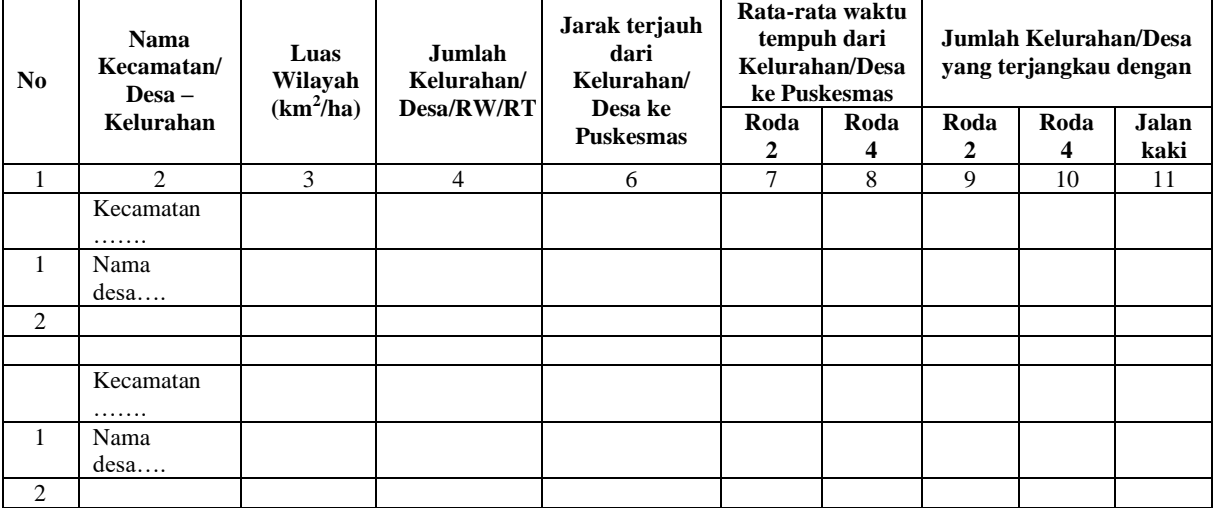

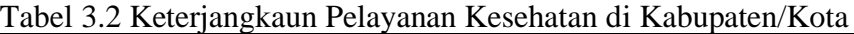

Berdasarkan tabel 3.2 berisikan data-data yang dapat digunakan sebagai analisis keterjangkau fasilitas kesehatan dengan tempat tinggal masyarakat. Dari tabel 5.2 juga dapat terlihat jarak yang ditempuh serta waktu yang ditempuh masyarakat menuju fasilitas kesehatan terdekat yang tersedia.

b. Kependudukan

Berisikan jumlah penduduk menurut kelamin dan umur serta distribusi dan kepadatan penduduk menurut kecamatan di kabupaten/kota. Berikut untuk tabel jumlah penduduk menurut kelamin dan umur:

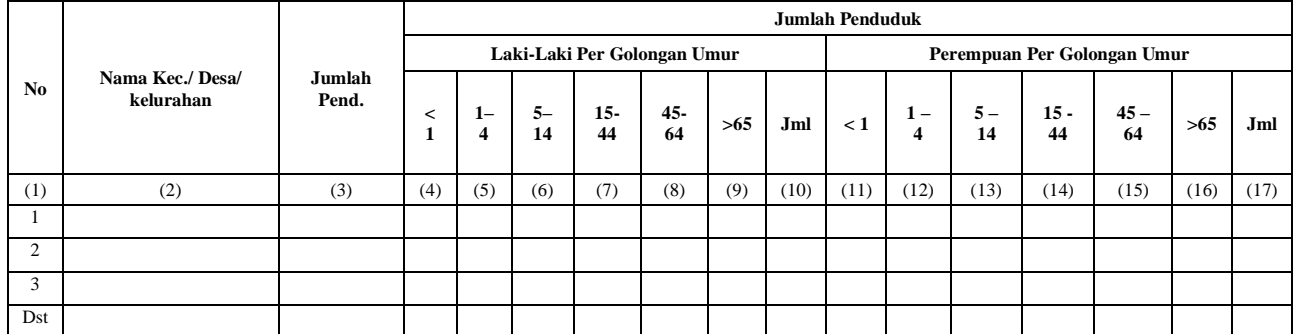

Tabel 3.3 Jumlah Penduduk Menurut Jenis Kelamin dan Umur

Berdasarkan tabel 3.3 berisikan data jumlah penduduk yang dilihat dari persebaran jenis kelamin antara laki-laki dan perempuan. Serta selain jumlah penduduk menurut jenis kelamin juga dapat di ketahui jumlah penduduk menurut umur dari setiap jenis kelamin. Berikut untuk tabel distribusi dan kepadatan penduduk menurut kecamatan.

Tabel 3.4 Distribusi dan Kepadatan Penduduk Menurut Kecamatan

| No | Kecamatan | <b>Persentase Penduduk</b> | <b>Kepadatan Penduduk</b><br>(iiwa/km2) |
|----|-----------|----------------------------|-----------------------------------------|
|    |           |                            |                                         |
|    |           |                            |                                         |
|    |           |                            |                                         |

Berdasarkan tabel 3.4 berisikan data persentase penduduk dan kepadatan penduduk dalam satuan jiwa/km2 di setiap kecamatan yang ada di kabupaten/kota.

c. Ekonomi

Berisikan data pertumbuhan ekonomi di Kabupaten/kota, dan produk domestik regional bruto (PDRB) kabupaten/kota. Untuk produk domestik regional bruto (PDRB) dapat di sajikan dengan diagram lingkaran. Sedangkan data pertumbuhan di kabupaten/kota dapat disajikan dengan berupa grafik. Selain itu juga berisikan data jumlah penduduk menurut pekerjaan. Berikut untuk tabel data jumlah penduduk menurut pekerjaan:

Tabel 3.5 Jumlah Penduduk Menurut Pekerjaan

|                |           |                             | Jenis Pekerjaan        |                       |              |           |            |           |            |                      |  |  |  |  |  |
|----------------|-----------|-----------------------------|------------------------|-----------------------|--------------|-----------|------------|-----------|------------|----------------------|--|--|--|--|--|
| N <sub>0</sub> | Kecamatan | <b>Tidak</b><br>bekerj<br>a | Ibu<br>rumah<br>tangga | Pelajar/<br>mahasiswa | Perdangangan | pertanian | peternakan | perikanan | Wiraswasta | pekerjaan<br>lainnya |  |  |  |  |  |
|                |           |                             |                        |                       |              |           |            |           |            |                      |  |  |  |  |  |
|                |           |                             |                        |                       |              |           |            |           |            |                      |  |  |  |  |  |
| Dst            |           |                             |                        |                       |              |           |            |           |            |                      |  |  |  |  |  |

Berdasarkan tabel 3.5 berisikan data jenis pekerjaan yang dimiliki masyarakat setiap kecamatan. Dari data tersebut dapat diketahui setiap kecamatan jenis pekerjaan apa yang terbanyak dilakukan.

d. Pendidikan

Berisikan data jumlah sekolah negeri dan swasta baik itu dibawah kementerian pendidikan dan kebudayaan ataupun kementerian agama di kabupaten/kota, jumlah penduduk menurut pendidikan dan jenis kelamin di kabupaten/kota. Berikut untuk tabel jumlah sekolah dibawah kementerian pendidikan dan kebudayaan serta kementerian agama:

Tabel 3.6 Jumlah Sekolah Dibawah Kementerian Pendidikan dan Kebudayaan serta Kementerian Agama

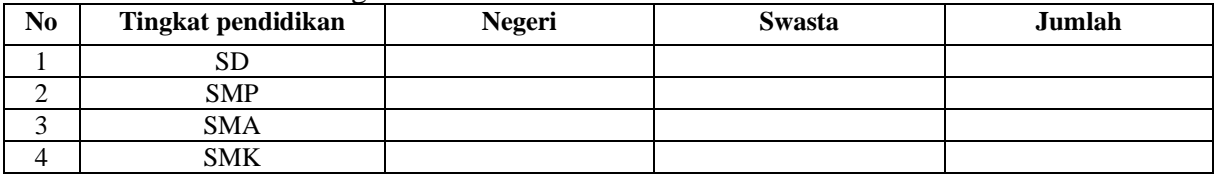

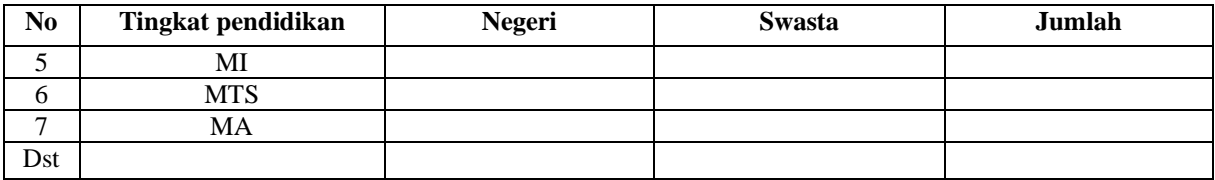

Berdasarkan tabel 3.6 berisikan data jumlah sekolah yang ada di kabupaten/kota. Baik dibawah naungan kementerian pendidikan dan kebudayan ataupun kementerian agama. Selain itu juga dapat dilakukan pemilahan data pendidikan dilihat dari segi jenis kelamin. Berikut tabel jumlah penduduk menurut pendidikan dan jenis kelamin:

|        |                 |        | <b>Jumlah Penduduk</b> |             |                             |                     |             |       |        |           |             |                             |          |             |       |
|--------|-----------------|--------|------------------------|-------------|-----------------------------|---------------------|-------------|-------|--------|-----------|-------------|-----------------------------|----------|-------------|-------|
| No.    | Nama Kecamatan/ |        |                        |             | Laki-Laki Per Golongan Umur |                     |             |       |        |           |             | Perempuan Per Golongan Umur |          |             |       |
|        | Desa-Kelurahan  | $<$ SD | <b>SD</b>              | <b>SLTP</b> | <b>SLTA</b>                 | DI-<br>$\mathbf{I}$ | <b>DIII</b> | DIV/S | $<$ SD | <b>SD</b> | <b>SLTP</b> | <b>SLTA</b>                 | DI-<br>п | <b>DIII</b> | DIV/S |
| (1)    |                 | (3)    | (4)                    | (5)         | (6)                         |                     | (8)         | (9)   | (10)   | (11)      | (12)        | 13)                         | (14)     | (15)        | (16)  |
|        |                 |        |                        |             |                             |                     |             |       |        |           |             |                             |          |             |       |
| $\sim$ |                 |        |                        |             |                             |                     |             |       |        |           |             |                             |          |             |       |
| Dst    |                 |        |                        |             |                             |                     |             |       |        |           |             |                             |          |             |       |

Tabel 3.7 Jumlah Penduduk Menurut Pendidikan dan Jenis Kelamin

Berdasarkan tabel 3.7 berisikan data jumlah penduduk menurut jenis kelamin serta pendidikan yang dimiliki oleh masyarakat di setiap kecamatan.

#### e. Sosial budaya

Berisikan data jumlah penduduk menurut agama, suku atau ras yang ada di kabupaten/kota, kebiasaan atau adat istiadat yang berkembang dimasyarakat, khususnya terkait kesehatan. Misal perihal pantangan makan yang berhubungan dengan gizi. Berikut untuk tabel jumlah penduduk menurut agama:

Tabel 3.8 Jumlah Penduduk Menurut Agama

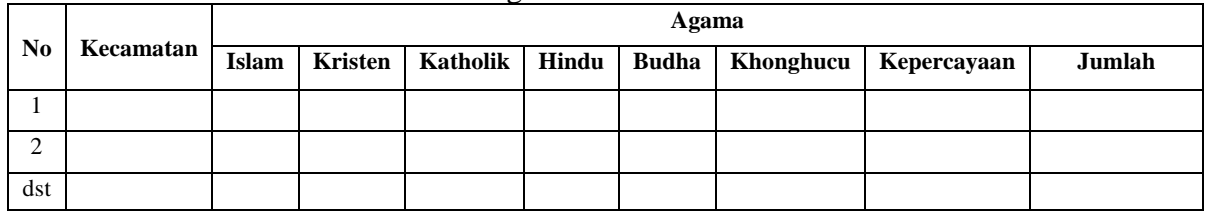

Berdasarkan tabel 3.8 berisikan data jumlah penganut setiap agama yang ada di setiap kecamatan di kabupaten atau kota. Selain itu juga diperlukan data jenis suku atau ras yang terdapat disetiap kecamatan. Berikut untuk tabel jumlah suku atau ras:

Tabel 3.9 Jumlah Suku atau Ras

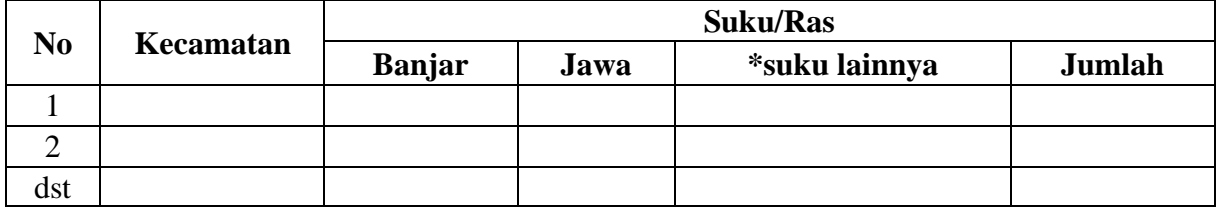

Berdasarkan tabel 3.9 berisikan data jumlah suku atau ras yang terdapat di setiap kecamatan. Sehingga dapat diketahui jumlah suku terbanyak di setiap kecamatan.

f. Perilaku

Berisikan data pencarian pengobatan oleh masyarakat kabupaten/kota. Berikut tabel data pencarian pengobatan:

Tabel 3.10 Pencarian Pengobatan oleh Masyarakat

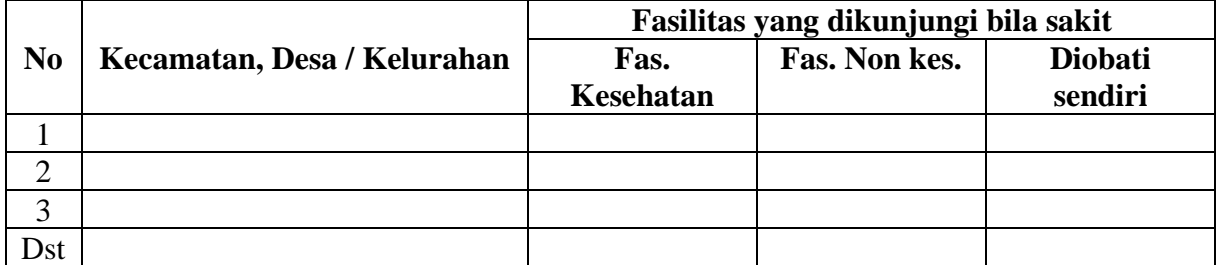

Berdasarkan tabel 3.10 berisikan data jumlah pengobatan yang dilakukan masyarakat jika sakit di setiap kecamatan. Sehingga dapat dilihat frekuensi tertinggi fasilitas yang digunakan masyarakat ketika sakit.

g. Lingkungan

Berisikan data sarana sanitasi yang memenuhi syarat kesehatan di kabupaten/kota. Berikut tabel untuk sarana sanitasi yang memenuhi syarat kesehatan:

Tabel 3.11 Sarana Sanitasi Berdasarkan Syarat Kesehatan

|                | Sarana sanitasi yang memenuhi syarat kesehatan |            |             |        |                 |                  |  |  |  |  |  |
|----------------|------------------------------------------------|------------|-------------|--------|-----------------|------------------|--|--|--|--|--|
| N <sub>0</sub> | Kecamatan/Desa/Kelurahan                       | <b>SAB</b> | <b>SPAL</b> | Jamban | Lantai<br>Rumah | <b>Ventilasi</b> |  |  |  |  |  |
|                |                                                |            |             |        |                 |                  |  |  |  |  |  |
|                |                                                |            |             |        |                 |                  |  |  |  |  |  |
|                |                                                |            |             |        |                 |                  |  |  |  |  |  |
| $\sqrt{2}$     |                                                |            |             |        |                 |                  |  |  |  |  |  |
| Dst            |                                                |            |             |        |                 |                  |  |  |  |  |  |

Berdasarkan tabel 3.11 berisikan data jumlah sarana sanitasi yang memenusi syarat kesehatan di setiap kecamatan. Dari data tersebut dapat diketahui sarana sanitasi yang paling banyak dimiliki masyarakat yang telah memenuhi syarat kesehatan.

### **Bab-3 : Situasi Derajat Kesehatan**

Bab ini berisi uraian tentang indikator mengenai angka kematian, angka kesakitan, dan angka status gizi masyarakat. Dalam bab ini berisikan data mengenai status kesehatan berupa data kematian bayi, balita dan ibu bersalin yang dilaporkan, jumlah kematian bayi menurut usia, data kematian bayi berdasarkan penyebab, data kematian anak balita, data kematian ibu, data sepuluh penyakit penyebab kematian semua umur di RS kabupaten/kota, data sepuluh penyakit utama rawat inap di RS kabupaten/kota, dan data sepuluh penyakit utama rawat jalan di puskesmas. Berikut untuk tabel data kematian bayi, balita dan ibu bersalin:

Tabel 3.12 Kematian Umum, Bayi, Balita dan Ibu Bersalin yang Dilaporkan

| No. | Nama Kecamatan/Desa-<br>Kelurahan | Kematian<br>umum | Kematian<br>bavi | Kematian<br>balita | <b>Kematian ibu</b><br>bersalin |
|-----|-----------------------------------|------------------|------------------|--------------------|---------------------------------|
|     |                                   |                  |                  |                    |                                 |
|     |                                   |                  |                  |                    |                                 |
| Dst |                                   |                  |                  |                    |                                 |
|     | Jumlah se Kabupaten/Kota          |                  |                  |                    |                                 |

Berdasarkan tabel 3.12 berisikan data jumlah kematian yang ada disetiap kecamatan. Data kematian yang tersedia berupa kematian umum, bayi, balita dan ibu bersalin yang telah dilaporakan kepada petugas. Kemudian untuk data kematian bayi menurut umur dapat dilihat pada tabel berikut:

Tabel 3.13 Kematian Bayi Menurut Umur

| $\bf No$ | <b>Puskesmas</b> | <b>Jumlah Kematian</b> |           |                  |  |  |  |  |  |  |  |
|----------|------------------|------------------------|-----------|------------------|--|--|--|--|--|--|--|
|          |                  | 0-6 hari               | 7-28 hari | 29 hari-11 bulan |  |  |  |  |  |  |  |
|          |                  |                        |           |                  |  |  |  |  |  |  |  |
|          |                  |                        |           |                  |  |  |  |  |  |  |  |
| dst      |                  |                        |           |                  |  |  |  |  |  |  |  |

Berdasarkan tabel 3.13 berisikan data jumlah kematian bayi disetiap puskesmas menurut umur bayi. Dari data tersebut dapat dilihat angka kematian bayi tertinggi berdasarkan rentang umurnya. Kemudian untuk data kematian bayi berdasarkan penyebabnya dapat dilihat pada tabel berikut:

Tabel 3.14 Kematian Bayi Berdasarkan Penyebab

| No  | <b>Puskesmas</b> | <b>BBLR</b> | Asfiksia | TN | <b>Sepsis</b> | Kelainan<br>bawaan | Pneumonia | <b>Diare</b> | Lain-<br>lain |
|-----|------------------|-------------|----------|----|---------------|--------------------|-----------|--------------|---------------|
|     |                  |             |          |    |               |                    |           |              |               |
| ↵   |                  |             |          |    |               |                    |           |              |               |
| dst |                  |             |          |    |               |                    |           |              |               |

Berdasarkan tabel 3.14 berisikan data jumlah kematian bayi tertinggi dilihat dari penyebabnya. Sehingga dapat diketahui penyebab tertinggi kematian bayi di setiap puskesmas. Kemudian untuk data kematian anak balita dapat dilihat pada tabel berikut:

Tabel 3.15 Kematian Anak Balita

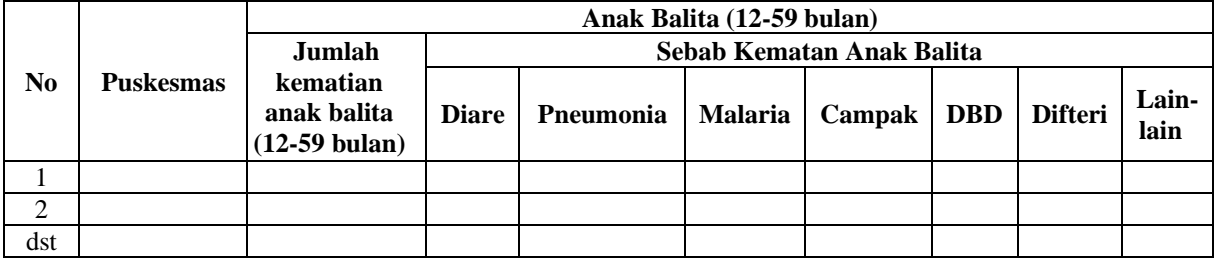

Berdasarkan tabel 3.15 berisikan data jumlah kematian anak balita tertinggi dilihat dari penyebabnya. Sehingga dapat diketahui penyebab tertinggi kematian anak balita di setiap puskesmas. Kemudian untuk data kematian ibu dapat dilihat pada tabel berikut:

Tabel 3.16 Kematian Ibu

| No  | <b>Puskesmas</b> | <b>Jumlah Kematian</b> | <b>Penyebab Kematian</b> |
|-----|------------------|------------------------|--------------------------|
|     |                  |                        |                          |
|     |                  |                        |                          |
| dst |                  |                        |                          |

Berdasarkan tabel 3.16 berisikan data jumlah kematian ibu tertinggi dilihat dari penyebabnya. Sehingga dapat diketahui penyebab tertinggi kematian ibu di setiap puskesmas. Kemudian untuk data sepuluh penyakit penyebab kematian semua umur di RS dilihat pada tabel berikut:

Tabel 3.17 Sepuluh Penyakit Penyebab Kematian Semua Umur di RS

| No. | <b>RS</b> Pemerintah |     |               | No. | <b>RS</b> Swasta |     |               |
|-----|----------------------|-----|---------------|-----|------------------|-----|---------------|
|     | <b>Nama Penyakit</b> | Jml | $\frac{0}{0}$ |     | Nama Penyakit    | Jml | $\frac{0}{0}$ |
|     |                      |     |               |     |                  |     |               |
|     |                      |     |               |     |                  |     |               |
|     |                      |     |               | ◠   |                  |     |               |
|     |                      |     |               |     |                  |     |               |
|     |                      |     |               | .0  |                  |     |               |

Berdasarkan tabel 3.17 berisikan data sepuluh penyakit yang menyebabkan kematian di RS baik RS umum maupun swasta yang ada di kabupaten/kota. Kemudian untuk data sepuluh penyakit utama rawat inap di RS dapat dilihat pada tabel berikut:

Tabel 3.18 Sepuluh Penyakit Utama Rawat Inap di RS

| No. | <b>RS</b> Pemerintah |                      |     |               |  | <b>RS</b> Swasta |     |               |
|-----|----------------------|----------------------|-----|---------------|--|------------------|-----|---------------|
|     |                      | <b>Nama Penyakit</b> | Jml | $\frac{6}{9}$ |  | Nama Penyakit    | Jml | $\frac{0}{0}$ |
|     |                      |                      |     |               |  |                  |     |               |
|     |                      |                      |     |               |  |                  |     |               |
| dst |                      |                      |     |               |  |                  |     |               |

Berdasarkan tabel 3.18 berisikan data sepuluh penyakit utama rawat inap yang ada di RS kabupaten/kota. Dari data tersebut dapat diketahui penyakit yang menjadi acuan RS dalam melaksankan pelayanan dikarenakan tingginya frekuensi penyakit tersebut di wilayah kerjanya. Kemudian untuk data sepuluh penyakit utama rawat inap di Puskesmas dapat dilihat pada tabel berikut:

Tabel 3.19 Sepuluh Penyakit Utama Rawat Jalan di Puskesmas

| No. | <b>Puskesmas</b> |     |               |     | <b>Balai Pengobatan Swasta</b> |     |               |  |  |
|-----|------------------|-----|---------------|-----|--------------------------------|-----|---------------|--|--|
|     | Nama Penyakit    | Jml | $\frac{0}{0}$ | No. | <b>Nama Penyakit</b>           | Jml | $\mathbf{O}/$ |  |  |
|     |                  |     |               |     |                                |     |               |  |  |
|     |                  |     |               |     |                                |     |               |  |  |
|     |                  |     |               |     |                                |     |               |  |  |
|     |                  |     |               |     |                                |     |               |  |  |

Berdasarkan tabel 3.19 berisikan data sepuluh penyakit utama rawat jalan yang ada di puskesmas di kabupaten atau kota. Dari data tersebut dapat diketahui penyakit yang menjadi

acuan puskesmas dalam melaksankan pelayanan dikarenakan tingginya frekuensi penyakit tersebut di wilayah kerjanya.

### **Bab-4 : Situasi Upaya Kesehatan**

Bab ini menguraikan tentang pelayanan kesehatan dasar, pelayanan kesehatan rujukan dan penunjang, pemberantasan penyakit menular, pembinaan kesehatan lingkungan dan sanitasi dasar, perbaikan gizi masyarakat, pelayanan kefarmasian dan alat kesehatan, pelayanan kesehatan dalam situasi bencana. Upaya pelayanan kesehatan yang diuraikan dalam bab ini juga mengakomodir indikator kinerja Standar Pelayanan Minimal (SPM) Bidang Kesehatan serta upaya pelayanan kesehatan lainnya yang diselenggarakan oleh kabupaten/kota/kecamatan (Puskesmas). Dan juga berisikan data hasil dari pelayanan kesehatan yang teah dilakukan, diantaranya hasil pelayanan kesehatan di puskesmas dan di rumah sakit. Cakupan berbagai pelayanan yang telah dilakukan dapat di sajikan dengan menggunakan diagram batang. Berikut tabel untuk data hasil pelayanan kesehatan di puskesmas baik puskesmas pembantu dan puskesmas keliling:

Tabel 3.20 Hasil Pelayanan Kesehatan di Puskesmas (Pelayanan Puskesmas Termasuk Puskesmas Pembantu dan Puskesmas Keliling)

|                  | Pelayanan rawat jalan |           |                  |    | Pelavanan rawat inap |                      | Posvandu |     | Kunjungan     |       |     |
|------------------|-----------------------|-----------|------------------|----|----------------------|----------------------|----------|-----|---------------|-------|-----|
| <b>Institusi</b> | Poli umum             | Poli gigi | <b>Ibu hamil</b> | KB | Bavi                 | Persalinan Lain-lain |          | Ibu | <b>Balita</b> | Rumah | TTU |
| Puskesmas A      |                       |           |                  |    |                      |                      |          |     |               |       |     |
| Puskesmas B      |                       |           |                  |    |                      |                      |          |     |               |       |     |
| Puskesmas C      |                       |           |                  |    |                      |                      |          |     |               |       |     |
| Dst.             |                       |           |                  |    |                      |                      |          |     |               |       |     |

Berdasarkan tabel 3.20 berisikan data hasil pelayan yang telah dilakukan oleh puskesmas baik puskesmas pembantu ataupun keliling. Pelayanan yang telah dilakukan dirincikan setiap jenis pelayanannya guna memudahkan dalam analisis data. Kemudian untuk data hasil pelayanan kesehatan di RS dapat dilihat pada tabel berikut: Tabel 3.21 Hasil Pelayanan Kesehatan di RS

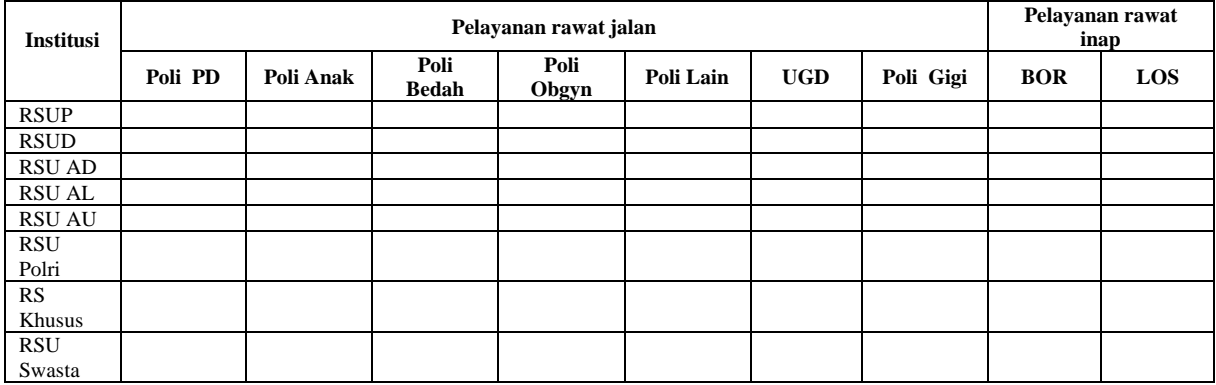

Berdasarkan tabel 3.21 berisikan data hasil pelayan yang telah dilakukan oleh RS. Pelayanan yang telah dilakukan dirincikan setiap jenis pelayanannya guna memudahkan dalam analisis data.

#### **Bab-5 : Situasi Sumber Daya Kesehatan**

Bab ini menguraikan tentang sarana kesehatan, tenaga kesehatan, pembiayaan kesehatan dan sumber daya kesehatan lainnya. Data berisikan data kondisi sarana di puskesmas di kabupaten/kota, data puskesmas pembantu, poskesdes dan polindes dikabupaten/kota, data puskesmas keliling roda 4 di kabupaten/kota, data puskesmas keliling roda 2 di kabupaten/kota, data puskesmas perairan di kabupaten/kota, data tenaga kesehatan yang tersedia di Dinas Kesehatan dan puskesmas, data tenaga kesehatan yang tersedia di rumah sakit, data APBD Dinas Kesehatan kabupaten/kota, data APBD Rumah Sakit umum kabupaten/kota. Berikut untuk tabel data kondisi sarana di puskesmas:

Tabel 3.22 Kondisi Sarana di Puskesmas

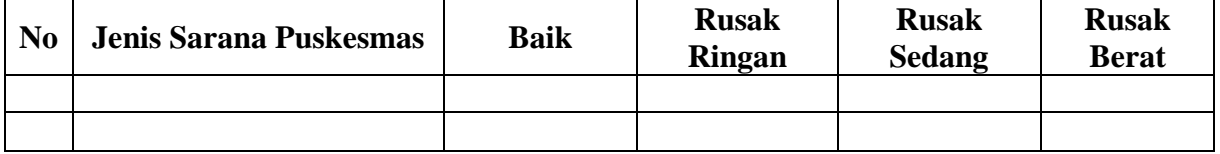

Berdasarkan tabel 3.22 berisikan data jenis sarana yang dimiliki oleh puskesmas dengan keterangan kondisi atau keadaanya apakah masih bisa digunakan atau tidak. Kemudian untuk data puskesmas pembantu, poskesdes dan polindes dapat dilihat pada tabel berikut: Tabel 3.23 Jumlah Puskesmas Pembantu, Poskesdes dan Polindes

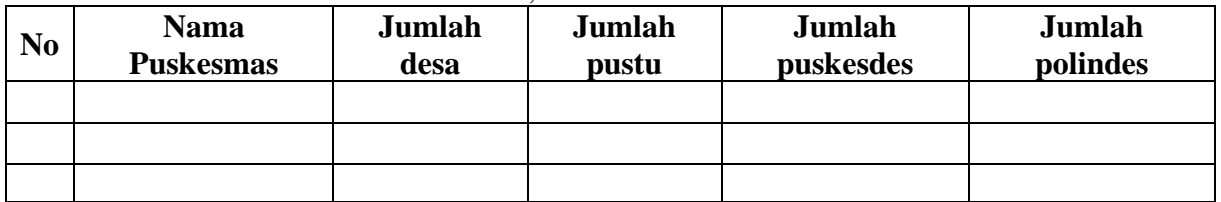

Berdasarkan tabel 3.23 berisikan data jumlah puskesmas pembantu, poskesdes dan polindes yang ada di bawah wilayah kerja di setiap puskemas di kabupaten/kota. Kemudian untuk data kondisi puskesmas keliling roda 4 dapat dilihat pada tabel berikut:

Tabel 3.24 Kondisi Puskesmas Keliling Roda 4

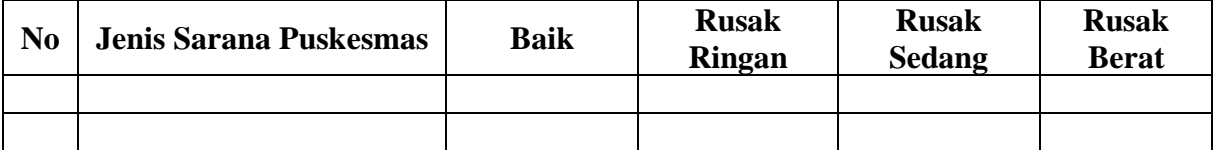

Berdasarkan tabel 3.24 berisikan data jenis sarana puskesmas keliling roda 4 yang dimiliki oleh puskesmas dengan keterangan kondisi atau keadaanya apakah masih bisa digunakan atau tidak. Kemudian untuk data kondisi puskesmas keliling roda 2 dapat dilihat pada tabel berikut:

Tabel 3.25 Kondisi Puskesmas Keliling Roda 2

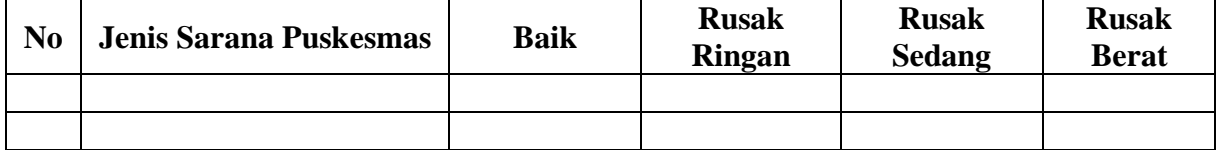

Berdasarkan tabel 3.25 berisikan data jenis sarana puskesmas keliling roda 2 yang dimiliki oleh puskesmas dengan keterangan kondisi atau keadaanya apakah masih bisa digunakan atau tidak. Kemudian untuk data kondisi puskesmas keliling perairan dapat dilihat pada tabel berikut:

| N <sub>0</sub> | Jenis Sarana Puskesmas | Baik | <b>Rusak</b><br><b>Ringan</b> | <b>Rusak</b><br><b>Sedang</b> | <b>Rusak</b><br><b>Berat</b> |  |
|----------------|------------------------|------|-------------------------------|-------------------------------|------------------------------|--|
|                |                        |      |                               |                               |                              |  |
|                |                        |      |                               |                               |                              |  |

Tabel 3.26 Kondisi Puskesmas Keliling Perairan

Berdasarkan tabel 5.26 berisikan data jenis sarana puskesmas keliling perairan yang dimiliki oleh puskesmas dengan keterangan kondisi atau keadaanya apakah masih bisa digunakan atau tidak. Kemudian untuk data tenaga kesehatan yang tersedia di Dinas Kesehatan dan Puskesmas dapat dilihat pada tabel:

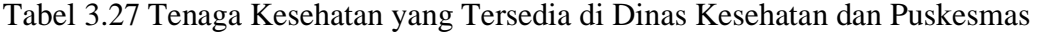

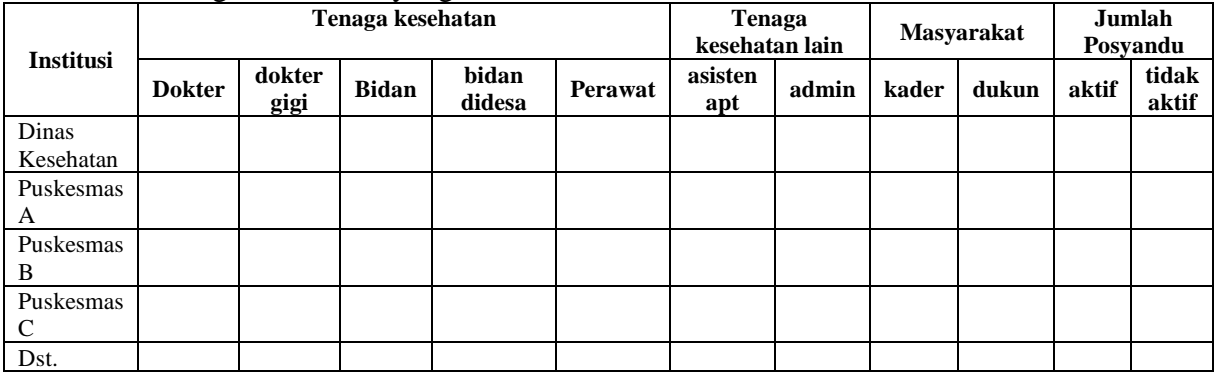

Berdasarkan tabel 5.27 berisikan data tenaga kesehatan dan tenaga lainnya yang tersedia di berbagai puskesmas di bawah naungan Dinas Kesehatan setempat. Kemudian untuk data tenaga kesehatan yang tersedia di RS dapat dilihat pada tabel:

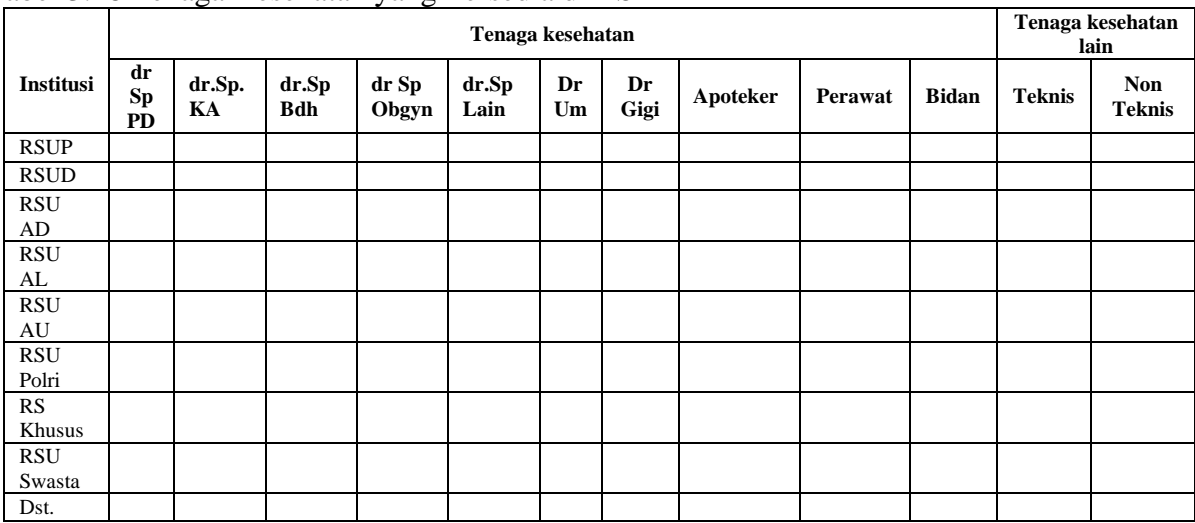

Tabel 3.28 Tenaga Kesehatan yang Tersedia di RS

Berdasarkan tabel 3.28 berisikan data tenaga kesehatan yang tersedia di setiap RS yang ada di kabupaten/kota. Tenaga kesehatan tersebut juga dirincikan setiap jenis bidangnya. Data APBD Dinas Kesehatan dapat dilihat pada tabel berikut:

Tabel 3.29 APBD Dinas Kesehatan

| TA | <b>APBD</b><br><b>TOTAL</b> | APBD DINAS KESEHATAN |               |                   |  |
|----|-----------------------------|----------------------|---------------|-------------------|--|
|    |                             | <b>APARATUR</b>      | <b>PUBLIK</b> | <b>JUMLAH</b>     |  |
|    |                             |                      | DAK           | <b>APBD MURNI</b> |  |
|    |                             |                      |               |                   |  |
|    |                             |                      |               |                   |  |

Berdasarkan tabel 3.29 berisikan data APBD Dinas Kesehatan yang digunakan oleh Dinas Kesehatan dalam melaksanakan kegiatan program kerjanya. Kemudian untuk data APBD RS dapat dilihat pada tabel berikut:

Tabel 3.30 APBD RS Umum

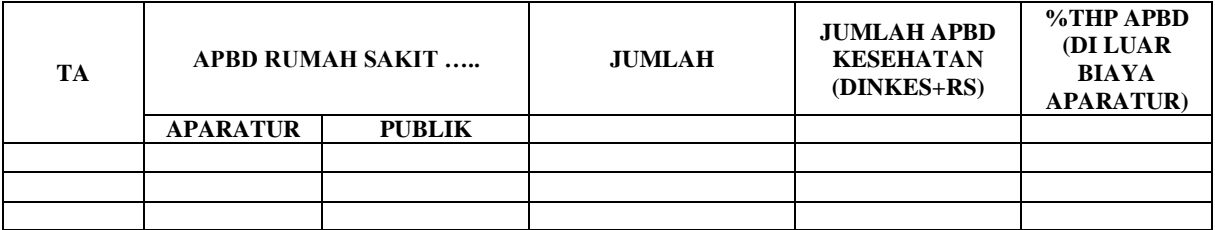

Berdasarkan tabel 3.30 berisikan data APBD RS Umum yang ada di kabupaten/kota yang digunakan dalam melaksanakan kegiatan pelayanan yang ada di RS.

## **Bab-6 : Kesimpulan**

Bab ini diisi dengan sajian tentang hal-hal penting yang perlu disimak dan ditelaah lebih lanjut dari Profil Kesehatan Kabupaten/Kota/Kecamatan (Puskesmas) di tahun yang bersangkutan. Selain keberhasilan-keberhasilan yang perlu dicatat, bab ini juga mengemukakan hal-hal yang dianggap masih kurang dalam rangka penyelenggaraan pembangunan kesehatan. Dan berisikan data pencapaian SPM di Dinas Kesehatan kabupaten/kota. Berikut tabel untuk data pencapaian SPM Dinas kesehatan:

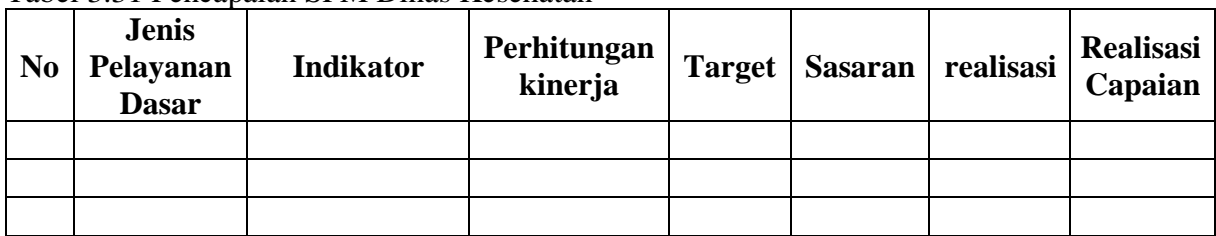

Tabel 3.31 Pencapaian SPM Dinas Kesehatan

Berdasarkan tabel 3.31 berisikan data pencaian SPM yang telah dilakukan oleh Dinas Kesehatan kabupaten/kota. Sehingga dapat diketahui jenis pelayanan dasar yang masih belum memenuhi target sehingga perlu dievaluasi untuk mengetahui penyebabnya kemudian dapat dilakukan rancangan intervensi untuk menanggulanginya.

## **Lampiran**

Pada lampiran ini berisi tabel resume/angka pencapaian kabupaten/kota/Kecamatan (Puskesmas) dan 81 tabel (menyesuaikan) data kesehatan untuk Puskesmas.

Profil Kesehatan dapat disajikan dalam bentuk tercetak (berupa buku) dan dalam bentuk lain (softcopy, tampilan di situs internet, dan lain-lain).

- 4) Data-data Dukung Profil Instansi
	- a) Data umum meliputi, data geografi, kependudukan dan sosial ekonomi.
	- b) Data derajat kesehatan (mortalitas, morbiditas dan gizi)
	- c) Data upaya kesehatan, yang terdiri dari pelayanan kesehatan dasar, pelayanan kesehatan rujukan, perilaku hidup sehat dan upaya kesehatan lingkungan.
	- d) Data sumber daya kesehatan, tenaga kesehatan, sarana kesehatan, UKBM, pembiayaan kesehatan, obat dan perbekalan kesehatan
	- 5) Pengolahan Data Primer dan Sekunder Profil Instansi
		- a) Editing: Memeriksa kelengkapan data di semua variabel yang akan dimasukkan dalam format profil
		- b) Entri: Melakukan entri data sesuai format yang telah dimasukkan
		- c) Cleaning: Memeriksa konsistensi dan memberi perlakuan pada data yang kurang lengkap, meliputi data yang out of range, tidak konsisten,
terdapat nilai ekstrim, dan data yang tidak terdefinisi.

## **B. Format Laporan Tahunan**

- 1) Definisi Laporan Tahunan: Laporan tahunan merupakan laporan perkembangan dan pencapaian yang berhasil diraih organisasi dalam setahun. Dapat dikatakan juga Laporan Tahunan adalah laporan seluruh hasil pelaksanaan kegiatan berdasarkan tupoksi dari organisasi tersebut. Data dan informasi yang akurat menjadi kunci penulisan laporan tahunan.
- 2) Langkah-langkah Penyusunan Laporan Tahunan

Penyusunan laporan tahunan dapat dilakukan dengan melalui beberapa langkah-langkah. Langkahlangkah tersebut termuat dalam tabel berikut ini Tabel 5.32 Langkah-langkah Penyusunan Laporan Tahunan

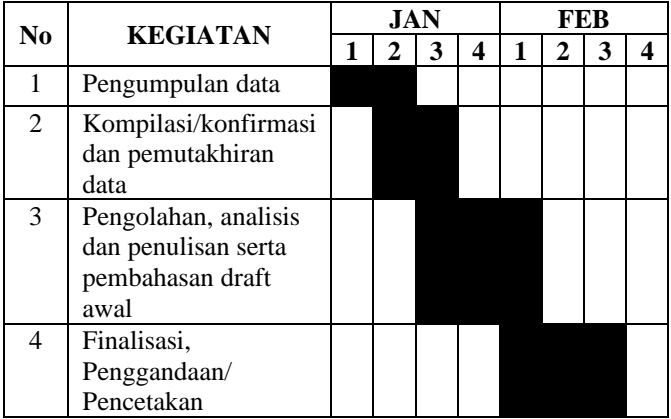

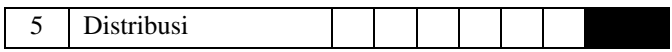

Berdasarkan tabel 5.32 dapat dilihat langkah-langkah penyusunan laporan tahunan di kabupaten/kota. Mulai dari pengumpulan data, kompilasi/konfirmasi, pengolahan, dan analisi dilakukan pada bulan Januari. Sedangkan penulisan, finalisasi, pengadaan, percetakan dan distribusi dilakukan pada bulan Februari.

- 3) Format Laporan Tahunan KATA PENGANTAR DAFTAR ISI DAFTAR TABEL DAFTAR GRAFIK DAFTAR LAMPIRAN BAB I PENDAHULUAN A. Latar Belakang B. Tujuan 1. Tujuan Umum
	- 2. Tujuan Khusus.
	- B A B II ANALISA SITUASI
	- A. Gambaran Umum Puskesmas
		- 1. Keadaan Geografis
		- 2. Keadaan Demografi
		- 3. Kondisi Sosial Budaya Dan Ekonomi
		- 4. Sarana Dan Prasarana
		- 5. Ketenagaan
	- B. Visi, Misi, Strategi Dan Tujuan
		- 1. Visi Dan Misi
- 2. Strategi
- 3. Tujuan
- 4. Struktur Organisasi, Tugas Pokok Dan Fungsi BAB III PENCAPAIAN PROGRAM
- A. Upaya Kesehatan Masyarakat
	- 1. Promosi Kesehatan
	- 2. Kesehatan Lingkungan
	- 3. Kesehatan Ibu Dan Anak Dan Kb
	- 4. Peningkatan Gizi
	- 5. Pencegahan Dan Pemberantasan Penyakit Menular
	- 6. Pis-PK
- B. Pengobatan
	- 1. Pengobatan Umum
	- 2. Pengobatan Gigi dan Mulut
	- 3. Laboratorium
	- 4. Apotik
	- 5. Perkesmas
- C. Program Kesehatan Pengembangan
	- 1. Kesehatan Lansia
	- 2. UKS
	- 3. Kesehatan Olah Raga
	- 4. Kesehatan Jiwa

D. Visit Rate *(*Angka Kunjungan Rawat Jalan/Rawat Inap)

BAB IV MASALAH DAN PEMECAHAN

MASALAH

BAB V KESIMPULAN DAN SARAN

- A. Kesimpulan
- B. Saran

## BAB VI PENUTUP LAMPIRAN-LAMPIRAN

Lampiran dapat berupa tabel dan atau gambar/foto, antara lain :

- 1. Tabel realisasi fisik dan keuangan
- 2. Tabel capaian indikator kinerja
- 3. Gambar/foto pelaksanaan sub-sub kegiatan
- 4) Data-data Dukung Laporan Tahunan
	- a) Data umum meliputi, data geografi, kependudukan dan sosial ekonomi.
	- b) Data derajat kesehatan (mortalitas, morbiditas dan gizi )
	- c) Data upaya kesehatan, yang terdiri dari pelayanan kesehatan dasar, pelayanan kesehatan rujukan, perilaku hidup sehat dan upaya kesehatan lingkungan.
	- d) Data sumber daya kesehatan, tenaga kesehatan, sarana kesehatan, UKBM, pembiayaan kesehatan, obat dan perbekalan kesehatan
- 5) Pengolahan Data Primer dan Sekunder Laporan Tahunan
	- a) Editing: Memeriksa kelengkapan data di semua variabel yang akan dimasukkan dalam format laporan tahunan
	- b) Entri: Melakukan entri data sesuai format yang telah dimasukkan
	- c) Cleaning: Memeriksa konsistensi dan memberi perlakuan pada data yang kurang lengkap,

meliputi data yang out of range, tidak konsisten, terdapat nilai ekstrim, dan data yang tidak terdefinisi.

## **DAFTAR PUSTAKA**

- Albert Kurniawan. Belajar mudah SPSS untuk pemula. Yogyakarta: MediaKom; 2010.
- Amrullah AZ, Anas AS, Adrian M, Hidayat J, Teknik F, Bumigora U. Analisis Sentimen Movie Review Menggunakan Naive Bayes Classifier Dengan Seleksi Fitur Chi Square. J BITe J Bumigora Inf Technol. 2020;2(1):40– 4.
- Arifin, Johan. Statistik Bisnis Terapan dengan Microsoft Excel 2007. Jakarta: PT. Elex MediaKomputindo; 2008.
- Budiman, Muhammad A, Dedy I. 2016. Perancangan media presentasi *company profile* Universitas Negeri Padang berbasis multimedia interaktif. Jurnal Vokasional Teknik Elektronika dan Informatika 4(2): 49-56.
- Dahlan, Sopiyudin M. Besar Sampel dan Cara Pengambilan Sampel dalam Penelitian Kedokteran dan Kesehatan. Edisi 3. Jakarta: Salemba Medika; 2013.
- Depkes RI, 1997. Direktoral Jendral Pembinaan Kesehatan Masyarakat,buku 1, Jakarta.
- Diki Juliansyah, Victor G Simanjuntak FPH. Pengaruh variasi latihan terhadap keterampilan mae geri chudan pada mahasiswa penjas angkatan 2016. J Pendidik dan Pembelajaran Khatulistiwa. 2020;9(1):1–8.
- Eriyanto. Analisis Isi: Pengantar Metodologi Untuk Penelitian Ilmu Komunikasi dan Ilmu-Ilmu Sosial Lainnya. Jakarta: PT. Fajar Interpratama Mandiri; 2011.
- Gahayu SA. Metode penelitian kesehatan masyarakat. Yogyakarta. Deepublish; 2019.
- Gio PU ER. Belajar olah data dengan spss, minitab, r, Microsoft excel, eviews, lisrel, amos, dan smartpls. Medan: USU Press; 2016.
- Hasmawati, Anggraeni I, Susanti R. Identifikasi Variabel Confounding Dengan Penerapan Uji Chi Square Mantel Haenszel Pada Hubungan Antenatal Care (ANC) Terhadap BBLR Di Kota Samarinda. J Kesehat Reproduksi. 2019;10(1):21–31.
- Hastono SP. Statistik Kesehatan. Jakarta: PT.Raja Grafindo Persada; 2017.
- Hosizah dan Loli A. Sistem Informasi Kesehatan I: Biostatistik Deskriptif. Jakarta. Kementerian Republik Indonesia; 2017.
- Hulu PT TR. Analisis data statistic parametric aplikasi SPSS dan STATCAL (sebuah pengantar untuk kesehatan). Medan: Yayasan Kita Menulis; 2019.
- Hulu VT, Taruli RS. 2019. Analisis data statistik parametrik aplikasi SPSS dan statcal. Yayasan Kita Menulis.
- Jaya IJ. Penerapan statistik untuk penelitian pendidikan. Jakarta: Prenadamedia Group; 2019.
- Kementerian Kesehatan, Tahun 2014, Petunjuk Teknis Penyusunan Profil Kesehatan Kabupaten/Kota 2013 (edisi revisi 2014)

[https://pusdatin.kemkes.go.id/article/view/13010200243/p](https://pusdatin.kemkes.go.id/article/view/13010200243/petunjuk-teknis-penyusunan-profil-kesehatan-kab-kota.html) [etunjuk-teknis-penyusunan-profil-kesehatan-kab-kota.html](https://pusdatin.kemkes.go.id/article/view/13010200243/petunjuk-teknis-penyusunan-profil-kesehatan-kab-kota.html)

- Kumorotomo, W. (1994). *Sistem Informasi Manajemen Dalam Organisasi – Organisasi Publik.* Yogyakarta: Gadjah Mada University Press.
- Kustiawan, R. (2011). Sistem Informasi Manajemen Puskesmas Di Puskesmas Cigeure Kota Tasikmalaya Provinsi Jawa Barat. *Jurnal Ilmu Keperawatan UI* , Vol 3.
- Lapau B. Metode penelitian kesehatan. Jakarta. Yayasan Pustaka Obor Indonesia;2012
- Lorensia A, Ikawati Z, Andayani TM, Maranatha D, Amalia R. Membandingkan Kejadian Gangguan Gastrointestinal Penggunaan Aminofilin dan Salbutamol pada Pasien Eksaserbasi Asma di Surabaya. KELUWIH J Kesehat dan Kedokt. 2019;1(1):1–10.
- Musafaah. Modul manajemen data 2014. Banjarbaru.
- Nasution LM. Statistik Deskriptif. J Hikmah. 2017;14(1):49–55.
- Nishom M, Wibowo DS. Implementasi Metode K-Means berbasis Chi-Square pada Sistem Pendukung Keputusan untuk Identifikasi Disparitas Kebutuhan Guru. J Sist Inf Bisnis. 2018;8(2):187–94.
- Nishom M. Perbandingan Akurasi Euclidean Distance, Minkowski Distance, dan Manhattan Distance pada Algoritma K-Means Clustering berbasis Chi-Square. J Inform J Pengemb IT. 2019;4(1):20–4.
- Nursalam. Konsep dan penerapan metodologi penelitian ilmu keprawatan 2008 Jakarta; Salemba Medika.
- Pasaribu EZ dkk. Belajar statistika: siapa takut dengan SPSS. Medan: Yayasan Kita Menulis; 2020.
- Peraturan Pemerintah Republik Indonesia Nomor 46 Tahun 2014 tentang Sistem Informasi Kesehatan. Jakarta; 2014.
- Purnomo RA. Analisis statistic ekonomi dan bisnis dengan SPSS. Ponorogo; 2017.
- Pusdatin. (2017, Juli 25). *http://www.pusdatin.kemkes.go.id*. Dipetik Mei 21, 2018, dari pusdatin.kemkes.go.id: http://www.pusdatin.kemkes.go.id/pdf.php?id=170731000 01.
- Puskomkemenkes. (2013, November 15). *www.depkes.go.id*. Dipetik Mei 21, 2018, dari http://www.depkes.go.id/development/site/jkn/index.php?c id=13110015&id=sistem-informasi-manajemen-(sim)-danposko-24-jam-bpjs-kesehatan-diluncurkan.html.
- Santoso S. Mahir statistic multivariate dengan SPSS. Jakarta: PT. Elex Media Komputindo; 2018.
- Santoso S. Meguasai statistik dengan SPSS 24. Jakarta: PT. Elex Media Komputindo; 2017.
- Santoso S. Statistik non parametrik. Jakarta: PT Elex Media Komputindo; 2010.
- Siswandi. (2014). *Pengaruh Gaya Kepemimpinan, Komunikasi Internal dan Motivasi Kerja terhadap Kinerja Karyawan.* Semarang: Universitas Dian Nuswantoro.
- Situmorang, dkk. Analisis data: untuk riset manajemen dan bisnis. Medan: USU Press; 2010.
- Sumantri A. Metodologi penelitian kesehatan. Kencana 2015. Jakarta.
- Suriani, D S, Rizki C. Dinamika Konsumsi Beras Bersubsidi: Analisis Beras Miskin (Raskin) di Provinsi Aceh. Aceh: Syiah Kuala: University Press;
- Syam E. Rancang bangun sistem informasi manajemen data mahasiswa dan dosen terintegrasi 2018. IT Journal Research and Development 2(2): 45-51.
- Utomo YP. Analisis Chi Square untuk penelitian sosial (dan medik). Yogyakarta: Pandiya Buku; 2017.
- Wibowo A. Uji Chi-Square pada Statistika dan SPSS. J Ilm SINUS. 2016;4(2):38–46.
- Yusran, 2008. Analisis dan Perancangan Sistem Informasi, Penerbit Andi, Jakarta.

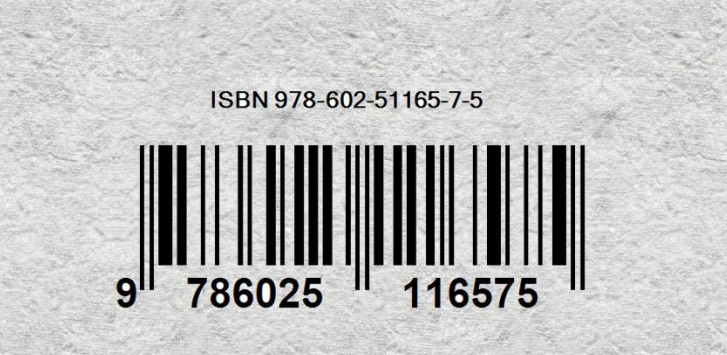